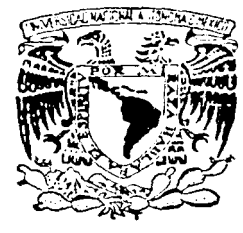

### AUTONOMA UNIVERSIDAD NACIONAL **DE MEXICO**

FACULTAD DE INGENIERIA

# "SISTEMA PARA EL REGISTRO DE PROBLEMAS EN **EQUIPOS DE COMPUTO EN** EL COLEGIO DE MEXICO VIA WEB"

 $\mathbf{T}$  ${\bf F}$ S  $\mathcal{S}$  $\mathbf T$ QUE. **PARA OBTENER** EL -**TITULO** DE: **INGENIERO EN COMPUTACION** P  $\mathbf{R}$ E S. E N. T FRANCISCO JAVIER LOPEZ RODRIGUEZ

> DIRECTOR DE TESIS: ING. FRANCISCO LOPEZ RIVAS

**CODIRECTOR DE TESIS:** ING. JOSE ARTURO ORIGEL COUTIÑO

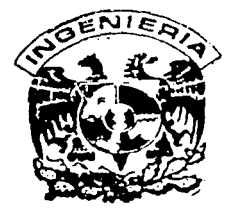

MEXICO, D. F.

**OCTUBRE DE 2002** 

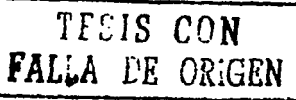

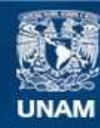

Universidad Nacional Autónoma de México

**UNAM – Dirección General de Bibliotecas Tesis Digitales Restricciones de uso**

## **DERECHOS RESERVADOS © PROHIBIDA SU REPRODUCCIÓN TOTAL O PARCIAL**

Todo el material contenido en esta tesis esta protegido por la Ley Federal del Derecho de Autor (LFDA) de los Estados Unidos Mexicanos (México).

**Biblioteca Central** 

Dirección General de Bibliotecas de la UNAM

El uso de imágenes, fragmentos de videos, y demás material que sea objeto de protección de los derechos de autor, será exclusivamente para fines educativos e informativos y deberá citar la fuente donde la obtuvo mencionando el autor o autores. Cualquier uso distinto como el lucro, reproducción, edición o modificación, será perseguido y sancionado por el respectivo titular de los Derechos de Autor.

#### Ami madre:

A lo largo de todo este tiempo me has brindado tu amistad hemos compartido una forma de comunicación más que especial. Y lo mínimo que puedo ofrecerte es mí cariño y mí respaldo, sobre todo en los momentos difíciles. Eres única...

#### Ami padre:

Aún cuando la duda ronde por tu mente, debes saber que has sido, eres y serás un ejemplo para mí. No te preocupes por el pasado, lo más importante es el presente, valuarte de nuestro futuro. Te quiero.

#### A mis hermanas:

A pesar de ser bastante inquieto con ustedes. Deseo compartir el anhelo y la dicha de la vida. Al trazarnos metas y llevarlas a cabo, enriquece nuestros valores y principios. Permitiendo formar individuos de bien. Algo de lo que nuestra familia y la sociedad misma se sentirá orgullosa. Honestidad y carácter por delante...

A Nuyavi:

Aun cuando el tiempo resulta único, el camino por recorrer es largo y sólo en la compañía de ambos, lado a lado se podrá sortear los obstáculos que la vida depara. Consagrando el amor y fortaleciendo el cariño que sentimos uno del otro. TE AMO.

Mi especial agradecimiento

Al Ingeniero Francisco López Rivas: . Por su apoyo y al hecho de saber conservar una amistad a largo de tantos años.

#### Al Ingeniero Francisco Román Lozano Castillo:

Por su tiempo y a los valiosos comentarios para desarrollar este proyecto; recordando gratos momentos en nuestra época de estudiantes, tanto dentro como fuera de la Universidad.

A la Licenciada Yoalli Malpica López: Por su invaluable colaboración en la lectura y corrección de este material.

Al Licenciado José Luis Arciga: Por el respaldo otorgado para la realización de mi trabajo de tesis.

A todos aquellos integrantes de la Coordinación de Servicios de Cómputo: Por sus apreciables aportaciones y comentarios.

## Introducción

## CAPÍTULO I

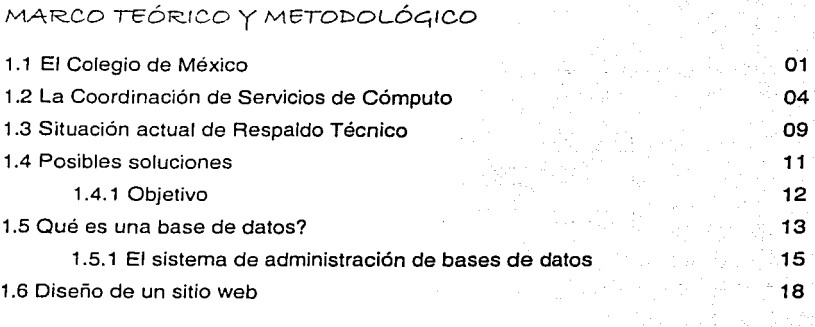

ÍNDIC.6

Pág.

ίú

## CAPÍTULO II

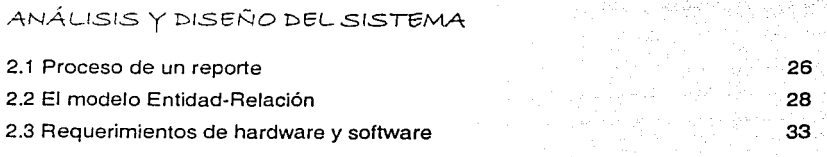

## CAPÍTULO III

## DESARROLLO E IMPLEMENTACIÓN DEL SISTEMA

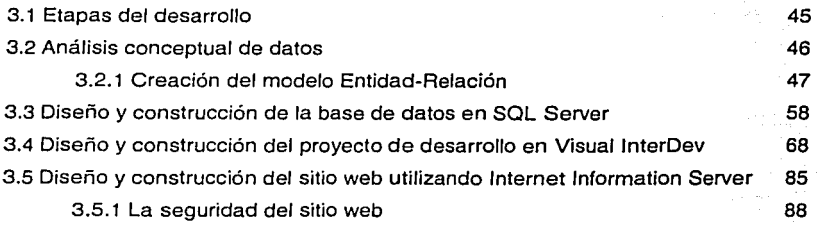

Conclusiones

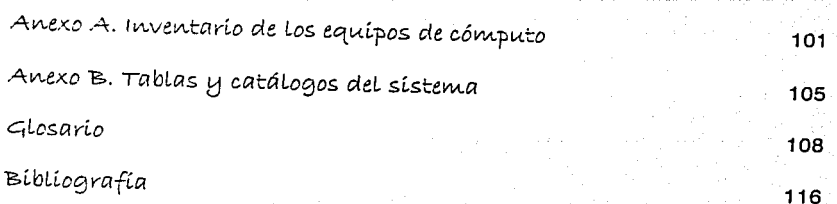

98

ii

# $Intraducc,$

Aclualmente Ja compulación se ha establecido en el desarrollo profesional, laboral *y* personal de Jos individuos; es decir, los avances tecnológicos que cotidianamente surgen en las áreas de las ciencias y las humanidades ofrecen una infinidad de beneficios para la sociedad. Por ello consideré importante sacar provecho de algunos de los que aporta la informática; en ese sentido, debo de comentar inicialmente que los programas y herramientas informáticas que utilizan los miembros de El Colegio de México, A.C. (COLMEX) son proporcionadas por la Coordinación de Servicios de Cómputo (CSC) a través del área de Respaldo Técnico (RT). A partir del trabajo que desempeño en área de RT, he tenido la oportunidad de identificar sus necesidades para establecer un mejor seguimiento a los reportes planteados por los usuarios del COLMEX, con respecto al uso de los recursos informáticos. En consecuencia, desarrollé el tema sobre llevar acabo una Base de Datos (BD) que de seguimienro a dichos reportes.

Para comenzar el proceso de mi proyecto he tomado como soporte del mismo; el interés del área de RT para ofrecer un mejor servicio a los usuarios del COLMEX. Así que uno de Jos aspectos iniciales, que considero influye en el desarrollo de sus actividades informáticas, es el de los equipos de cómputo; dependiendo de sus características Jécnicas permite que el vínculo con los asesores del área de RT sea más ágil *y* versátil. Por Jo tanto, establecí como hipótesis: disminuir el tiempo de respuesta utilizado por los asesores en Ja solución de los reportes. Para Jo cual he creado un sistema que se sustenta en la estructura de una BD, encargado de almacenar la información requerida para establecer dicho seguimiento. Ahora bien, cuando me refiero a los recursos informáticos estoy considerando: computadoras, impresoras, dispositivos periféricos, así como los programas de aplicación.

¡¡¡

El tema sobre realizar una BD es muy amplio, por lo que juzgué que la mejor manera de distribuir este trabajo era la siguiente: en el primer capítulo considero todo lo relacionado con el marco teórico, establezco el panorama del COLMEX *y* la estructura que maneja para llevar a cabo sus funciones, tanto en et área académica como en el de la investigación. Analizo la relación existente entre los usuarios *y* el área de RT. Posteriormente, inicio la metodologia de investigación que segui; deliniendo lo que es una BD *y* la forma como trabaja un Sistema de Administración de Bases de Datos (DBMS) para manipular la información contenida en la BD. El siguiente punto que manejo es el que trata sobre la forma de implementar una solución basada en Ja web, cuya virtud principal es compartir recursos e información por medio de las herramientas *y* tecnologias que provee Microsoft1.

En el segundo capítulo analizo el proceso de un reporte; en él se reúnen los requerimientos necesarios de información permitiendo al usuario realizar una solicitud de apoyo y que alguno de los asesores del área de RT le proporcione una solución. Antes de iniciar el diseño del sistema, primero averigüé *y* establecí Jo que es el Modelo Entidad-Relación (MER); un diagrama que define la estructura general de la BD. En esta parte del capítulo hago un paréntesis al respecto; consideré necesario precisar los requerimientos adecuados tanto de hardware como de software para la elaboración del proyecto. En los requerimientos de hardware señalo las características de cada uno de los equipos que utilicé. Mientras que en los requerimientos de software describo las herramientas necesarias para la creación *y* desarrollo del sistema, mencionadas en el diseño del sitio web.

En el tercer capitulo continuo con el desarrollo físico del proyeclo. Al detallar los elementos necesarios tanto de hardware como de software; emprendí el proceso para obtener el MEA, siguiendo los estándares previamente establecidos para cada uno de sus elementos. Utilicé el enfoque Top-Down<sup>2</sup> para transformar los requerimientos de información en una BD operacional, siendo el propio MEA quien me dio la pauta para diseñar las tablas del sistema; descritas a detalle en el anexo B de este trabajo. Posteriormente utilicé al SOL Server para crearlas, además de

iv

**<sup>1</sup> Microsoft es una de las ernpresas de mayor vanguardia en el mundo de la computación. A panir del punto de vista, de que ello no significa que sea la me¡or o la linica: simplemente que sus productos son utilizados en un allo porcentaje con respecto a otros productos ofertados por el propio mercado informático. Además, en la actualidad se considera como una de las principales politicas en materia de cómputo, la utilización de dichos productos**  dentro del COLMEX.

**<sup>2</sup> Manera de abordar un asunto, que parte de lo general a lo particular.** 

proporcionarme las herramientas para edición, creación o eliminación de los objetos contenidos en la BD, no sin antes establecer las relaciones existentes entre cada una de las entidades.

Para implementar la solución basada en la web utilicé Visual InterDev. El sistema de programación web que incluye todas las herramientas necesarias para elaborar aplicaciones web. La solución inicial comprende el proyecto, éste a su vez maneja todas las páginas ASP *y* HTML necesarias, permitiendo mostrar las pantallas que sirven de interfaz para la captura, edición o eliminación de los dalos. Por último, establecí por un lado la forma y el medio a través del cual se publica la información; el Internet Information Server (IIS), servicio web que provee el sistema operativo. Por el otro lado, abarco todo lo concerniente a la seguridad de la aplicación; en ese sentido, existen varias formas de proporcionarla: la primera de ellas es la que el propio sistema operativo ofrece, a través de las cuentas de usuario, la creación de grupos, las directivas de derechos o el control de acceso a programas.

La siguiente es la que brinda el llS por medio de la autenticación; proceso que determina la identidad de un usuario. Esta seguridad es implementada con alguno de los siguientes métodos: la autenticación anónima, en la que no se requiere nombre de usuario ni contraseña; la autenticación básica, donde la contraseña es enviada como texto no cifrado y la autenticación integrada, la cuál se vale de las comunicaciones entre el cliente y el servidor; tanto cliente como servidor deben de estar en el mismo dominio o en dominios de confianza.

Por último, el SQL Server restringe el acceso individual a la BD. Formula los siguientes modos para validar el inicio de sesión: en la seguridad estándar cada usuario debe proporcionar un ID. de inicio de sesión y una contraseña válidos para el SOL Server; en la mixta el SOL Server aprovecha Ja autenticación de Windows para validar las cuentas de inicio de sesión para todas las conexiones fiables.

Con respecto a las conclusiones sobre mi trabajo de tesis, expongo algunos aspectos que me han permitido desarrollar mi carrera profesional de forma eficaz; tanto dentro como fuera de Ja institución. Planteo algunas de las expectativas a corto plazo. Y defino los puntos que se han cumplido sobre este proyecto, asf como aquellos que no logre concretar, por motivos que a mi consideración han impedido su total realización. Para finalmente sentar algunas de las mejoras, que a mí entender se le pueden efectuar al sistema.

y

CAPÍTULO I

# MARCO TEÓRICO Y METODOLÓGICO

Mi experiencia como miembro del área de AT, me ha dado Ja oportunidad de percibir algunas de las necesidades que han surgido dentro de la institución a lo largo de mi desarrollo profesional. Durante el primer año como becario de investigación se me brindó la posibilidad de poner en práctica los conocimientos adquiridos en la carrera de ingeniería en computación, realizando mis actividades de forma eficaz, aún sin tener una gran experiencia laboral, ya que como recién egresado de la Facultad de Ingeniería de la UNAM, pude comprobar que uno cuenta con la teoría, no así con la suficiente práctica. Esta complementó mi actividad profesional; la cual se enriqueció por las diversas contribuciones de los compañeros que en ese momento pertenecían al área de AT. Lo anterior me lleva no sólo a realizar mi trabajo con empeño y dedicación, sino también a querer aportar un beneficio a la comunidad del COLMEX y a la universitaria.

## 1.1.. ~L CoLeg~o *cte tvtéxíco*

El COLMEX es una institución púbfica de carácter universitario. Fundada el 8 de octubre de 1940 por: el Gobierno Federal, el Banco de México, la Universidad Nacional Autónoma de México y el Fondo de Cultura Económica; ésta se dedica a organizar y realizar investigaciones en algunos campos de fas ciencias sociafes y las humanidades; a impartir educación superior para formar profesionistas, investigadores y profesores universitarios; a editar libros y revistas, sobre materias relacionadas con sus actividades; y a colaborar con otras instituciones nacionales como: la Universidad Veracruzana, la Unión de Universidades de América Latina, la Universidad de

Guanajuato, la Universidad de Guadalajara, la Universidad de Aguascalientes, la Universidad Iberoamericana, y extranieras como: Trinity Collage Dublin, University of London, Brown University, Harvard University, University of California at Los Angeles, New School for Social Research, para la realización de proyectos comunes<sup>1</sup>.

Cuadro 1.1. Estructura de El Colegio de Mexico, A.C.

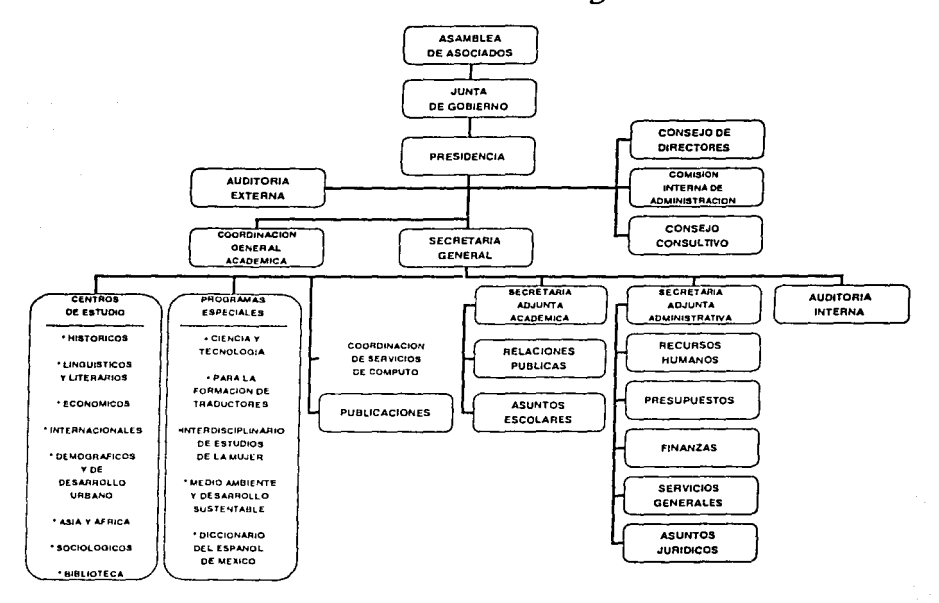

Fuente: Secretaría Adjunta Administrativa, Septiembre 2000.

Se divide en centros y programas de estudio como lo muestra el cuadro 1.1: Centro de Estudios Históricos, Centro de Estudios Lingüísticos y Literarios, Centro de Estudios Internacionales, Centro de Estudios de Asia y África, Centro de Estudios Económicos, Centro de Estudios Demográficos y de Desarrollo Urbano, Centro de Estudios Sociológicos, Programa Interdisciplinario de Estudios de la Mujer, Programa para la Formación de Traductores,

<sup>1</sup> Información obtenida de la página de El Colegio de México http: //www.colmex.mx/indexf.htm.

Programa de Ciencia y Tecnologia, Programa de Estudios Avanzados en Desarrollo Sustentable y Medio Ambiente<sup>2</sup>. los cuales facilitan el cumplimiento de sus funciones. Asimismo se cuenta con el apoyo de los siguientes departamentos:

- 1. La Biblioteca Daniel Cesio Villegas, especializada en ciencias sociales y humanidades la cual cuenla con poco más de 650,000 volúmenes.
- 2. El Departamento de Publicaciones, encargado de reproducir, promocionar y poner a la venta las distintas obras que el COLMEX edita a lo largo del año.
- 3. La Coordinación de Servicios de Cómputo, responsable de Ja organización y el apoyo de las labores del COLMEX en materia de cómputo.

Cada uno de los centros es apoyado por la CSC para mejorar, agilizar y optimizar sus resultados; por lo que se usan programas de aplicación<sup>3</sup> específicos para el desarrollo de las diversas labores. Por ejemplo, en el Centro de Estudios Demográficos *y* Desarrollo Urbano (CEDOU) utilizan preferentemente como procesador de texto Corel WordPerfect, no así el resto de los centros que utilizan Microsoft Word. A su vez, cada centro dispone de cubículos ubicados en diferentes niveles de la institución, tienen un número de identificación y una extensión telefónica. En la mayoría se cuenta con un equipo de cómputo por persona, en casos especiales, dicho equipo es compartido por dos usuarios<sup>4</sup> quienes se sitúan en el mismo cubículo. También existe el caso donde el cubículo es compartido y cada usuario labora con su respectivo equipo de cómputo. Cada centro cuenta con una sala de becarios, en la cual se tiene una serie de equipos de cómputo, deslinados para el uso de Jos asistentes y becarios de investigación.

En cuanto a telecomunicaciones, el COLMEX cuenta con un enlace de microondas con Alestra de 2048 kb de ancho de banda, un enlace a través de RDI (Red Digital Integrada) con la UNAM de 512 kb de ancho de banda para la conexión a Internet. La red local<sup>5</sup> utiliza un sistema de cableado estructurado UTP (Unshielded Twisted Pair [Par

 $2$  En el anexo B dentro de catálogo de centros, se detalla la distribución de los centros y programas.

<sup>3</sup> Los programas de aplicación transforman a la computadora en una herramienta para realizar un tipo de trabajo especifico, como el de procesamiento de texto, el análisis financiero (con una hoja de cálculo electrónica) o el diseño de publicaciones.

**<sup>4</sup> Entendiendo por usuario, aquella persona que labora o estudia en El COLMEX y requiere apoyo en los servicios de cómputo que emplea para realrzar sus actividades. Por ejemplo, en mi caso: los profesores-investigadores que so dedican a la investigación asi como la docencia, secretarias, personnJ administrativo** *y* **estudiantes.** 

**<sup>5</sup> Es de tipo LAN (Local Atea Network). Red de Área Local** 

Trenzado Sin Blindaje]) categoría 5; un par trenzado consiste en dos alambres de cobre aislados, por lo regular de 1 mm de grueso. Los alambres se trenzan en forma helicoidal, igual que una molécula de DNA. El propósito de torcer los alambres es reducir la interferencia eléctrica de pares similares cercanos. La categoría 5 utiliza más vueltas por centímetro y cuenta con un aislamiento de teflón que le permite ser utilizado en distancias más grandes con respecto a la categoría 3.

## 1.2 La Coordinación de Servicios de Cómputo

Desde 1974, el COLMEX incluyó como instrumento fundamental de la investigación *y* la docencia el proyecto de una Unidad de Cómputo (UC), la cual empezó a funcionar al año siguiente como unidad de apoyo a las investigaciones de la institución, siendo requerido cada vez más este servicio. Actualmente, con el avance tecnológico se hace imperiosa la necesidad de contar con equipos bajo un ambiente de red, lo cual permite compartir los recursos informáticos, resultando accesibles a un número cada día mayor de usuarios. Con la rapidez con que la informática se desarrolla, el acceso a las telecomunicaciones *y* la sensible reducción de costos en equipos como en programas, han permitido que ésta llegue a más personas; por lo tanto, profesores-investigadores, alumnos *y*  personal administrativo cuentan, dentro de la institución, con la infraestructura adecuada para el desempeño de su actividad. En este sentido, a fines del año de 1991, la UC se convirtió en la CSC cuya misión es la de promover la integración y aplicación de los recursos y servicios de cómputo para el apoyo de las labores docentes, de investigación *y* de administración en materia de informática<sup>6</sup> , cómputo, sistemas, redes *y* telecomunicaciones, promoviendo el uso de las herramientas de Tecnología de Información (TI)<sup>7</sup>. El siguiente cuadro 1.2 nos muestra la forma en que se divide:

<sup>6</sup> Este término proviene del francés 'informatique", que a su vez se deriva de la contracción de dos palabras: "INFORmación° y "autoMATICA", y se define como el conjunto de disciplinas y técnicas que so encargan del tratamiento automático de la información por medio de la computadora. Teniendo en cuenta su ámbito de aplicación y sus distíntos sistemas de trabajo, da lugar a ramas o especializaciones, tanto más amplias como que su irrupción masiva en la vida cotidiana la convierte en elemento indispensable. Con el desarrollo en los años 50 de los primeros equipos de cómputo de tipo comercial, la informática ha tenido un auge incomparable en nuestra sociedad, estableciendo a la computadora como una herramienta de trabajo **fundamental. denlrodc Ja misma.** 

**<sup>7</sup> Se refu'.!re a todo lo relilcionado con la captura, transportacrón, proceso y uso de información, es decir, todo lo que involucra equipos de cómputo**  (hardware), programas de computo de infraestructura y aplicativos (software) y las telecomunicaciones.

## Cuadro 1.2. Organigrama de la Coordinación de Servicios de Cómputo.

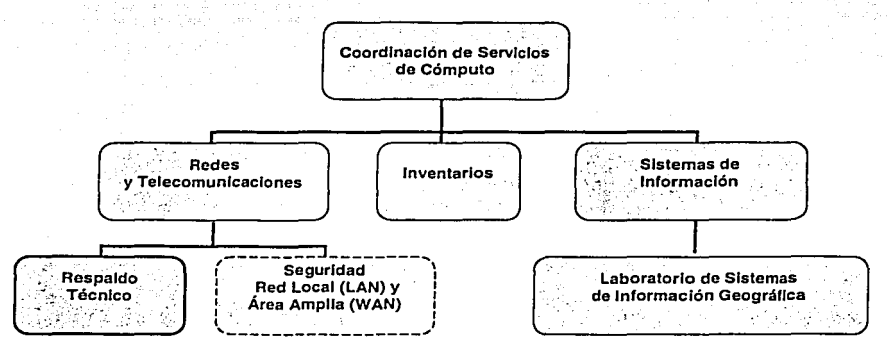

Fuente: cuadro realizado con información brindada por la CSC, 2001.

Sus funciones generales son:

- Administrar los servicios de cómputo mediante la instrumentación de estrategias y políticas definidas por la CSC y aprobadas por el Presidente y el Secretario General.
- Coordinar las acciones del personal que labora en la CSC, para lograr una armonía con la comunidad.
- Implementar e integrar los avances tecnológicos que se requieran.
- Establecer mecanismos de evaluación para el servicio que se presta.
- Proporcionar apoyo y sequimiento a los proyectos de investigación.
- Establecer vínculos de intercambio de experiencias con otras instituciones.
- Apoyar el desarrollo del personal de la coordinación.
- Coordinar las actividades relacionadas para el desarrollo informático con los titulares de los centros, programas y unidades.
- Establecer un sistema que permita determinar los costos de infraestructura y servicios aplicados a proyectos con financiamiento externo.
- Impartir cursos y seminarios en informática a todo el personal del COLMEX.

El área de Redes y Telecomunicaciones (R) se encarga de proveer, de mantener y de administrar los servicios y recursos de red.

Sus funciones son:

- Instalar la infraestructura adecuada para soportar tos servicios de TI como datos, voz *y* video.
- Administrar las telecomunicaciones internas *y* externas.
- Capacitar *y* asesorar a los usuarios en la aplicación de la tecnología para comunicaciones nacionales e internacionales.
- Administrar y mantener los sistemas de información de Intranet<sup>8</sup>.
- Hacer propuestas para mejorar constantemente el rendimiento de la red, así corno propiciar las actualizaciones necesarias.
- Supervisar la integridad e interconexión de la red en todos sus nodos.

El área de Inventarios (I) controla la ubicación de los equipos de cómputo dentro del COLMEX, mediante código de barras. Se tiene un inventario de 790 equipos de córnputo9, sin incluir impresoras *y* dispositivos periféricos tales como unidades de cinta, unidades de quemador de cd, unidades de zip drive, scanner, copiadoras, etc.

Sus funciones son:

- Velar por el buen funcionamiento de los equipos de cómputo.
- Mantener el inventario de los equipos de cómputo.

El área de Sistemas de Información (S) diseña y desarrolla Jos sistemas y aplicaciones para el apoyo del personal académico *y* administrativo.

Sus funciones son:

- Analizar, diseñar *y* poner en práctica los sistemas de información en los proyectos generales *y* particulares de la institución, bajo los métodos *y* procedimientos que optimicen los recursos informáticos.
- Promover el uso de mejores herramientas de software para el apoyo de los proyectos.
- Capacitar a los usuarios en la aplicación de los sistemas de información generales *y* particulares.
- Apoyar los sistemas de información geográficos.
- Integrar *y* estandarizar los sistemas de información institucionales.

El área de Segundad en la Red Local *y* de Área Amplia (COCl° es una parte que se tiene contemplada para establecer en un futuro inmediato, ya que actualmente las labores son realizadas por miembros del área de R.

*B* **Se denomina de esta forma cuando se utilizan los sistemas de Internet a nivel de protocolos, pero en un ámbito reducido, como puede ser el de una lnslilución** 

**<sup>9</sup> Los modelos de equipos de cómputo son Digilal, Compaq, Dell, Hewtett Packard; además de algunos extras cuyo detalle se muestra en el anexo A.**  Cabe aclarar que el inventario se actualiza cotidianamente, va que los centros y programas de estudio adquieren nuevos equipos de cómputo **constan temen to.** 

Las funciones que se tienen contempladas son:

- Manejar las políticas de servicio *y* acceso.
- Examinar el comportamiento del lráfico en la red para detectar el acceso de personas no autorizadas.
- Implementar los mecanismos de seguridad para la detección de virus en los servicios de correo electrónico, páginas web *y* archivos en general.

El Laboratorio de Sistemas de Información Geográfica (Geographic lnformation System, GIS), se encarga del diseño *y* la elaboración de cartografía digital, así como del análisis de bases censales y de las encuestas enfocadas espacialmente.

Sus funciones son:

- Conceplualizar, generar, procesar, producir y manipular información digital, que tenga referente geográfico, para el desarrollo *y* apoyo a la investigación.
- Orientar *y* delimitar los objetivos *y* alcances de un proyecto, en cuanto al manejo, uso y producción de información cartográfica *y* de bases de dalos.
- Optimizar *y* mejorar los sistemas de información geográfica, mediante la capacitación y actualización de los recursos humanos *y* materiales.
- Participar en la formulación *y* construcción de proyectos de los investigadores y alumnos.
- Diseñar metodologías de tratamiento de dalos espaciales *y* su implementación en SIG11 de interfase abierta.
- Intercambiar datos entre diferentes programas de aplicación de SIG, creando estándares de manejo que resuelven las necesidades particulares de cada proyecto de investigación.

7

El área de RT proporciona la asesoría necesaria en cuanto a la utilización de los recursos informáticos, brindando apoyo a los programas docentes y de investigación, así como a los miembros de la institución.

Sus funciones son:

- Instalar *y* mantener todo el software de aplicación dentro de la red.
- Asesorar a la comunidad del COLMEX en el uso del hardware y software.
- Operar *y* controlar la red interna.
- Supervisar el mantenimiento preventivo y correctivo de los equipos.

**11 Sis1emas de Información Geográfica.** 

**<sup>10</sup> Centro de operaciones del COLMEX.** 

Administrar el acceso de usuarios a la red institucional.

En éste momento el personal del área se compone de ocho integrantes bajo la siguiente estructura, como lo muestra el cuadro 1.3.

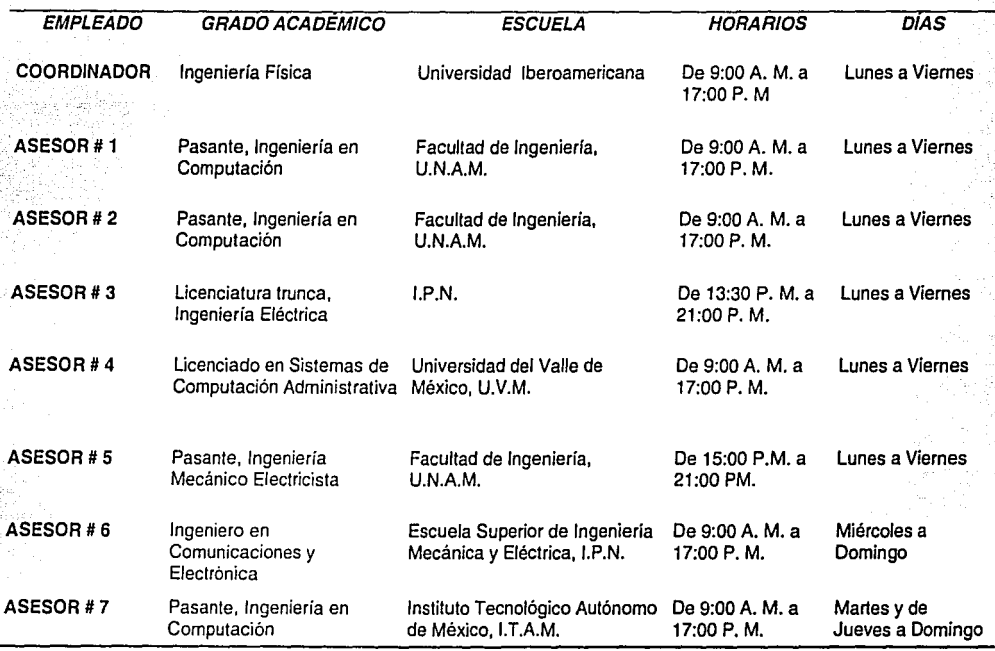

## *Cuadro 1.3. Integrantes del área de RT*

Fuente: cuadro realizado con información brindada por los mismos integrantes de RT de El Colegio de México, 2001.

En dicha estructura, el coordinador de RT tiene a su cargo la supervisión y el apoyo sobre las actividades de los asesores, asi como la implementación de nuevas técnicas en el uso de los recursos informáticos. Colabora directamente en la administración del correo electrónico de los estudiantes y íos asesora en la utiíización de los

programas de aplicación. Además, participa con el área de redes en actividades como: revisión de la infraestructura de red, la cual proporciona el acceso al mundo exterior en términos de telecomunicaciones.

#### Situación actual de Respaldo Técnico 1-.3

Como ya mencioné al inicio del capítulo, el COLMEX es una institución con reconocimiento mundial por su afio nivel y apoyo a la investigación en las diversas áreas de estudio. Para llevar acabo sus actividades, es necesario que los usuarios de la institución cuenten con las herramientas informáticas adecuadas, para poder cumplir con sus objetivos. Para ello, el área de RT juega un pape/ muy importante día a día.

Desde un punto de vista técnico, la computadora es el medio ideal entre los usuarios y los recursos informáticos. Por lo tanto, el área de RT es el vínculo para el buen desempeño laboral, a través de la utilización de programas de aplicación como: Internet, servicios de impresión, digitalización de textos e imágenes, almacenamiento de información *y* correo electrónico; este último por ejemplo, en la actualidad permite compartir, enviar *y* recibir información propia de una investigación que se esté realizando entre usuarios tanto internos como externos. Disminuyendo el uso de documentos impresos, asi como de viajes *y* gastos inherentes.

Considero importante mencionar, que a los usuarios les puede tomar algún tiempo aprender y en consecuencia aprovechar al máximo los recursos informáticos que tienen a su disposición. Esto no significa que se haga mal uso de la computadora, simplemente que los usuarios necesitan un periodo de acoplamiento con una de las herramientas de trabajo más utilizadas en la actualidad y poder asi ser participes de las bondades que ofrece; siendo el área de RT la encargada de asesorarlos y apoyarlos en dichas actividades. Algunas de las razones por las cuales, les puede llevar un poco más de tiempo interactuar con la computadora, tiene que ver con la resistencia al cambio; es decir, muchos usuarios se han adaptado a usar por años ciertos comandos de su programa de aplicación y cambiar a uno nuevo, provoca cierta oposición, por muy innovador que resulte ésta nueva versión. Muy comprensible, desde el punto de vista de que ellos no necesitan nuevas funciones en sus programas; si éstos

#### cumplen con sus expectativas.

Por otro lado, una gran mayoría al menos está dispuesta a intentar probar con esas nuevas versiones; en caso contrario de no obtener mejores resultados simplemente solicitan continuar con sus programas anteriores. Por ejemplo, cuando deciden seguir utilizando WordPerfect versión 5.1 para MS-DOS<sup>12</sup> como procesador de texto, en lugar de cambiar a otro procesador de texto bajo el ambiente de Windows, ya sea el mismo WordPerfect o utilizar Microsoft Winword. Por lo tanto, en estos casos prefieren depender de otro usuario, becario o asistente de investigación que los esté apoyando directa o indirectamente en estas actividades.

Otro de los problemas a los que se enfrentan con frecuencia los asesores del área de RT tienen que ver por ejemplo, con casos donde el usuario, al estar involucrado en la investigación, deja de lado la importancia que reviste el saber utilizar un procesador de textos. Otro caso que se presenta, es cuando algún miembro del área de RT está asesorando a un usuario *y* al mismo tiempo otro(s) solicita(n) el apoyo al área de RT *y* no se tienen asesores disponibles. provocando la falta de personal que pueda cubrir las necesidades de los mismos; bajo tales circunstancias se pide un poco de tiempo para poder atenderlos. Esto es parte de la situación que se presenta con el uso de la computadora, como una de las herramientas de trabajo más utilizadas en la actualidad; sin embargo, debo mencionar que siempre existen alternativas por medio de las cuales se puede apoyar a los usuarios.

Con respecto a estas alternativas, el área de RT tiene el compromiso de asesorar a Jos usuarios en el desempeño de sus actividades, independientemente de que cuenten o no con la suficiente habilidad para el manejo de los recursos informáticos que tienen a su disposición dentro de la institución. Principalmente, se les ofrece una asesoría minuciosa sobre et problema; a través de tips, explicaciones detalladas, así como la utilización de accesos directos para tareas especificas, con el objeto de evitar pasos largos *y* poder explotar al máximo los recursos que puede ofrecer un determinado programa de aplicación. Algunas de las ventajas que se observan al respecto, tienen que ver, por un lado, con el ahorro de tiempo que se puede lograr con la utilización de la interfaz gráfica, que presentan los programas de aplicación, por medio de los botones que hacen referencia a los menús de cada uno de

**<sup>12</sup> El MS-DOS es un sistema operativo con línea de comandos que requiere la Introducción de comandos, argumentos y sintaxis para funcionar con éxito.** 

ellos. Por otro lado, el uso de comandos o instrucciones que permiten al usuario obtener mejores resultados en la utilización del programa; como por ejemplo, la inserción de una tabla en un documento de texto para presentar les datos del mismo, en forma clara *y* ordenada.

#### Posibles soluciones í.4

Con motivo de la situación que se ha presentado con el uso de las herramientas y servicios que ofrece la CSC en materia de cómputo, las distintas áreas de la CSC han realizado una serie de reuniones, para plantear los requerimientos técnicos que hacen falla *y* mejorar la imagen que los propios usuarios tienen sobre la ese. Para lograrlo se ha propuesto: la actualización de los equipos existentes de cómputo, realizando mantenimiento preventivo *y* correctivo, la compra de software para la seguridad de los recursos informáticos como antivirus, así corno la creación de firewalls<sup>13</sup> tanto a nivel software como hardware. Quizás una de las propuestas más importantes es la que se refiere a impartir cursos básicos, ya sea por miembros de la CSC o por empresas especializadas en informática externas al COLMEX. Enseñar a los profesores a utilizar la computadora de una mejor forma les permite interactuar con el mundo de la informática para optimizar sus actividades personales. Anteriormente se lograron ofrecer cursos sobre: el sistema operativo (Windows), programas de aplicación de la familia Microsoft Office CNord, Excel), acceso al mundo de Internet, recepción y envio de información a través del correo electrónico (Microsoft Outlook, Outlook Express).

Actualmente, las secretarias reciben cursos sobre el sistema operativo, programas de aplicación *y* navegación en Internet, por parte de una empresa externa al COLMEX. Los beneficios que se están manifestando al respecto, tienen que ver con el miedo que ellas van perdiendo al usar una computadora *y* lo útil que puede resultar para sus actividades. En el caso de los profesores; además de lo anterior, ellos pueden mostrar sus trabajos de investigación con una mayor calidad de presentación, estar en constante comunicación con colegas externos al COLMEX,

**<sup>13</sup> Hay d1s1inlos sislemas. pero en definitiva lo que hacen es controlar el trafico que se está produciendo en la red. Es utilizado principalmente en las lntrane1s para que cualquier mensaje que entre o salga de la misma pase primero por él, examina cada uno de ellos y bloquea los que no cumplen con los criterios da seguridad 1mpucs1os** 

depender en menor medida de otros servicios como: el uso de mensajería para el envío de documentos *y* de colaboradores para realizar sus actividades.

에 나는 일을 만든 그 문제를 하는 물건 다시 있었다.<br>1992년 1월 - 도울 로마 북한 대학 중국에 대한 국민이 일어서

Con respecto a Ja capacitación que debemos llevar a cabo Jos asesores, con relación a la utilización de las herramientas informáticas; debo comentar que no profundizaré mucho al respecto, ya que no es parte de mi trabajo de tesis; sin embargo, Ja podemos llevar acabo a través de Ja lectura de libros, manuales, articules, programas de multimedia, presentaciones, congresos, seminarios o por medio de la certificación, entre otras formas. Dado que el mundo de Ja computación está en constante cambio, debemos intentar en Ja medida de nuestros intereses, estar al día en innovaciones y actualizaciones con respecto a los problemas que plantean Jos usuarios, así como en el uso de Jos recursos informáticos para poder hacer frente a los cambios tecnológicos; hace algunos años sólo unos cuantos tenían que ver con una computadora, hoy en dia es parte de nuestra vida diaria; por lo tanto, el interés que un asesor muestra con respecto al deseo de seguir actualizando sus conocimientos profesionales resulta importante, ya que debe experimentar, practicar y en algunos casos investigar a fondo sobre el tema que desea dominar, sin dejar de lado, el apoyo que puede recibir por parte del jefe inmediato o persona capacitada en el tema en cuestión.

 $1.4.1$  Objetivo

En lo referente al área de RT, se propuso la creación de un sistema que ayudara al seguimiento de los reportes que presentan los usuarios con la utilización de la computadora. Motivo por el cual, decidí elegirlo para desarrollar mi tema de tesis; recibiendo el apoyo de distintas personas dentro de la CSC, incluido el propio coordinador. El objetivo de mi proyecto de tesis tiene como punto central, establecer una base de conocimiento para el seguimiento de los reportes que se presentan con el uso de las herramientas y recursos informáticos, buscando disminuir los tiempos de respuesta y poder ofrecer un mejor servicio.

Considero necesario contar con dicha base como sustento para que Jos asesores tengan una plataforma de donde apoyarse para la atención de los problemas. La base se va actualizando con la aportación de las soluciones a nuevos reportes. Actualmente se contempla que dicha base sea utilizada por Jos miembros del área de RT *y* 

dependiendo del enfoque que se pudiese establecer a mediano plazo, se podría crear una interfaz accesible, para que el propio usuario encuentre una posible respuesta a sus problemas con el uso de la computadora. Un ejemplo sobre este tipo de sistemas, es el que tiene implementado Microsoft con su base de conocimiento llamada Knowledge Base Search<sup>14</sup>, donde uno puede consultar o ampliar los conocimientos sobre un tema en particular; para el caso de mi proyecto, éste pretende atender una clase de problemas específicos del COLMEX.

Para poder llevar acabo el sistema, debo definir inicialmente que es una BD, los elementos que la componen, así como, en qué consiste el sistema de administración que me permitirá manipular la información contenida en dicha base.

## 1.5 *iQué es una hase de datos*?

Una BD se define como un conjunto de datos no redundantes, almacenados en un soporte informático, organizado de forma independiente de su utilización *y* accesible simultáneamente por distintos usuarios; es manejada por un sistema de administración (Data Base Management System, DBMS) *y* sus principales componentes son:

- Datos.-Valores registrados físicamente en la BD, así como la información más valiosa del sistema.
- Hardware.- Es la parte que contempla tanto el almacenamiento físico como el equipo donde se encuentra dicho almacenamiento, es decir las unidades de disco que se manejan en la memoria principal del sistema o en unidades secundarias, tales como unidades de cd rom, zip drive, unidades de cinta, etc.
- Software.- Es la parte correspondiente al DBMS, el cual se encarga de apoyar *y* realizar todas las solicitudes de acceso a la BD por parte del usuario.
- Usuarios.- Se clasifican de acuerdo al rol que desempeñan en la operación de la BD; por un lado están Jos programadores de la aplicación, cuyas funciones le permiten recuperar, crear, suprimir o modificar información existente. Después se encuentran los usuarios finales quienes acceden a Ja BD desde su terminal, cuyas funciones primordiales son las de recuperar la información por medio de algún programa de aplicación que acepte órdenes desde la terminal *y* formule solicitudes al DBMS o quizás por medio de un lenguaje de consulta proporcionado por el propio sistema. Finalmente, tenemos al usuario encargado de

--· 1

**<sup>14</sup> http://search.support.rrucrosott.com!kb/c.asp?ln=es-mx&lNG=SPA&SA=PER** 

controlar *y* mantener funcionando al sistema, mejor conocido como Administrador de la Base de Datos (DBA).

En toda BD se busca recuperar de forma rápida el conjunto de información que contiene; algo que permite realizar este proceso de forma eficaz, es el tipo de dato que se especifica en los registros, los cuales se definen de la . siguiente manera:

- Alfanuméricos.- Permiten ingresar letras, números y cualquier carácter ASCII. Admiten una cadena cuya longitud es establecida en el momento de crear su estructura.
- $\Delta$  . Numéricos.- Exclusivamente se ingresan números de tipo entero *y* decimal; incluido el signo.
- Lógicos.- Se maneja el posible estado que manifiesta el campo en cuanto a verdadero o falso.
- Fecha *y* Hora.- Define el formato en que se presentará el dia, mes, año *y* hora.
- Carácter.- Permite almacenar un texto largo cuya longitud puede ser fija o variable, permitiendo que los caracteres declarados, pero no utilizados, no ocupen espacio de almacenamiento.
- Moneda.- Son números cuya precisión alcanzan una diezmilésima de unidad (cuatro decimales).
- Texto largo.- Son datos de tipo carácter o binario de hasta 2 GB, cuya longitud es variable.

Algunos puntos adicionales que se deben considerar en la creación de una BD son los temas relacionados con inconsistencia, redundancia, duplicidad, e integridad de fa información. En que consisten éstos; cuando las aplicaciones crean o utilizan archivos propios se genera redundancia en fa información almacenada *y* por consiguiente, en el espacio físico de la misma. La inconsistencia se presenta en el momento de ingresar actualizaciones por diferentes entradas, creando *duplicidad*, así como falta de concordancia, motivando la obtención de información incorrecta o contradictoria; por lo tanto, siempre resulta conveniente compartir *y* poder evitar así Ja creación de nuevos archivos. Por su parte, la integridad permite manejar información exacta. Finalmente, se define la independencia de los datos, como la libertad de las aplicaciones a cambios en su estructura de almacenamiento *y* de la estrategia de acceso que utilizan. La cantidad de información que día con día se maneja en las instituciones ha tenido un incremento muy considerable; por lo tanto, se tuvo la necesidad de implementar herramientas capaces de manipularla. El conjunto de herramientas que permiten realizar estas operaciones, se conoce como DBMS.

## í.5.i 5L *síste1M.C1 el.e cici.1M.ívt.ístr-cidóvt. el.e bcises el.e el.citos*

A mediados de la década de los sesentas surgió el DBMS, convirtiéndose en el manejador de BD más popular. Como todo software tiene sus ventajas y desventajas, pero a la hora de elegir se deben tomar en cuenta las necesidades propias de cada institución. Como he mencionado el DBMS es un programa que organiza Ja ·información en una BD, proporcionando funciones de almacenamiento, organización, respaldo y recuperación; con acceso simultáneo a múltiples BD a través de un campo compartido.

A lo largo de la historia han existido tres categorias de DBMS. Los primeros se denominan, FMS (Sistema de Gestión de Ficheros) y automatizan la construcción de programas para computadoras con fines mercantiles, manejan la programación de entrada de datos, clasificación y creación de informes. Permiten, a quienes no son programadores, acoplar sistemas mercantiles de forma directa, proporcionando un índice para el acceso directo.

Los segundos se denominan, RDBMS (Sistema de Gestión de Base de Datos de Relación) trabajan con ficheros individuales conocidos como bases-datos<sup>15</sup>, permitiendo trabajarlos como una sola orden. Si, por ejemplo, se tiene un campo con la denominación de PRECIO en el diccionario de datos, se puede decir, entonces, SUSTITUIR PRECIO POR PRECIO· 1.1, con lo que se aumentarán todos fos precios en un 10%.

Los terceros se denominan, NDBMS (Sistema de Gestión de Base de Datos Tipo Jerárquico/Red) adoptan un punto de partida radical *y* hacen que se vean los datos como un todo, en una nueva forma fógica. La organización física de los datos no es de su incumbencia, por Jo que se puede olvidar de los ficheros. Con sucesos más compfejos hay que manejar un lenguaje de descripción de datos (DDL), para describir la estructura de los datos. Los sistemas comerciales tienen un lenguaje de manipulación de datos (DML) específicamente concebido para trabajar con estructuras de datos.

<sup>15</sup> El concepto hace referencia a una parte de la BD, considerándola como una tabla de dos dimensiones donde las filas son registros y cada columna **es un campo. La labla, el diccionario de datos** *y* **los Indices son considerados parte de la misma.** 

En Ja actualidad se define una arquitectura que sirve como referencia, también llamada arquitectura referencial a tres niveles o arquitectura ANSl-SPARC *y* consta como su nombre Jo indica, de tres niveles. Nivel interno, es el que se ocupa de la forma como se almacenan físicamente los datos; trata más de la lógica de programación. La vista interna es una representación de bajo nivel de toda la BD. Nivel externo, es el más cercano a los usuarios, es decir, es el que se ocupa de Ja forma en que los usuarios individuales perciben Jos datos, interactúa con el programador. Nivel conceptual, es un nivel de mediación entre los dos, se trabaja con información, esto es, con datos con significación suficiente para provocar acciones. La vista conceplual es una representación de toda Ja información contenida en la BD, también se maneja como una forma un tanto abstracta si se compara con el almacenamiento fisico de Jos datos. Finalmente, si el DBMS se encarga de Jos accesos directos a la BD, ésta debe de almacenar toda su estructura en un esquema llamado diccionario de datos, como lo muestra la siguiente ilustración 1.1

#### *Hustración* 1.1 *.Plm6iente áe (a fiase áe áatos*

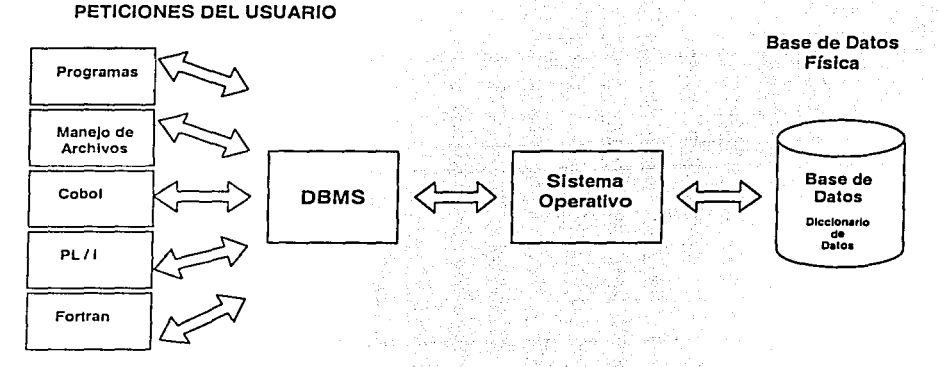

Fuente: El DBMS como interfase entre la base de datos física *y* las peticiones del usuario, Sistemas de base de datos: administración *y* uso.

El diccionario de datos proporciona la documentación inicial del sistema ya que con frecuencia los programadores escriben sistemas que nadie más entiende, motivada en ocasiones por la seguridad del trabajo. De

hecho se define como una descripción completa de los campos de la BD y de las relaciones entre ellos mismos; permitiendo conocer la estructura de la BD en todo momento al registrar cualquier cambio en el nombre, extensión, tipo de dato, limite o membrete de encabezamiento. La siguiente ilustración 1.2 muestra el esquema del diccionario de datos.

|            | Campo  | Campo | Campo  | Campo  |
|------------|--------|-------|--------|--------|
| Registro   | Nombre | Calle | Ciudad | Estado |
| Registro 2 | Nombre | Calle | Ciudad | Estado |
| Registro 3 | Nombre | Calle | Ciudad | Estado |

*I[ustración 1.2 'Diccionario áe áatos* 

**Fuente: Introducción a las bases de datos; Diccionarios de datos, definición y características.** 

Las herramientas del DBMS, permiten reducir los costos de almacenamiento en disco, así como los tiempos de programación de los desarrolladores; la solución de problemas tarda apenas unos minutos u horas y no como ocurría anteriormente, al requerir varios días. También proporciona lenguajes de consulta para ver y actualizar Jos datos, lo que permite manipularlos a través de comandos, según convenga a las necesidades del sistema. Otro aspecto importante, es el manejo de niveles de seguridad llevados acabo por medios que restringen la posibilidad de que personas no autorizadas cambien o vean los datos; para lograr esto se utilizan contraseñas<sup>16</sup>, las cuales usan su propio nivel de seguridad. Finalmente, se deben de tomar en cuenta algunos criterios para la elección del DBMS; éstos tienen que ver por un lado, con el tiempo de acceso; es decir, el tiempo que transcurre entre la petición de datos y Ja aparición en pantalla; sin embargo, depende del hardware de la computadora y en particular del disco duro, así como de la velocidad del microprocesador. Por el otro lado, se debe considerar Ja velocidad de procesamiento, la capacidad de almacenamiento de datos y las propias limitaciones del software.

Hasta el momento he descrito la forma en que el área de RT enfrenta Jos distintos problemas que Je sucede a un usuario del COLMEX con el uso de Ja computadora y el interés que existe por dar un mayor y mejor seguimiento de los mismos. Para poder cumplir con esta necesidad, se ha decidido crear una BD que permita al área de RT contar con un sistema en el cual se tenga toda Ja información necesaria para cuando sea requerida. He definido que

**16 Palabra clave que idenliflca al usuario para proteger y definir el acceso a un equipo** *y* **por la que se Identifica al usuario.** 

es una BD, el mecanismo que me permite ingresar, obtener o modificar la información contenida en ella. Sin embargo necesito establecer y conocer la forma en que puedo compartir toda esa información. En la actualidad existe un recurso por medio del cual puedo llevar acabo este proceso: implementar una solución bajo el ambiente de la web.

#### Diseño de un sitio web  $1.6$

Cuando se planea una solución basada en la web, se debe apovar el diseño en la arquitectura de la implementación, así como en las herramientas y tecnologías que se usarán. Las aplicaciones cliente/servidor que se desarrollan requieren una arquitectura robusta, segura, y escalable que pueda adaptar cambios tecnológicos rápidamente. La siguiente ilustración 1.3 muestra la estructura de una solución basada en la web.

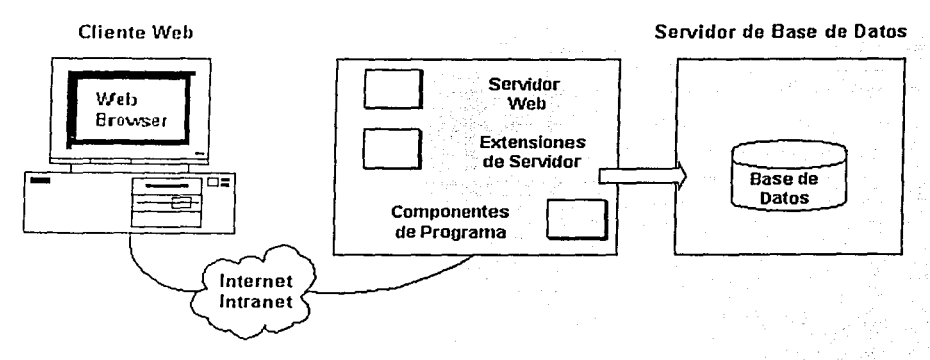

Ilustración 1.3 Arquitectura de una solución web

Fuente: Mastering Web Application Development, Student Workbook: Chapter 1, Planning a Web Site: Web Site Architecture.

Estas aplicaciones pueden ser desarrolladas en lenguajes de programación populares y pueden hacer uso de las tecnologías de objeto existentes y servicios de plataforma. En este sentido, Microsoft tiene una amplia gama de productos y tecnologías para implementar soluciones, cuyo rango es establecer un sitio web simple dentro de una

plataforma institucional. Casi todos los productos contienen ahora alguna solvencia en Internet y pueden agruparse de acuerdo a la funcionalidad de sus especificaciones o propósitos, conforme a la siguiente distribución:

#### PRODUCTOS DEL LADO DEL CLIENTE

- Microsoft Internet Explorer Ofrece servicios de web, ftp, Microsoft NetMeeting™, Microsoft NetShow™
- Outlook ™ Express Cliente de correo electrónico y noticias
- **Outlook** Cliente para el servidor de Microsoft Exchange

#### PRODUCTOS DEL LADO DEL SERVIDOR

- Internet lnformation Servar Servidor web integrado dentro del Microsoft Windows NT® Servar
- Microsoft BackOffice® Windows NT Server y productos integrados como Exchange Server (Correo), Microsoft SQL Server™ (Base de Datos), Proxy Server (Internet y Firewall)
- Windows NT Option Pack Actualiza los componentes de Windows NT Server y algunos adicionales como lndex Server, Certificate Server, Microsoft Transaction Server y Microsoft Message Queue Server
- Microsoft Site Server

Productos que ayudan a reforzar, desarrollar y manejar servidores web, incluido Commerce Servar, Content Replication System, Site and Usage Analysis

#### HERRAMIENTAS DE DESARROLLO

- Microsoft Visual Studio® 6.0 Integra productos de desarrollo incluyendo Microsoft Visual Basio®, Microsoft Visual C++®, Microsoft Visual J++™ y Microsoft Visual lnterDev™
- Microsoft Developer Network Library Diseña un cd rom de referencia, noticias y recursos en línea

Site Builder Network Recursos en línea para desarrolladores

#### HERRAMIENTAS PARA LA CREACIÓN DE CONTENIDO

- Microsoft Front Page® Creación de código HTML *y* productos para la construcción en Ja web. Incluye manejador de imágenes para composición de gráficos.
- Microsoft Office

Incluye programas de aplicación Microsoft Word, Excel, Power Point® *y* Access. Todos usan exportadores de código HTML o capacidades de creación.

Se puede iniciar el diseño del sitio web, a través del modelo de servicios. El término basado en "servicios" significa que la funcionalidad de una aplicación está descrita como una colección de servicios que detectan las necesidades de un usuario específico. Por lo tanto, una aplicación basada en servicios se compone de las siguientes tres categorías: Servicios de Usuario, Servicios de Reglas de Negocio *y* Servicios de Datos.

Los Servicios de Usuario proporcionan una aplicación con su interfaz de usuario; puede ser una persona u otro servicio. Por consiguiente, el visor para un servicio logra ofrecer una interfaz de usuario gráfica o una interfaz de programación.

Los Servicios de Reglas de Negocio se someten a normas *y* manejo de transacciones. Éstos aplican transformaciones para cambiar entradas de usuario o información fresca a la BD, dentro de la información disponible.

Los Servicios de Datos proporcionan almacenamiento *y* manipulación de Jos datos en Ja BD, a bajo nivel; permitiendo crear, leer, actualizar *y* borrar registros. Son usados por Jos servicios de reglas de negocio para modificar la BD, no necesitan conocer dónde se localizan Jos dalos, cómo se lleva a cabo o cómo se accede. La siguiente ilustración 1.4 muestra el modelo de servicios.

#### Ilustración 1 4 Fl modelo de servicios

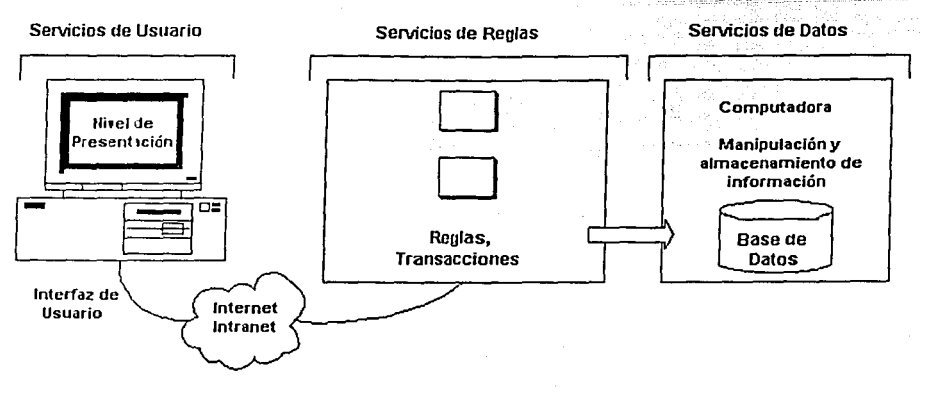

Fuente: Mastering Web Application Development, Student Workbook: Chapter 1, Planning a Web Site; The Services Model.

Al utilizar este modelo para definir la división de funcionalidad del sitio, se pueden obtener los siguientes heneficios:

- Metas de desarrollo claras y consistentes.
- Dividir el sitio web en servicios, habilitando un equipo de desarrolladores para facilitar la visión del proyecto.
- $\bullet$ Mejor manejabilidad
- Cualquier modificación en la implementación de un servicio no introducirá cambios para otros componentes.  $\bullet$
- Aislamiento de funcionalidad
- Cualquier error en la implementación de un servicio puede ser fácilmente retomado para el componente correspondiente.
- División de labor
- Identificando los servicios habilitados, se determina cuál miembro del equipo de desarrolladores es el mejor  $\bullet$ candidato para construir y completar el componente correspondiente.

Por otro lado, las capas son conceptos lógicos que proporcionan un camino para describir cómo las aplicaciones pueden ser segmentadas en el modelo de servicios. En la actualidad se maneian las siguientes clasificaciones al respecto:

La aplicación de una capa es monolítica, es un programa Stand-Alone<sup>17</sup> que corre en la computadora del usuario. Se comunica con la 60 que reside en la misma computadora (o quizás en un dispositivo mapeado a través de la red). El punto importante sobre esta aplicación es que los tres servicios son combinados arquitectónicamente en un solo programa. Cada instalación con estas características es utilizada sólo por una persona. La siguiente ilustración 1.5 muestra como se organiza.

# *Ilustración 1.5 Aplicación de una capa*

Físico

Lógico

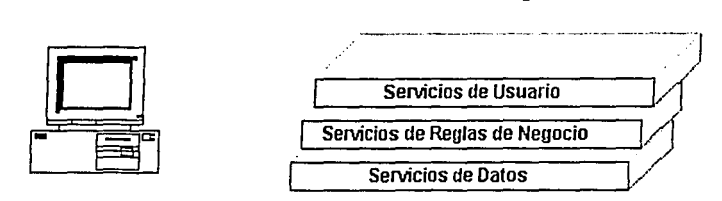

Fuente: Mastering Web Application Development, Student Workbook: Chapter 1, Planning a Web Site; Appllcatlon Models.

La aplicación de dos capas cliente/servidor es el tipo más distribuido en el mundo de la informática. La 60 *y*  quizás una porción de tos servicios de datos, están separados de la interfaz de usuario *y* de las reglas de negocio, colocándolos en un servidor dedicado. Existen beneficios significativos sobre las aplicaciones de una capa, ya que el procesamiento de datos está centralizado y se pueden compartir los recursos entre usuarios potenciales. No hay necesariamente un mapeo perfecto entre el nivel físico *y* lógico. Por ejemplo, mientras el nivel lógico es generalmente colocado en un servidor de aplicación separado, algunos servicios de reglas de negocio como el código de validación se puede mapear en una computadora cliente o ser implementada parcialmente en procedimientos almacenados de SQL en el servidor de la BD. Igualmente, los servicios de datos son distribuidos a cualquiera de los servidores de aplicación o servidor de la BD como lo muestra Ja siguiente ilustración 1.6

<sup>17</sup> El usuario elige únicamente el software necesario para sus tareas cotidianas. Los vinculos con otras computadoras son ajenos al propósito principal **del sis1ema** 

Ilustración 1.6 Aplicación de dos capas cliente/servidor

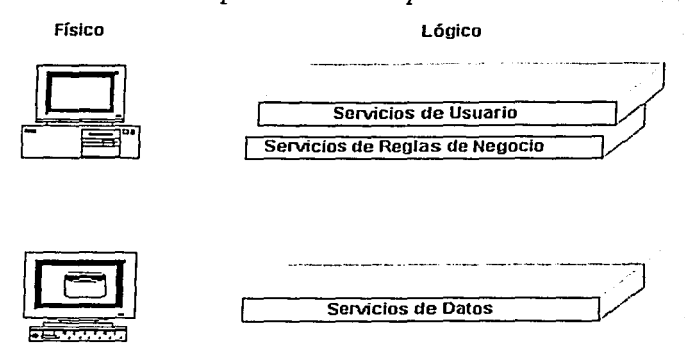

Fuente: Mastering Web Application Development, Student Workbook: Chapter 1, Planning a Web Site; Application Models.

A través del tiempo, se ha observado que el modelo de dos capas cliente/servidor no es tan flexible o bastante poderoso (escalable) para manejar muchas aplicaciones robustas. Manteniendo un diálogo entre cada cliente de la estación de trabajo y el servidor central de la BD, puede percibirse demasiado tráfico en la red y un pobre desempeño; por ejemplo, cuando muchos usuarios tratan de acceder simultáneamente la BD. Por lo tanto, han surgido las aplicaciones de tres capas cliente/servidor, las cuales ayudan al direccionamiento de este problema, colocando otro nivel entre los usuarios y la BD -el servidor de aplicación. Este servidor maneja el tráfico en la red, lo que le permite al servidor de la BD tener un mejor desempeño.

El nivel de aplicación en realidad maneja más servicios de reglas de negocio y puede ser implementado en su propio servidor, separado del servidor de la BD. Una de las principales ventajas de una arquitectura de tres capas, es la habilidad para extraer las reglas de negocio a nivel lógico; de las capas de usuario y de datos dentro del nivel medio, donde es más fácil mantenerlo. La siguiente ilustración 1.7 muestra una aplicación de tres capas cliente/servidor.

# Físico Lónico Senarios de Hsuario Servicios de Reglas de Negocio Servidor de Aplicaciones Servicios de Datos

#### Ilustración 1.7 Aplicación de tres capas cliente/servidor

Fuente: Mastering Web Application Development, Student Workbook: Chapter 1, Planning a Web Site; Application Models.

En nuestros días una aplicación que implementa una solución basada en la web, utiliza el modelo de dos capas o de N-capas. Inicialmente, maneja una parte substancial de la misma en la estación de trabajo; sin embargo, pueden quardar todo su proceso en uno o más servidores para evitar centralizarlo; como lo muestra la ilustración 1.8. Finalmente, el ciclo de vida de un sitio web, representa el período de eventos involucrados en la creación, administración y mantenimiento del mismo; en estos eventos se incluve:

- Analizar los requerimientos del cliente y las tecnologías disponibles
- Determinar la arquitectura del sitio y el contenido de las áreas  $\bullet$

Servidor de la Base de Datos

- Desarrollo del contenido, tomando en cuenta código HTML estático, elementos multimedia, documentos  $\bullet$ activos y recursos con ligas al exterior
- Manejo de elementos dinámicos como scripts, tanto para el cliente como para el servidor

- Información integrada en Ja BD
- Organizar *y* desarrollar el contenido nuevo o actualizarlo rápidamente *y* de forma segura
- Aplicar *y* administrar la seguridad
- Administrar y resolver los factores del medio ambiente
- Medición *y* análisis del uso que se Je da
- Incorporar las mejoras que manejan; el valor de Ja institución

## *J[ustración* 1.8 *51.pficación 6asaáa en* [a *we6*

**Físico** Lógico

------·------:-:-] Servicios de Usuario Internet (Intranet  $S$ ervicios de la Web líllílJDD IOIDIDll Servidor Web .......... ----·-·-----··-·---~ **Servicios de Reglas de Negocio Servidor de Aplicaciones**  Servicios de Datos F. **Servidor de la Oaso de Datos** 

Fuente: Mastering Web Application Development, Student Workbook: Chapter 1, Planning a Web Site; Application Modeis.

# CAPÍTULO II

# ANÁLISIS Y DISEÑO DEL SISTEMA

Como parte fundamental para la creación de un sistema operacional, se deben establecer los requerimientos de información, estos requerimientos me penmiten visualizar la problemática a resolver en la BD *y* con ello iniciar el análisis del sistema. Posteriormente, procedo con la fase práctica de las etapas de desarrollo e implementación, dichas etapas las retomo en el capitulo 111. Con lo que respecta al análisis del sistema lo comencé por medio de la solicitud de un reporte, esta solicitud es realizada por el propio usuario *y* solucionada por algún asesor del área de RT.

## 2.1 Proceso de un reporte

Como sucede en la mayoría de los centros *y* departamentos de Ja institución, éstos cuentan con al menos una secretaria; para el caso del área de RT se dispone de dos secretarías encargadas de cubrir los horarios en que se brinda el servicio de atención a usuarios. Dentro de un conjunto de actividades inherentes a su cargo, ellas son las responsables de contestar las llamadas que realizan tanto los usuarios del COLMEX como las personas externas a la institución. Ahora bien, el diseño del sistema contempla el ambiente de la web; Jo que facilitará el acceso desde cualquier computadora que se encuentre en el dominio MAIN.COLMEX perteneciente a Ja red del COLMEX. Por Jo tanto, la computadora con la que cuenta la secretaría, tiene acceso total al sistema por medio de Jos penmisos que se
le otorgan a su cuenta de usuario. Para ingresar al sistema se debe de colocar la dirección del proyecto, en la barra de direcciones (URL)<sup>1</sup> del navegador.

A través del menú del sistema, la secretaría elige la opción adecuada para capturar los datos necesarios y poder asi integrar el reporte. Al buscar que el proceso de captura sea lo más sencillo; en algunas de las opciones se configuran los registros como listas, que permiten ir desglosando la información; por ejemplo, cuando se selecciona el centro al que pertenece el usuario, el registro despliega todos los integrantes que lo constituyen. Una vez capturado el reporte, éste es asignado a uno de los asesores por medio del correo electrónico; en dicho correo se incluye los siguientes datos: número de reporte, nombre del usuario, cubículo, extensión y centro al que pertenece; con estos datos el asesor puede dirigirse al lugar del usuario. Al momento de trasladarse del área de RT al lugar indicado, el asesor tiene la oportunidad de visualizar o planear cómo enfrentar la problemática. Una vez solucionado el reporte correspondiente, se ingresa en forma detallada la solución implementada, y poder continuar con el resto de los reportes que se tienen asignados.

Debo mencionar algunos puntos importantes que influyen en el proceso de un reporte con respecto al tiempo, La asignación de los reportes lo realiza la secretaría, quien toma en cuenta principalmente dos aspectos: el primero de ellos, es el que tiene que ver con el lapso que una asesoría requiere; éste va a depender de lo complejidad del caso e est circunstancias relacionadas con las características técnicas de la computadora como capacidad en memoria RAM o capacidad en disco duro, por mencionar algunos ejemplos. El otro aspecto se refiere al hecho de que un asesor le notifica a la secretaria la culminación del reporte asignado, tratando de evitar al máximo, la acumulación de ellos para un solo asesor y poder así distribuir la carga de trabajo entre todos los integrantes del área de RT.

Una vez establecido y visualizado la forma en que los usuarios plantean una solicitud para la solución de un reporte, puedo continuar con el diseño del sistema, a través del modelo entidad-relación Case' Method™. El MEA es

**<sup>1</sup> Norma!menle. se conoce** *por* **este nombre a las direcciones dentro de Internet. aunque no necesarfamente, refiriéndose a páginas web. En este caso**  se distinguen por iniciarse con http:// No obstante es una simplificación para el usuario al referirse de esta forma, en realidad son secuencias de **numeres que se dirigen de forma inequívoca a una dirección.** 

un enfoqué estructurado para los sistemas de ingeniería en un entorno de procesamiento de datos. Se compone de un grupo de etapas, tareas y técnicas, que permiten pasar por todos los pasos del ciclo vida de un sistema. Se puede impartir con cursos prácticos. libros y soporte de consulta, y se puede automatizar con un amplio rango de herramientas CASE? de las distintas compañías como Oracle.

# 2.2 El modelo Entidad-Relación

El MEA moderno. junto con las herramientas sofisticadas CASE, puede ofrecer un medio efectivo *y* precisci de especificar *y* controlar la definición de las necesidades de información. Éste se basa en la percepción del mundo real consistente en objetos llamados entidades *y* sus relaciones; representa la estructura lógica general de la BD. El MEA se compone de entidades. relaciones *y* atributos, *y* cada uno de ellos debe de cumplir con estándares<sup>3</sup> , incluido el propio modelo.

Los estándares para el MER son:

- Alinear las cajas de las entidades
- Dibujar las líneas de relación como rectas horizontales o verticales
- Hacer todo el texto claro  $\ddot{\phantom{0}}$
- Evitar abreviaciones y modismos<sup>4</sup>
- Poner los nombres de la relación próximos a su grado y en lados opuestos de la línea
- Hacer el MER fácil de recordar
- Compactar en la medida de lo posible las cajas de las entidades para ayudar a la visualización
- Dibujar patas de gallo apuntando hacía arriba o la izquierda. Tralando de posicionarlas en la parte izquierda para líneas horizontales *y* en la parte superior para las líneas verticales como se muestra en la ilustración 2.1

**<sup>2</sup> CASE (Compu!er A1ded Systems Engmeenng). La ingcnierla de sistemas asistida por computadora es la combinación de gestión (administración) de**  proyectos gráfica, de diccionario, de generador y otras herramientas de software, para ayuda del ingeniero de desarrollo y para mantener sistemas de **alla cahdad para los usuancs finales, dentro de un marco de trabajo estructurado.** 

<sup>3</sup> Entendiéndose por estándar, al conjunto de reglas y regulaciones acordado por una organización oficial de estándares ( estándar de jure ) o por **aceptación** gene~al **en el mercado ( es1ándar de faclo** ) .

<sup>.;</sup> **Modo de hablar propio de una lengua** 

Posicionar las entidades más volátiles arriba y a la izquierda del diagrama y las menos volátiles abajo y a la

derecha

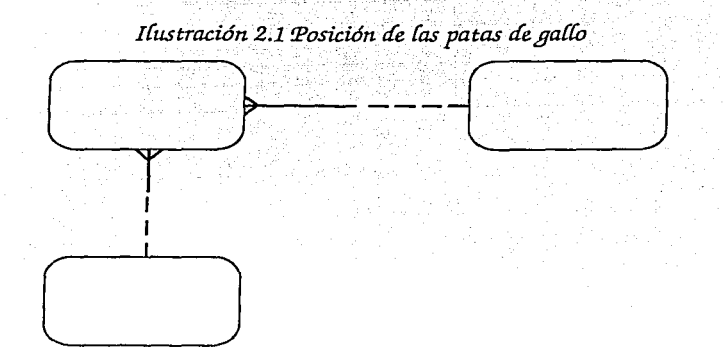

CJ Fuente: EL MODELO ENTIDAD-RELACION CASE• METHOD™, convenciones y definiciones básicas

El primer elemento del MER, "las entidades" son entes que se distinguen de los demás, contienen una serie de características propias llamadas atributos; son objetos concretos como puede ser un libro o abstracto como un día festivo. Por otro lado, un conjunto de entidades representa un grupo del mismo tipo, como suelen agruparse Jos miembros académicos de un centro.

Los estándares para las entidades son:

- Cajas de cualquier dimensión con las esquinas redondeadas
- Nombre único para cada entidad
- Nombre de la entidad en mayúsculas
- Nombre de sinónimo<sup>5</sup> opcional (entre paréntesis)
- Nombre de los atributos en minúsculas
- Si una entidad no puede tener un UID (identificador único) ésta no puede ser una entidad
- Los atributos que identifican de manera única una entidad y pertenecen al UID, son precedidos por #\*

**<sup>5</sup> Nombre alternativo para una entidad** 

Donde # hace referencia a la PK (Primary Key Illave primarial) entendiéndose ésta como la llave candidato elegida para identificar una entidad como única; se define como la súper llave más pequeña posible. Es una columna o grupo de ellas que identifican de manera única a cada renglón en una tabla, mientras que • hace referencia a la propiedad de obligatoriedad. Pueden existir entidades débiles o subordinadas, las cuales no tienen suficientes atributos para formar la PK. Por ejemplo, dentro de las operaciones que se realizan en un banco, dos transacciones pueden ser iguales pero pueden realizarse en diferentes cuentas. De igual forma existen entidades fuertes o dominantes, las cuales cuentan con suficientes atributos para formar la PK.

La PK de un conjunto de entidades débiles, está formada por la PK de la entidad dominante y el discriminador<sup>6</sup> de la débil. Siguiendo con el eiemplo anterior. la PK de la entidad transacción está compuesta por número de cuenta y número de transacción. Una llave que es PK en una entidad *y* que permite relacionarla con otra, se denomina FK (Foreing Key [llave foránea]).

El siguiente elemento del MER son "las relaciones", las cuales se definen como asociaciones entre varias entidades. Por ejemplo, la asociación del cliente Fernando López con su número de cuenta 89561782 maneja un conjunto de relaciones, el cual abarca a un grupo de relaciones del mismo tipo; por lo tanto, las relaciones cliente-cuenta denotan la conexión existente entre las entidades cliente *y* cuenta.

Los estándares para las relaciones son:

- Una línea entre dos entidades
- Nombres en minúsculas
- Propiedad de opcionalidad
- Propiedad de obligatoriedad
- Grado
- 

. .. .. .. *.. .. .. .. ..* -----------------------(-

(es decir Puede ser ó estar) (es decir Debe ser ó estar) Una *y* solamente una Una o más

**6 Conjunto de 011ibu1os que permiren hacer esta disUnción** 

Se puede presentar casos en los que las relaciones sean bidireccionales y representan la asociación entre dos entidades o entre una entidad consigo misma; a lo cual se le denomina recursiva.

La sintaxis de una relación es la siguiente:

Cada entidad l { opcionalidad, obligatoriedad } nombre de la relación {grado} entidad2

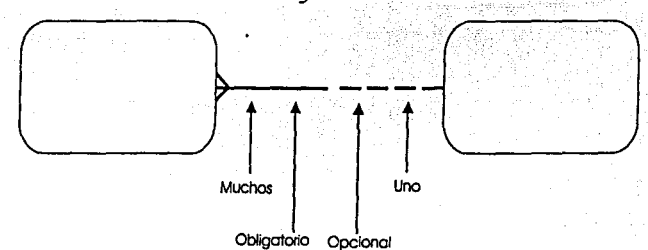

*J[ustración 2.2 (jraáo* áe *[as reCaciones* 

Fuente: EL MODELO ENT/DAD·RELACION CASE• METHOD™, convenciones *y* definiciones básicas

Por último "los atributos" describen una entidad para calificar, identificar, clasificar, cuantificar o expresar el estado de una entidad. Tomando como ejemplo a la entidad empleado, ¿Cuáles son sus atributos?

El número de nómina identifica al empleado

El nombre y apellido califican al empleado

El tipo de nómina (por ejemplo, semanal) clasifica al empleado

La edad cuantifica al empleado

La categoría de empleado (por ejemplo, honorarios o nomina) expresa el estatus del empleado

Al conjunto de atributos que permiten identificar una entidad como única recibe et nombre de súper llave; por ejemplo, el atributo seguro social es una súper llave suficiente para distinguir una entidad de otra; mientras el atributo nombre no es súper llave dado que varios clientes pueden tener el mismo nombre. Las dos primeras súper llaves se denominan llaves candidato.

Los estándares para los atributos son:

- Los nombres de Jos atributos deben ser claros para un usuario, más no codificado para el desarrollador. El nombre de la entidad es siempre un calificador del nombre del atributo; por ejemplo, tomando como base a Ja entidad curso, tenemos el atributo código de curso. Por lo tanto, los nombres de los atributos no deberán incluir el nombre de la entidad
- Los nombres de los atributos deben ser específicos. Por ejemplo, en el caso de una cantidad, es cantidad vendida o cantidad comprada
- Clarificar siempre la fecha de un atributo con una descripción o una frase. Por ejemplo, fecha de contrato o fecha de orden
- Los atributos deben estar en singular *y* minúsculas
- Todos los atributos se deben descomponer hasta su mínimo componente con significado. Por ejemplo, los atributos como fecha, hora. número de seguro social, código postal, generalmente no se descomponen; sin embargo. et atributo dirección lo podemos descomponer en: número, departamento, calle, ciudad, estado *y*  código postal. El nivel de la descomposición depende de los requerimientos de la institución y se realiza durante el diseño
- Verificar que cada atributo tenga un solo valor para cada entidad; un atributo multivalor no es válido, Jo que indica la falta de una entidad. Por ejemplo, un usuario puede ser contactado muchas veces *y* la institución necesita guardar todas las fechas de contacto; por lo tanto, se requiere la entidad contacto
- Verificar que un atributo no sea derivado o calculado de los valores existentes de otros ya que provoca redundancia

Una vez definido las bases para el diseño del sistema, ahora debo de tocar el punto que se refiere a las caracteristicas óptimas para el buen funcionamiento de un equipo de cómputo, ya que considero es un pilar importante para el desarrollo del mismo. Por lo tanto, en el siguiente apartado, especifico Jos requerimientos tanto de hardware como de software necesarios para el sistema.

# 2.3 Requerimientos de hardware y software

Ya que he decidido implementar una solución basada en la web para el desarrollo del sistema, estableceré los requerimientos necesarios tanto de hardware como de software. Por un lado, los requerimientos de hardware se refieren principalmente a las características que deben cumplir los servidores. Por su parte, los requerimientos de software tienen que ver con las herramientas de desarrollo y con las herramientas para la creación de contenido que mencioné en el capitulo anterior. Actualmente el COLMEX utiliza los productos y herramientas que provee Microsoft. cuya tecnología está difundida por todo el mundo, ésta permite fácil escalabilidad e integración con diferentes plataformas evitando la necesidad de realizar demasiados cambios. En la elección de los requerimientos de hardware necesarios para el sitio web, existen tres lugares diferentes donde se pueden almacenar los archivos, Como lo muestra la siguiente ilustración 2.1.

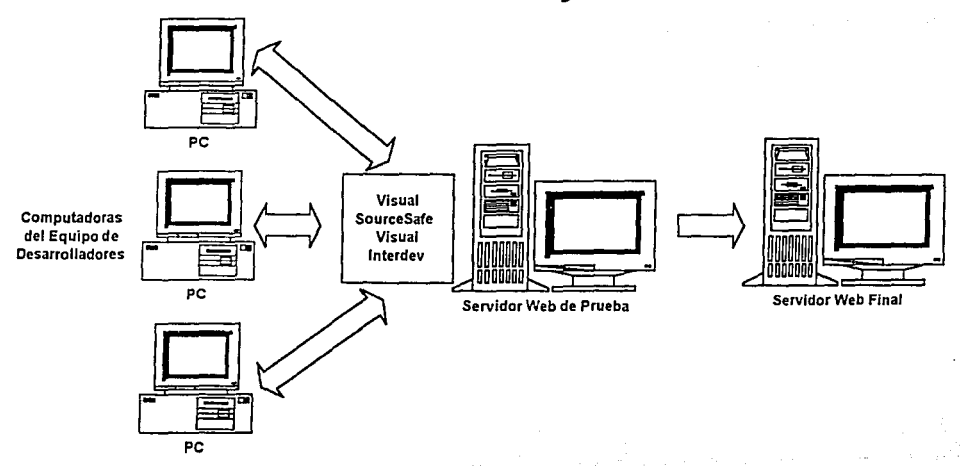

Ilustración 2.3 Estructura del sitio y los servidores web

Fuente: Mastering Web Application Development, Student Workbook: Chapter 2, Introducing Visual InterDev; Web Server and Site Structure.

Servidor Web de Prueba, se encarga del proceso inicial de desarrollo, el equipo crea un proyecto en Visual lnterDev. Es ahí, donde los archivos maestros están almacenados hasta que el sitio sea totalmente desarrollado y probado.

Servidor Web Final, es el lugar donde quedarán almacenados los archivos terminados para liberarlos de forma segura. Esto garantiza que los archivos no sean cambiados arbitrariamente; al proveer la seguridad apropiada en el desarrollo para que no ocurra ninguna intromisión maliciosa.

Las Computadoras del Equipo de Desarrolladores se encargan de editar los archivos en las mismas y salvan los cambios en el servidor de prueba. Cuando un archivo maestro está disponible en el servidor de prueba, nadie tiene una copia de trabajo del maestro, por lo tanto, ningún miembro del equipo puede retener y editar una copia del archivo.

Dentro de la CSC se utiliza como servidor web de prueba un sistema Dell PowerEdge 6400 (MEZCAL), el cual puede manejar hasta cuatro microprocesadores, ofrece el más alto nivel de rendimiento, disponibilidad, escalabilidad, administración y funciones de protección. Proporciona una plataforma robusta, confiable y optimizada, por medio de la cual los clientes corporativos pueden instalar las aplicaciones esenciales para sus objetivos. El PowerEdge 6400 (ilustración 2.2) presenta las siguientes características:

- Entre uno y cuatro procesadores Intel® Pentium® III Xeon<sup>TM7</sup> con una frecuencia de funcionamiento interna de 550 megahertzios (MHz) y una velocidad de bus externo de 100 MHz. La funcionalidad de un coprocesador matemático es interna en el procesador. Mezcal maneja 2 procesadores, con un arreglo en disco RAID 5 (Redundant Arrays of lnexpensive Disks [matrices redundantes de discos económicos]) de 3 discos de 18 gigabytes (GB) c/u.
- Una memoria caché secundaria (L2) de 512 kilobytes (KB), 1 megabyte (MB) ó 2 MB de SRAM (static random-access memory [memoria estática de acceso aleatorio]).

<sup>7</sup> El procesador Pentium III Xeon incluye la tecnología MMX<sup>m</sup> diseñada para manejar software complejo de medios múltiples (multimedia) y comunicaciones. Incorpora instrucciones y tipos de datos nuevos, así como también una técnica llamada SIMO (single instruction, multiple data [una instrucción, datos múltiples]) que le permite procesar elementos de datos múltiples en paralelo, mejorando de esta manera el rendimiento general del **5¡51em<i.** 

- Tiene disponible el Soporte para Multiprocesamiento Simétrico (SMP). SMP mejora considerablemente el rendimiento del sistema, distribuyendo las operaciones del procesador entre Jos procesadores independientes.
- Utiliza un minimo de 256 MB de memoria en el sistema, escalable a un máximo de 8 GB instalando combinaciones de módulos DIMM (Dual In-Line Memory Modules [módulos duales de memoria en línea]) de 64, 128, 256 *y* 512 MB de SDRAM (Synchronous Dynamic RAM [RAM dinámica sincrónica]) en los registros de los 16 zócalos DIMM en Ja placa de memoria. Por el momento maneja 512 MB.
- Integra un BIOS (basic input/output system [sistema básico de entrada/salida]) que reside en memoria rápida en el bus PCI *y* que puede ser actualizado si se requiere.
- Tres fuentes de alimentación redundantes de acoplamiento activo *y* placa paralela de fuente de alimentación (PSPB).
- Cuenta con cinco enfriadores del ordenador redundantes.
- Tarjeta de red, Intel PRO/100+ Server Adapter (PILA 8470 B).
- lntel 8255 x-based PCI Ethernet Adapter (10/100)
- CD-ROM *y* Orive 3.5

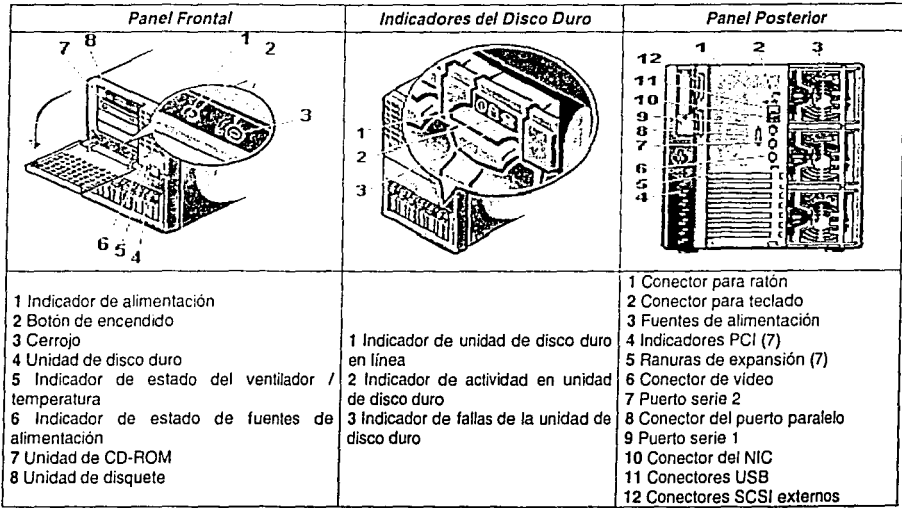

# *J{ustración* 2.4 *Serviáor zve6 áe prueba, sistema PowerEáge 6400*

Fuente: Guía del usuario de Sistemas Dell™ PowerEdge™ 6400.

Con respecto al servidor web final se utiliza una computadora Compaq Deskpro (Hueb), que puede manejar un procesador lntel Pemtium 111, lntel Pentium 11 o lntel Celeron. La Deskpro EP/ SB Series (ilustración 2.3) presenta las siguientes características:

- Un procesador lntel Pentium 11 con una frecuencia de funcionamiento interna de 350 MHz. La funcionalidad de un coprocesador matemático es interna en el procesador. Hueb maneja dos discos duros, un IDE de 4 GB y otro SCSI de 8 GB.
- Una memoria caché secundaria de 128 KB ó 512 KB, no expandible
- Un mínimo de 64 MB de memoria en el sistema del tipo SDRAM, escalable a un máxímo de 256 MB instalando combinaciones de módulos DIMM. Actualmente maneja en memoria 64 MB.
- Un BIOS que reside en memoria rápida en el bus PCI, con auto configuración.
- Una fuente de alimentación de 145 o 200 watts con tolerancia continua a la sobré tensión de corriente, con un switch para la operación a 115 o 230 *VAC*
- Tarjeta de red, lntel PR0/100+ Server Adapter (PILA 8470 B)
- Chassis Compaq flexible ATX, configurable como una computadora de escritorio o de minitorre
- CD-ROM y Orive 3.5

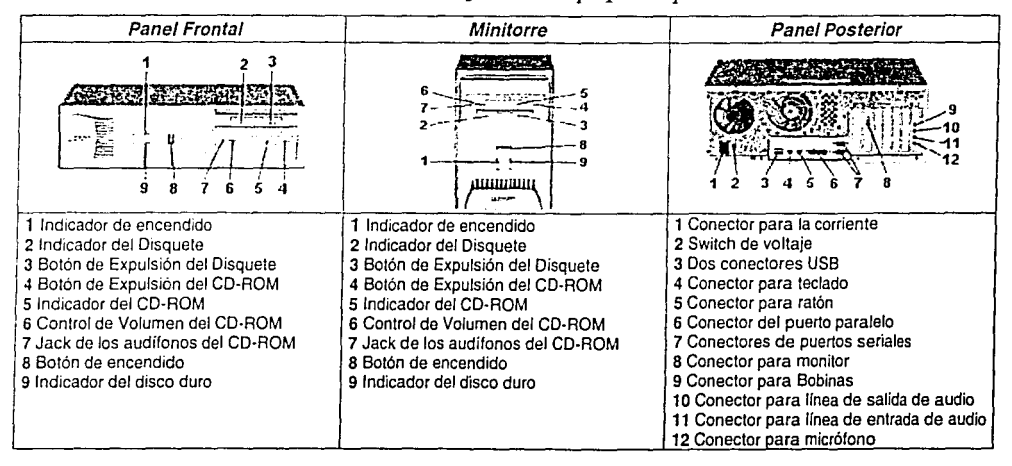

# *Jfostración 2.5 Scrviáor we6 fina{, Compaq 'Desf::pro 'EPIS'B Series*

Fuente: COMPAO: Guida to Features & Upgrades, Compaq Oeskpro EP Serles of Personal Computers.

Finalmente, la computadora que utilicé para desarrollar mi provecto es una Dell OptiPlex GX1 (filopez). Es un ordenador personal expandible de alta velocidad diseñado en base al microprocesador lntel Pentium 111. Usa un diseño PCI (Peripheral Component Interconnect lInterconexión de componentes periféricos)) de alto rendimiento que permite configurarlo de acuerdo con sus requisitos iniciales y luego agregar actualizaciones soportadas por Del® según sea necesario. La Dell Optiplex™ GX1 (Ilustración 2.4) presenta las siguientes características:

- Un microprocesador Intel Pentium II o Pentium III con una frecuencia de funcionamiento interna de 350 MHz y una velocidad de bus externo de 100 MHz. La funcionalidad de un coprocesador matemático es interna en el procesador.
- Memoria del sistema que puede aumentarse a 768 MB instalando módulos DIMM de SDRAM de 32, 64, 128 ó 256 MB en los tres zócalos DIMM de la placa base. El sistema también soporta los DIMM ECC (Error Checking and Correction [verificación y corrección de errores]) y sin paridad. Actualmente utiliza 192 MB.
- Soporte para SMART II (Self-Monitoring and Analysis Reporting Technology II (Tecnología de automonitoreo y generación de informes de análisis //]), la cual advierte si la unidad de disco duro se ha vuelto inestable. fjlopez maneja actualmente un disco duro de 10 GB.
- Un BIOS que reside en memoria rápida y que puede actualizarse mediante disquete o en forma remota en una red, si se requiere.
- Plena capacidad Plug and Play versión 1.0a, lo que simplifica en gran forma la instalación de las tarjetas de expansión. Permite instalar tarjetas de expansión sin establecer puentes ni interruptores ni realizar otras tareas de configuración. Asimismo, debido a que el BIOS del sistema se almacena en la memoria rápida, puede actualizarse para que soporte futuras optimizaciones a la norma Pfug and Play.
- Capacidad USB (Universal Serial Bus [Bus de serie universal]), la cual simplifica la conexión de dispositivos periféricos como: ratones, impresoras y altavoces del ordenador.
- Un chasis de ordenador modular, con una cantidad minima de tornillos para un desensamblaje fácil *y* una mejor capacidad de servicio.
- Una unidad de disquete de 3,5 pulgadas.
- Soporte EIDE (Enhanced Integrated Drive Electronics [Electrónica optimizada de unidades integradas]). La interfaz primaria y secundaria están ubicadas en el bus PCI para proporcionar un mejor rendimiento de datos.
- Un NIC (Network Interface Controller [controlador de interfaz de red] 3Com® PCI 3C905B-TX Ethernet de 10/100 Mbps integrado.
- Un controlador de audio integrado Plug and Play Crystal CS42368 de 16 bits.

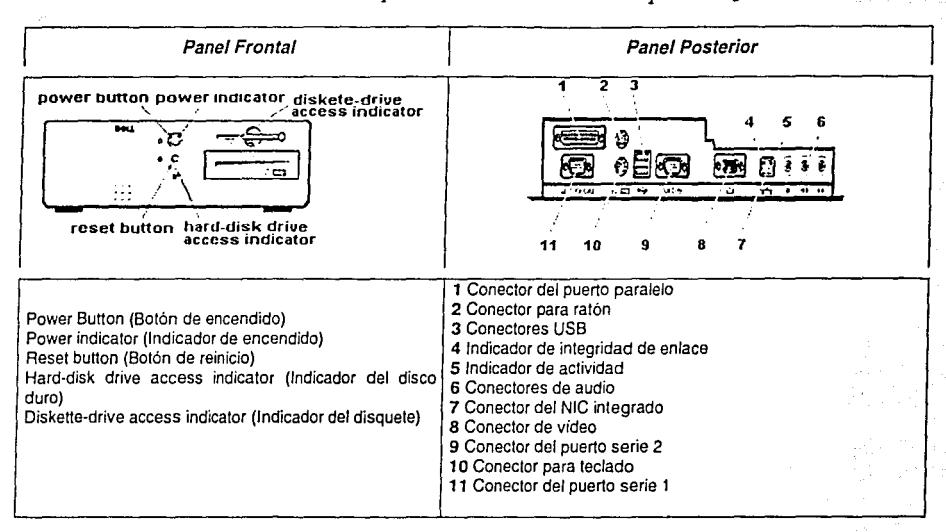

# Ilustración 2.6 Máquina de desarrollo, Dell OptiPlex GX1

Fuente: Guía del usuario de sistemas de factor de forma pequeño Dell™ OptiPlex™ GX1

En lo que se refiere a los requerimientos de software, utilicé la siguiente herramienta de desarrollo: Microsoft Visual InterDey 6.0. Un poderoso ambiente de desarrollo al cual se le han incorporado los adelantos más recientes en tecnologías de exploradores web y manejo de código HTML, permite crear aplicaciones dinámicas que pueden comunicarse con cualquier explorador web y con cualquier BD, independientemente del entorno operativo, Incluve el soporte para las más modernas tecnologías web como el HTML dinámico, también trabaja más eficientemente con funciones de implantación, prueba, gestión y facilidad de desarrollo rápido de aplicaciones. El enfoque sobre cuestiones de usabilidad ha traído consigo una herramienta más limpia que soporta la creación de aplicaciones web mejores y más inteligentes sin comprometer la productividad. La necesidad de acudir a herramientas externas es ahora menor; no obstante sigue siendo fácil la integración con las mismas. Visual InterDev funciona como una aplicación de extremo a extremo, haciendo uso de las siguientes funciones;

- Utiliza el editor de páginas WYSIWYG', creando vistas *y* formatos HTML sofisticados.
- Cambia fácilmente entre diferentes vistas de la página: Design (Diseño), Source (Código) *y* Quick View (Vista rápida) al tiempo que se conserva el formato del código original.
- Optimiza el desarrollo de la aplicación web. En cualquier punto del ciclo de desarrollo se mejora el código, siguiendo paso a paso el proceso de optimización de programas simples del cliente *y* del servidor para Microsoft Visual Basic<sup>®</sup> Scripting Edition (VBScript) *v* JScript™.
- Diseña aplicaciones de plataforma cruzada que sirven para cualquier explorador en cualquier plataforma. Con el fin de reducir los costos operativos, utiliza el modelo centralizado de instalación *y* administración de la web.
- Crea aplicaciones web escalables listas para usarse; utilizando Microsoft Transaction Server *y* los componentes reutilizables de tipo COM.
- Aumenta la velocidad de codificación con la tecnología lntelliSense®, Statement Completion y Quick Tips, los cuales dan soporte tanlo a VBScript como a JScript.
- Diseña visualmente la estructura *y* el flujo del sitio web, al tiempo que crea automáticamente la estructura de archivos *y* las barras de navegación reales.

Visual lnterDev funciona con los principales manejadores de BD: Oracle, Microsoft SOL Server, Sybase, lnformix, Microsoft Access, Microsoft Visual FoxPro®, dBase, Paradox. Dando un paso más hacia delante en el uso de editores, al proporcionar tres modos. El nuevo diseñador de páginas WYSIWYG proporciona un cuadro de herramientas de objetos reutilizables que se pueden arrastrar *y* colocar para crear páginas rápidamente. lnlegra soporte para las más recientes especificaciones de la web incluyendo HTML 4.0, el DOM (Document Object Model [modelo de objetos de documento]) *y* el HTML dinámico. El editor Código por su parte, suministra un potente entorno de edición para manipular código HTML puro. Este editor ofrece un coloreado del código al mismo tiempo que conserva el formato del código fuente. Con respecto al editor Vista rápida permite echar un vistazo rápido a la página para ver el aspecto que tendrá cuando se acceda desde la web. Esto permite localizar problemas rápidamente que pueden no ser tan evidentes en el editor diseño o en el editor código. El nuevo modo local sirve para trabajar *y*  probar las partes del proyecto en un servidor web local sin interrumpir el desarrollo del equipo, para después sincronizar *e* instalar los cambios en el servidor web final.

*8* **Ed11or web gráfico del tipo •lo que se ve es lo que se obtiene• (WYSIWYG, Whal-You·See-ls-\"lhat-You-Get)** 

Los requerimientos para ejecutar Microsoft Visual lnterDev 6.0 Professional Edition son:

- Tener una PC con procesador 486 DX/66 MHz *o* superior.
- Sistema operativo Microsoft Windows 9x o Microsoft Windows NT 4.0 con SP3 o posterior.
- 24 MB en memoria RAM para Windows 9x (32 MB, recomendado); 32 MB para Windows NT 4.0 (48 MB, recomendado).
- Microsoft Internet Explorer 4.01 con SP1.
- Espacio en disco duro requerido:
	- Para componentes del cliente:
		- Instalación típica: 60 MB
		- lnslalación completa: 75 MB
	- Para componentes del servidor:
		- Instalación típica: 30 MB
		- Instalación completa: 160 MB
- Espacio adicional requerido en disco duro para los siguientes productos:
	- Microsoft Internet Explorer: 43 MB típica, 59 MB completa.
	- MSDN: 57 MB típica, 493 MB completa.
- Unidad CD ROM.
- Monitor *VGA* o de mayor resolución, se recomienda Súper *VGA.*
- Mouse o dispositivo indicador compatible.

Parte fundamental e integral de los mismos requerimientos de software es el DBMS; por lo tanto, utilice corno manejador de BD al SOL (Structured Query Language [lenguaje de Consulta Estructurado]). Un lenguaje que surge de un proyecto de investigación de IBM para el acceso a BD relacionales; con acuerdos entre Microsoft, Sybase, Ashton-Tate *y* la propia IBM. Es un estándar de lenguajes de BD *y* la mayoría de los sistemas de BD lo soportan; desde sistemas para computadoras personales hasta grandes servidores. A partir del estándar cada sistema ha desarrollado su propio SQL que puede variar de un sistema a otro, pero con cambios que no suponen ninguna

complicación para alguien que conozca un SOL concreto. Permite realizar consultas a la BD, funciones de definición, control *y* gestión.

Las sentencias de SOL se clasifican según su finalidad dando origen a tres lenguajes o mejor dicho sublenguajes. El DDL (Data Description Language [Lenguaje de Definición de Datos]) incluye órdenes para definir, modificar o borrar las tablas en las que se almacenan los datos *y* las relaciones entre éstas.

El DCL (Data Control Language [Lenguaje de Control de Datos]) contiene elementos útiles para trabajar en un entorno multiusuario en el que es importante la protección de Jos datos, la seguridad de las tablas *y* el establecimiento de restricciones en el acceso, así como elementos para coordinar la compartición de datos por parte de usuarios concurrentes, asegurando que no interfieren unos con otros.

El DML (Data Manipulation Language [Lenguaje de Manipulación de Datos]) recupera los datos almacenados en la BD; a través de órdenes que permiten al usuario actualizarla, añadirle nuevos datos o suprimir datos antiguos, así como modificar los datos previamente almacenados.

Algunas de las innovaciones significativas en SQL Server 7.0 tienen que ver con rendimiento, facilidad de uso, confiabilidad, escalabilidad *y* almacenamiento de datos. Al poner de manifiesto una necesidad de características simplificadas y que constituyen un ahorro; estableciendo las siguientes ventajas:

- Ampliación desde las portatiles a la empresa, mediante el mismo código base, ofreciendo una compatibilidad de código del cien por cien.
- Soporta la configuración automática *y* la auto-optimización.  $\bullet$
- ٠ Cuenta con servidor OLAP integrado.
- Los DTS (Data Transformation Services [servicios de transformación de datos]) integrados.
- El marco de almacenamiento de datos de Microsoft (Data Warehousing Framework) constituye el primer planteamiento de abundante cobertura para la resolución de los problemas que presenta la utilización de meta datos.

- Maneja administración multíservidor para un gran número de ellos.
- Provee una gran variedad de opciones de dupficación de cualquier BD.
- Y sin duda, tiene la mejor integración con la familia Windows NT Server, Microsoft Office *y* BackOffice®.
- El acceso universal a los datos (Universal Data Access); la estrategia de Microsoft para permitir el acceso de alto rendimiento a una gran cantidad de fuentes de información.

Con el uso de los servicios OLAP<sup>9</sup> (Online Analytical Processina) se puede desarrollar una variedad de soluciones entre las que se encuentran: la elaboración de informes *y* análisis corporativos, asi como la modelación de datos *y* el soporte de decisiones. Con estos servicios completamente multidimensionales, relacionales e híbridos se puede escoger con cuidado el modelo de datos que mejor coincida con la aplicación. También ofrecen agregados inteligentes dando como resultado mejores rendimientos *y* mejores tiempos de respuesta en la BD. Por su lado los DTS facilitan la importación, exportación *y* transformación de datos heterogéneos usando OLE<sup>1</sup> *º* DB {Object Linking and Embedding Data Base), ODBC<sup>11</sup> (Open Database Connectivity) o archivos de sólo texto.

El objetivo de usar Data Warehouses es facilitar aún más la creación *y* el diseño de soluciones económicas de almacenamiento de datos mediante la combinación de tecnologías, servicios *y* alianzas entre fabricantes. Lo que permite:

- Mejorar el tratamiento de las consultas complejas *y* 80 de gran tamaño (BLVD).
- Que el Microsoft Repository pueda compartir la información.
- Utilizar las herramientas visuales de diseño para crear *y* mantener los diagramas de BD.
- La duplicación integrada mantiene almacenes de datos dependientes.
- Integración de las soluciones de terceres.

**<sup>9</sup> Sistemas de análisis para lo cual se utilizan objetos tridimensionales. para ello se emplean unos sistemas conocidos como OSS {Oecision Support Services) que toman decisiones apoyándose en los almacenamientos de datos preparados al efecto.** 

**<sup>10</sup> Es un concepto complejo del entorno de programación en Windows** *y* **que abarca campos muy amplios. Podrfa decirse que son conjuntos de**  librerías, que permiten crear conexiones entre aplicaciones distintas, como dirigirse desde un programa determinado a una hoja de cálculo o un procesador de textos. Pero así expresado es muy rudimentario, porque también permite la interacción entre el Sistema Operativo y otros programas, **documentos compuestos que a!berguen formatos muy distintos desde utilidades y aplicaciones muy variadas. Además, al no ser un estándar único,**  sino un conjunto, está en continua evolución inclusive en Sistemas Operativos distintos a Windows.

<sup>11</sup> Open Data Base Connectivity. Ha sido la base de Windows en sistemas abiertos, es decir que permiten una conectividad entre distintos lenguajes de programación con distintas bases de datos.

El SOL Server, a través del Enterprise Manager proporciona una infraestructura para la administración

automatizada *y* distribuida de gran cantidad de servidores; éstos se pueden configurar en grupo para llevar a cabo

tareas comunes programadas.

Los requerimientos para SOL Server 7. *O* son:

- SOL Standard Edition
- Setup Type

### 0 Custom

- o Select Components
- o Character Set
- o Sort Order o Unicode Collation

1252/ISO Character Set (defaull) Dictionary Order, Case Sensitive General Unicode

- **D** Case-insensitive<br> **D** Accent-insensitive
- Accent-insensitive
- Width-insensitive
- **☑** Kana-insensitive

o Network Librarles

Named Pipe name \\pipe\sql\query

(todo)

- 0 TCP/IP Sockets
	- Port number 1433
- 0 Multi-Protocol
- Services Accounts

 $\boxtimes$  Use the same account for each service. Auto start SQL Server Service

Service Settings

0 Use the Local System Account

- Ucense Mode
	- 0 PerSeat

Por último, y complementando los requerimientos de software, debo mencionar que los sistemas modernos son elaborados por un equipo especializado de desarrolladores, el cual consiste de un mínimo de tres personas: un desarrollador, un programador y un asistente en código HTML. El desarrollador analiza y diseña la arquitectura del sitio, crea el código de los scripts del lado del cliente y del servidor necesarios para el ligamiento; las herramientas de las que se vale para llevarlo a cabo son Visual InterDev y algún tutorial de script. El programador crea y mantiene la aplicación por medio de los componentes COM<sup>12</sup> (Component Object Model) y MTS<sup>13</sup> (Microsoft Transaction Server [servidor de transacciones]) del servidor, los controles ActiveX<sup>14</sup>, los programas de Java<sup>15</sup>, y los procedimientos almacenados en SOL, entre otros: las herramientas que utiliza son lenguajes del Visual Studio, como Visual Basic, Visual C++ y Visual J++. El asistente en código HTML es responsable del contenido del sitio web creando los archivos en código HTML, los gráficos apropiados y otros archivos multimedia; las herramientas que usa son FrontPage, Microsoft Office y algún manejador de imágenes.

En un momento dado se puede contar con artistas gráficos; quienes diseñan y crean los elementos gráficos y archivos multimedia. Además, Jos especialistas de prueba y/o documentación se encargan de fundamentar el sitio web para su mantenimiento realizando pruebas de contenido, navegación y contenido activo. Por su parte, el administrador instala el contenido y mantiene los procesos en el servidor. Sin embargo, para el desarrollo de mí tesis realicé personalmente varias de las funciones antes descritas, sin dejar de mencionar la ayuda que recibí por parte de algunos miembros de la CSC encargados de dichas funciones.

**<sup>12</sup> Estas lecnologias, onginarias de Microsah, sirven para el disefio de componentes, en realidad de Objetos programables y la base de OLE tanto en sus variantes OLE 08 (DataBase) como OLE OS (Oirectory Services)** *y* **AcuveX.** 

**<sup>13</sup> Servidor de transacciones, fundamen1almente ayuda a distribuir los recursos de información** 

<sup>14</sup> Controles propios del entorno Windows, utilizados en programación. Denominados antiguamente OCX (y aún conservan esta extensión como parte **del nombre) son módulos separndos del programa principal, que se han de distribuir con el mismo. Tienen la ventaja de ser portables entre unos y otros lenguajes** *y* **su comenido puede ser cualquiera, no tienen una utilidad especifica para un desarrollo concreto. Están basados en la tecnologla COM de Microsoft.** 

<sup>15</sup> Lenguaje de programación derivado del C++, desarrollado por Sun Microsystems, aunque simplificado en principio y adaptado para el **func1onamien10 en enlornos de lntraNet·lnternet.** 

# CAPÍTULO III

# DESARROLLO E IMPLEMENTACIÓN DEL **SISTEMA**

Una vez establecido los fundamentos teóricos en los que me basé para desarrollar el sistema, continúo con el especia práctico del mismo; iniciando con la implementación del MEA, siguiendo cada uno de los puntos descritos en el apartado correspondiente del capitulo anterior; Jo que me da la pauta para el desarrollo del sistema.

# 3.1 Etapas del desarrollo

El desarrollo de cualquier sistema consta de diferentes etapas, a lo largo de las cuales se establecen los puntos a seguir en cada una de ellas y finalmente poder obtener el sistema operacional. Para mi caso, Ja parte de los requerimientos de información me permitieron visualizar y sintetizar fa problemática a resolver; comenzando con ello, el análisis de la misma. Posteriormente, desarrolle el MEA y sus relaciones, tomando como base el modelo conceptual de datos, así como los estándares establecidos con anterioridad. En el diseño inicial de la BD se establecen las tablas, índices, vistas, espacio de almacenamiento, e identificación de sus componentes. De hecho, el diseño está dentro del proceso de desarrollo de la BD, trasladando el MEA a un diseño de BD relacional y documentándolo por medio de un mapa de instancias. En Ja construcción de Ja BD se utilizan los comandos del DBMS (SOL) para crear físicamente las tablas; cuyo objetivo final es obtener el sistema operacional. La ilustración 3. 1 muestra las etapas de que consta un sistema operacional.

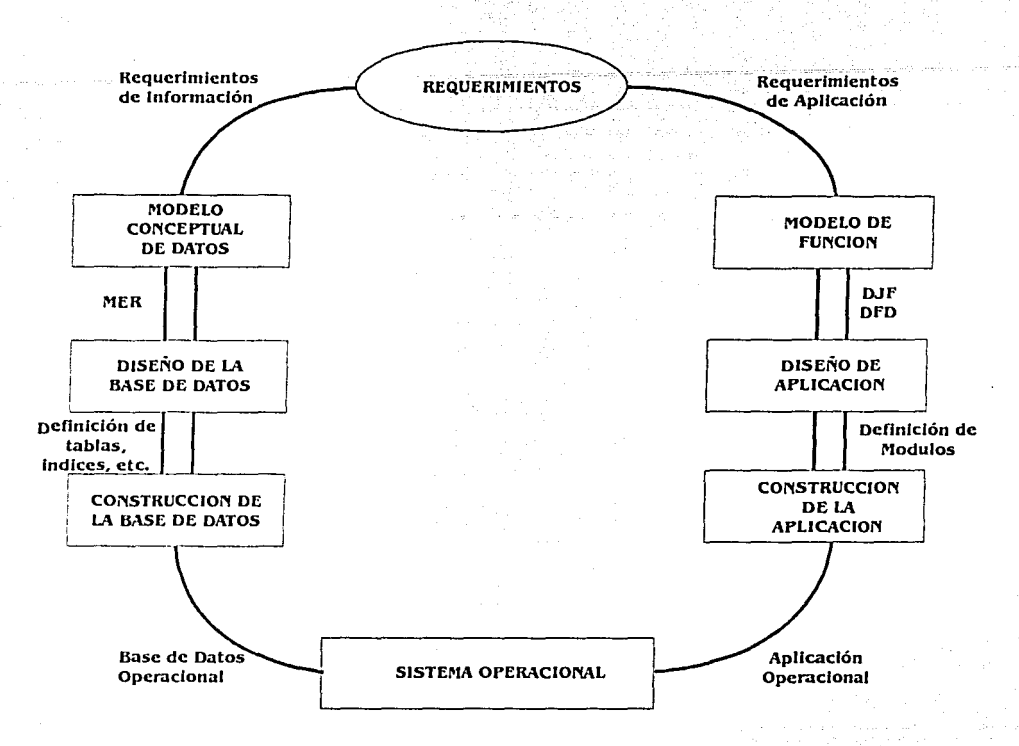

Ilustración 3.1 Etapas para la creación, diseño y construcción del sistema

# 3.2 Análisis conceptual de datos

Iniciando con el término "modelo de datos" cuyo resultado es el análisis de la información consistente en la representación conceptual de ésta, en una forma clara y de fácil entendimiento. El modelo de datos junto con el diseño de la BD son técnicas que me permiten analizar los requerimientos de información.

#### Creación del modelo Entidad-Relación  $3.2.1$

Para la elaboración del MER llevé acabo los pasos que describí en el punto dos del capítulo anterior. siguiendo los estándares para cada uno de los elementos que lo componen, obteniendo el diagrama de la ilustración 3.2, además de fundamentarlo a través de los requerimientos de información.

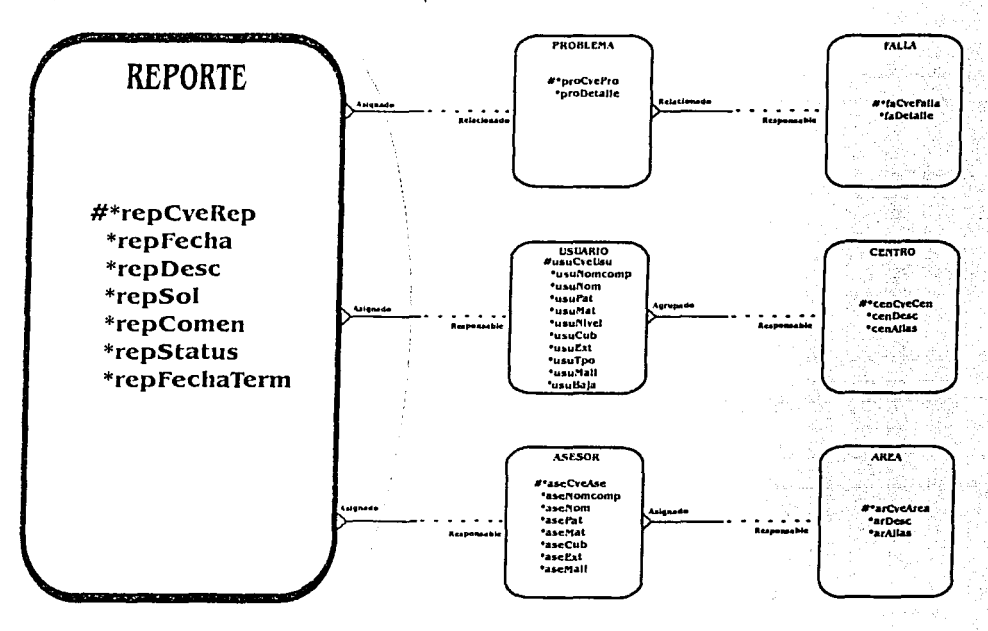

## Ilustración 3.2 Diagrama del Modelo Entidad-Relación

El siguiente punto a realizar es definir las marcas de los atributos del MER, donde es muy común utilizar una matriz de relaciones, la cual me permite identificar las relaciones entre las entidades. Al igual que en el MER se deben de cumplir con ciertos estándares:

47

Todas las entidades están listadas en el lado izquierdo y en la parte superior de la matriz.

- Si una entidad-rengión está relacionada con una entidad-columna entonces el nombre de esta relación se muestra en la caia de intersección
- Si una entidad-renglón no está relacionada con una entidad-columna entonces se muestra una línea
- Cada relación por encima de la diagonal es el inverso o imagen espejo de la relación por debajo de la línea diagonal
- Las relaciones recursivas (una entidad consigo misma) son representadas por las cajas en la diagonal

Ahora bien, tomando en cuenta los estándares antes descritos, así como el propio MER, obtengo las matrices que me permiten visualizar los requerimientos planteados, en forma esquemática.

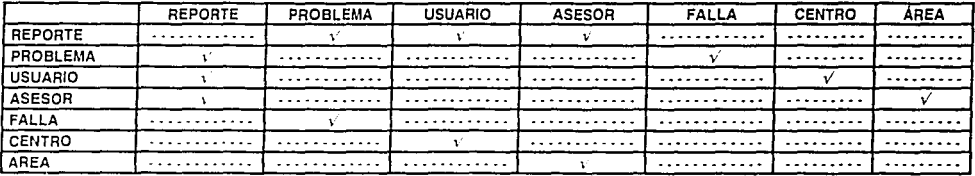

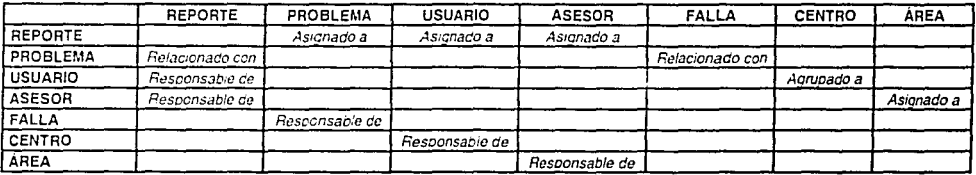

A partir de estas matrices debo realizar una serie de preguntas, resultantes de la intersección de una entidad-

48

renglón y una entidad-columna, por medio de las siguientes preguntas:

Debe { entidad-renglón } { ser / estar } { relación } { entidad-columna } ?

- 42 ¿Debe un reporte ser asignado a un problema? Siempre, para tener un motivo de ser.
- 45 ¿Debe un problema estar relacionado con un reporte? Siempre, para ubicar el problema.
- ¢, ¿Debe un reporte ser asignado a un usuario? Siempre, de otra forma quien lo realiza.
- **C·:** ¿Debe un usuario ser responsable de un reporte? Siempre, ya que es quien lo solicita.
- **C·:** ¿Debe un reporte ser asignado a un asesor? Siempre, de otra forma quien lo resuelve.
- **C·:** ¿Debe un asesor ser responsable de un reporte? Siempre, ya que será el encargado de resolverlo.
- *e-:* ¿Debe un problema ser relacionado con una falla? Siempre, para poder manejar grupos.
- **C·:** ¿Debe una falla ser responsable de un problema? Siempre, y poder ubicarlo fácilmente.
- **C·:** ¿Debe un usuario ser agrupado a un centro? Siempre, para poder establecer un orden.
- {: ¿Debe un centro ser responsable de un usuario? Siempre, continuando con el orden.
- **C·:** ¿Debe un asesor ser asignado a un área? Siempre, *y* poder delegar responsabilidades.
- **C·:** ¿Debe un área ser responsable de un asesor? Siempre, para ubicarlos dentro de la coordinación.

Puede { entidad-renglón } { ser / estar } { relación } { entidad-columna } ?

- {: ¿Puede un reporte ser asignado a un problema? Si, para poder ubicarlo.
- *e-:* ¿Puede un problema estar relacionado con un reporte? Si, para saber por donde iniciar fa solución.
- *e-:* ¿Puede un reporte ser asignado a un usuario? Sí, para tener razón de ser.
- *e-:* ¿Puede un usuario ser responsable de un reporte? Si, ya que es quien lo solicita.
- *e-:* ¿Puede un reporte ser asignado a un asesor? Sí, *y* poder resolverlo.
- {: ¿Puede un asesor ser responsable de un reporte? Sí, *y* sea quien ayude a resolverlo.
- **C·:** ¿Puede un problema ser relacionado con una falla? Si, para crear grupos.
- {: ¿Puede una falla ser responsable de un problema? Sí, para poder ubicarlo.
- *e-:* ¿Puede un usuario ser agrupado a un centro? Sí, para mantener el orden.
- *e-:* ¿Puede un centro ser responsable de un usuario? Si, ya que permite ubicarlo dentro de fa institución.
- **C·:** ¿Puede un asesor ser asignado a un área? Si, para poder ubicarlo.

,.: ¿Puede un área ser responsable de un asesor? Sí, permitiendo ubicarlo dentro de la coordinación.

Por medio de estas preguntas, obtengo la sintesis de la estructura de las relaciones del MEA.

- Cada reporte debe ser asignado a uno *y* solo un problema ×
- Cada problema puede estar relacionado con uno o más reportes
- Cada reporte debe ser asignado a uno *y* solo un usuario
- Cada usuario puede ser responsable de uno o más reportes
- Cada reporte debe ser asignado a uno *y* solo un asesor
- Cada asesor puede ser responsable de uno o mas reportes
- Cada problema debe ser relacionado con una *y* solo una falla
- Cada falla puede ser responsable de uno o más problemas
- Cada usuario debe ser agrupado a uno *y* solo un centro
- Cada centro puede ser responsable de uno o más usuarios
- Cada asesor debe ser asignado a una *y* solo un área
- Cada área puede ser responsable de uno o más asesores

Utilizando el enfoque Top-Down<sup>1</sup> para el desarrollo de la BD; el cual me permite transformar los requerimientos de información en un BD operacional. Este proceso inicia cuando se pasa el MEA a tablas, consta de seis pasos. A continuación describo a cada uno de ellos.

MAPEO DE ENTIDADES.

1. Mapear<sup>2</sup> las entidades de forma tal, que las tablas queden plasmadas a través de mapas de instancia; entendiéndose por mapa de instancia, aquel esquema que me permite iniciar el desarrollo de la BD, donde sólo se colocará el nombre de la tabla.

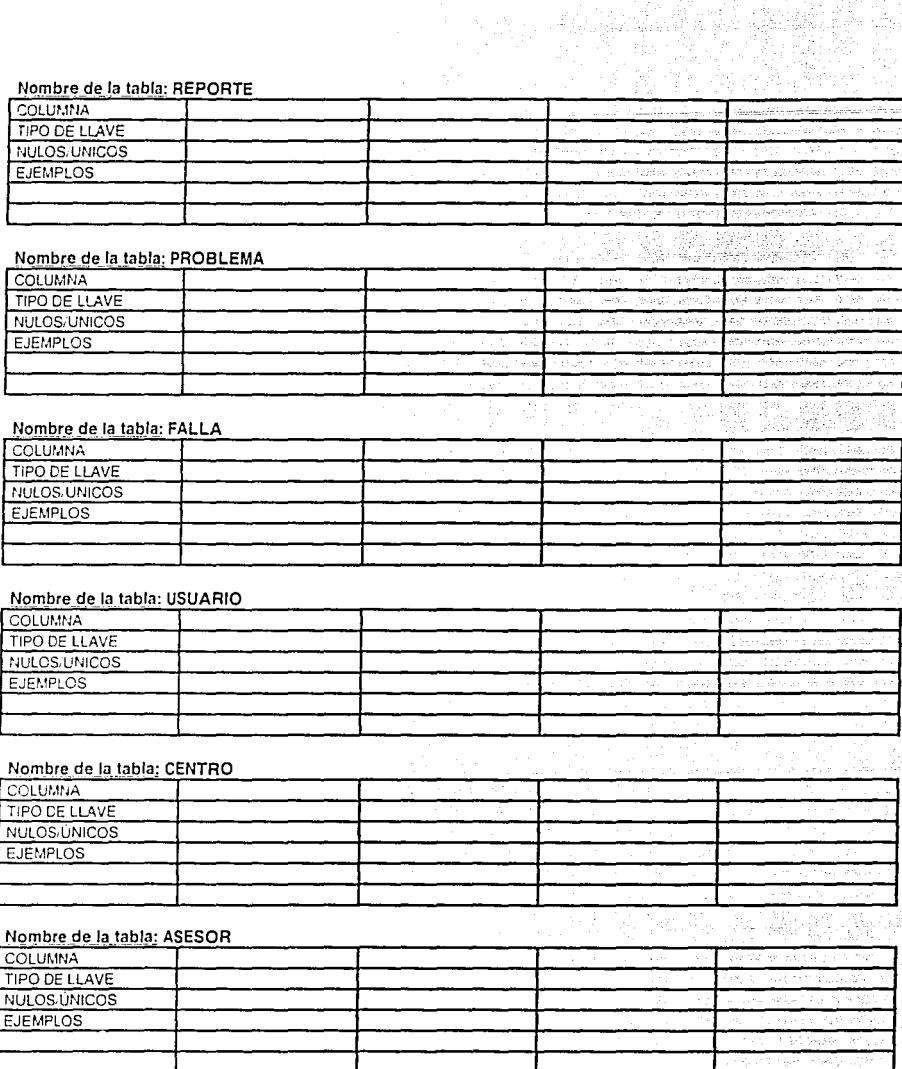

ď. i filmişir.<br>İstinadlar

1 El concepto se refiere a la manera de considerar un asunto que parte de lo general a lo particular.

2 Que se entiende por mapear ?. Asignación de valores para los campos, dependiendo de sus propias características.

51

 $\mathcal{L}_{\mathcal{L}}$ 

à.

ti pina

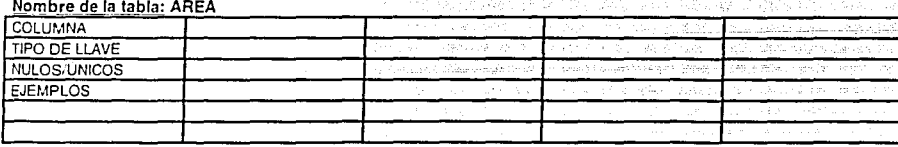

MAPEO DE ATRIBUTOS

2. Mapear los atributos para cada una de las columnas de la respectiva tabla, estableciendo atributos obligatorios para columnas NO NULAS (NN). Para cada atributo seleccionar un nombre corto pero significativo, debe ser fácil de identificar en el MER, además de que los nombres cortos o pequeños reducen el tiempo requerido al ejecutarse en el servidor de SQL.

No utilizar palabras reservadas de SQL para nombres de columnas, por ejemplo NUMBER. Hacer uso de abreviaciones consistentes que no cause confusión como NUMERO = NO o NUM. Siempre será bueno ejemplificar, por lo menos un par de casos; las fuentes para los datos de ejemplo se pueden obtener de notas de entrevistas u otros documentos de análisis.

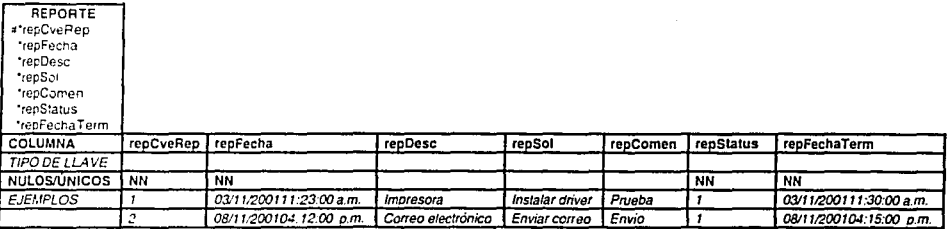

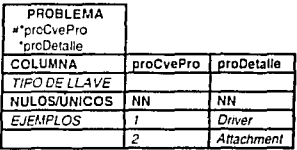

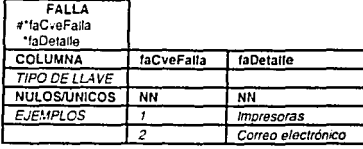

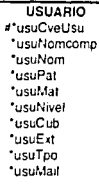

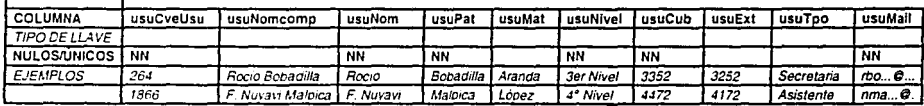

 $\omega \rightarrow \infty$ 

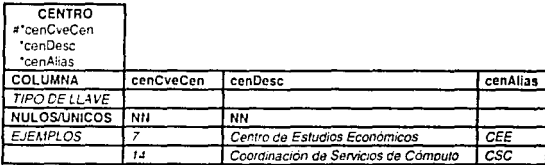

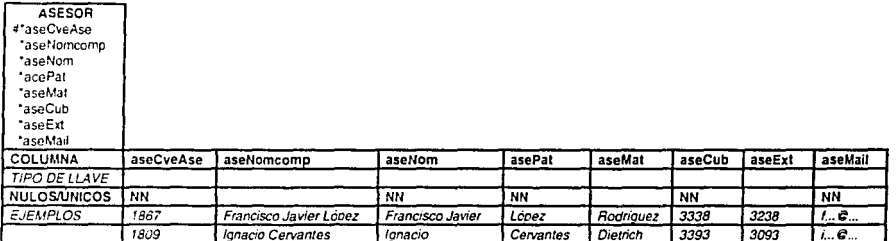

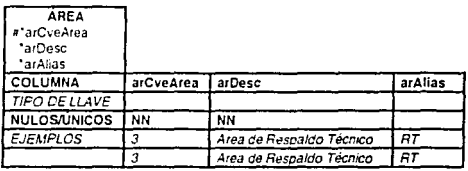

3. Mapear identificadores únicos a PK; agregando columnas foráneas (FK). Si la entidad incluye una relación agregar columnas FK para la tabla y señalarlas como parte de la PK, etiquetando múltiples columnas llave con el mismo sufijo. Si existen múltiples columnas FK usar sufijos para distinguirlas, por ejemplo FK1 y FK2.

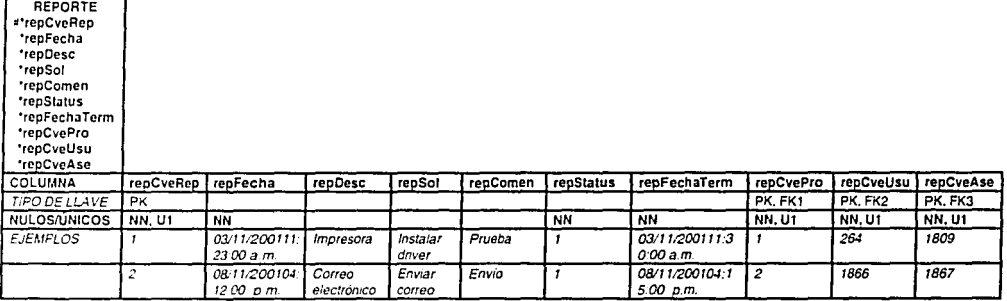

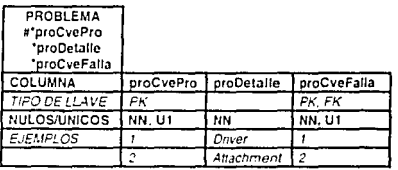

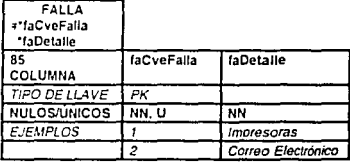

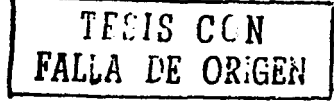

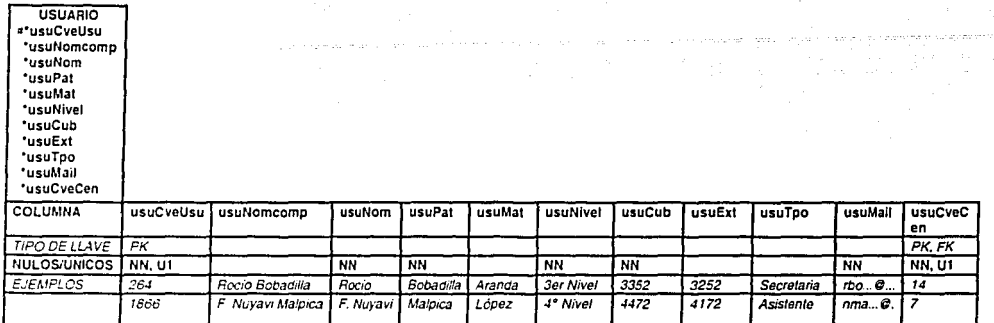

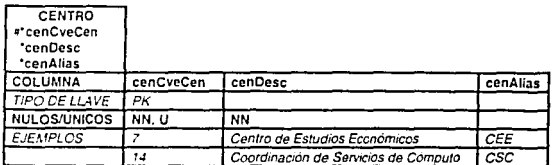

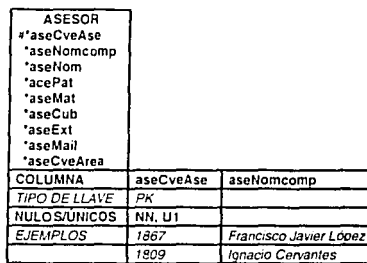

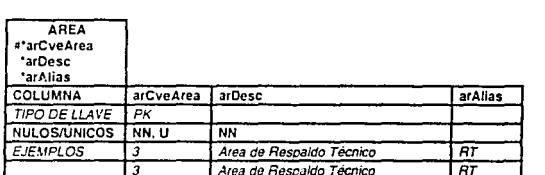

Ignacio Cervantes

aseNom

Francisco Javier

**NN** 

Ignacio

asePat

López

Cervantes

 $\overline{NN}$ 

aseMat

Rodriguez

Dietrich

aseCub aseExt

3238

 $\overline{M}$ 

 $3338$ 

3393

aseMail

 $\overline{M}$ 

 $\overline{10}$ 

 $i.e.$ 

aseCveArea

**NN, U1** 

 $\overline{\mathbf{3}}$ 

厅

## MAPEO DE RELACIONES A LLAVES FORÁNEAS

4. Analizar qué sucede con las relaciones *y* sus llaves foráneas; se pueden presentar varios casos: para una relación de entidades M:1 se toma el PK de la tabla (1) *y* se coloca en la tabla (M). Si el PK de la tabla incluye una FK, las columnas FK que soportan la relación pueden ser agregadas en el paso 3; en mi caso de estudio, estas relaciones, se estan presentando en el MEA de la ilustración 3.2.

Para una relación obligatoria 1:1, de un solo lado colocar las FK como únicas en el mapa de instancias, en donde la relación es obligatoria *y* usar el constraint NN para forzar la condición obligatoria.

Si una relación 1:1 es opcional en ambas direcciones mover la FK en la tabla, en cualquiera de las dos tablas de la relación.

Para una relación recursiva 1:M, agregar una columna FK a la tabla. Esta columna debe referenciar valores de la columna PK.

-.. ·-, :-·

Para una relación recursiva 1:1, agregar una FK única a la tabla. Esta columna debe referenciar un valor de la columna PK.

#### OPCIONeS De ARCO

Los arcos representan un tipo de llave foránea de alternativa múltiple. Solamente pueden atravesar el final de las relaciones que son o todas obligatorias o todas opcionales. Se debe escoger entre dos alternativas de diseño para mapear arcos a llaves foráneas. El diseño de Arco Explícito crea una columna de llave foránea para cada relación que incluye el arco; soportando FK múltiples con diferentes formatos.

El diseño de Arco Genérico crea una columna de llave foránea única *y* una columna para marcar la relación del arco. Como las relaciones son exclusivas, solamente un valor de FK existirá para cada renglón en la tabla. Si fas relaciones debajo del arco son obligatorias, hacer ambas columnas NN. Las FK deben de compartir el mismo

formato para todas las tablas referenciadas.

Observando el diagrama del MER se puede notar un arco en la entidad REPORTE; para tal caso he decidido

utilizar el diseño de arco explícito, lo cual me proporciona una tabla muy similar a la obtenida en el paso 3.

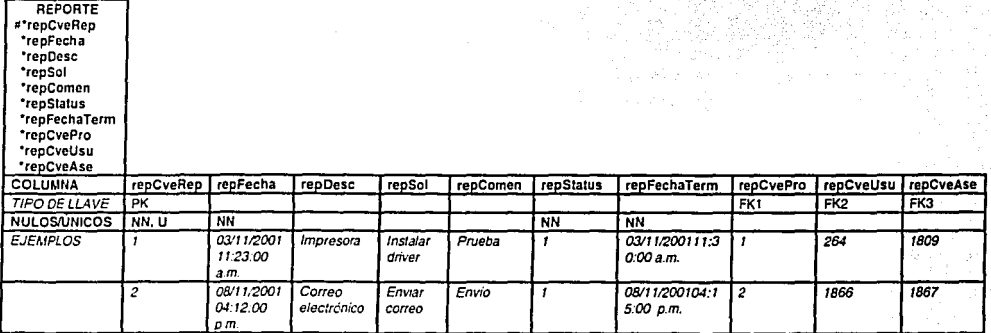

## OPCIONES DE SUBTIPO

El mapeo de subtipos a tablas contempla tres opciones: el primero se conoce como diseño de subtipo de una sola tabla; el cual consiste en mapear los subtipos dentro de una tabla para el supertipo. La tabla sencilla contendrá instancias de todos los subtipos. Se usa este diseño cuando el subtipo tiene pocas relaciones y atributos propios; los pasos a seguir son:

- Crear una sola tabla para el subtipo
- Crear una columna TIPO para identificar a que subtipo pertenece cada renglón
- Crear una columna para cada uno de los atributos del supertipo
- Crear una columna para cada uno de los atributos del subtipo
- Crear columnas FK para cada una de las relaciones del supertipo

1 1

l.

la provincia de la provincia de la provincia de la provincia de la provincia de la provincia de la provincia d

Creará columnas FK para cada una de las relaciones del subtipo

Por su parte, el diseño de subtipo de tablas separadas contempla mapear cada subtipo en una tabla. Cada tabla contendrá solamente instancias de un subtipo. Se usa este diseño cuando hay muchas relaciones y atributos de subtipos especificas; los pasos a seguir son:

- Crear una tabla para cada subtipo
- En cada tabla subtipo, crear columnas para los atributos del subtipo
- En cada tabla subtipo, crear columnas para los atributos del supertipo
- En cada tabla subtipo, crear columnas FK para las relaciones del subtipo
- En cada tabla subtipo, crear columnas FK para las relaciones del supertipo

Con este apartado concluyo la parte correspondiente al diseño del sistema, utilizando Jos estándares descritos a lo largo de cada uno de los pasos realizados, así como de los fundamentos establecidos en el capítulo anterior con respecto a la creación del diagrama MER, tanto en su parte teórica y como en la práctica. Para finalmente emprender la construcción del sistema operacional por medio de los siguientes tres apartados del capitulo, de donde finalmente obtengo el sistema operacional.

# 3.3 Diseño y construcción de la base de datos en SQL Server

Una vez establecido el diseño final del sistema; la construcción de la BD la realicé a través del SOL Server, valiéndome del SOL Server Enterprise Manager que se muestra en la ilustración 3.3; una herramienta gráfica que facilita la configuración *y* administración del Microsoft® SOL Server™ *y* sus objetos. El SOL Server Enterprise Manager proporciona:

- Un engine o motor de planificación.
- Capacidad de alerta a nivel administrador.
- Operaciones de control drag-and-drop a través de múltiples servidores.

- Administrar logins, permisos, y usuarios.
- Crear scripts.
- Administrar dispositivos y BD.
- Respaldar BD y transaction logs.
- Administrar tablas, vistas, procedimientos almacenados, triggers, índices, reglas, defaults, y tipos de datos definidos por el usuario.

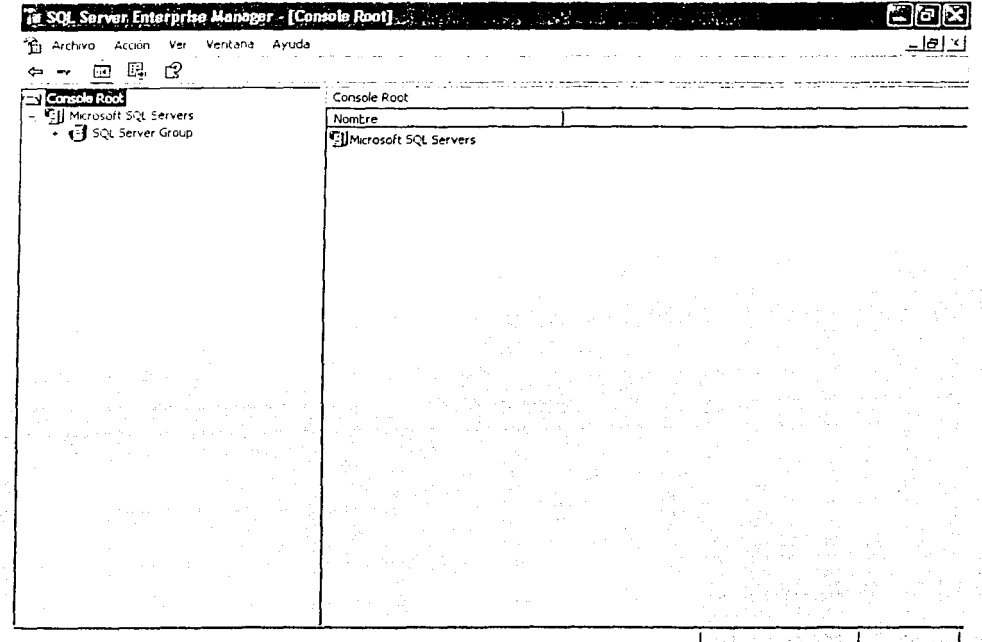

# Ilustración 3.3 Pantalla principal del SQL Server Enterprise Manager

Como había mencionado anteriormente decidí utilizar como DBMS al SQL para desarrollar el sistema; este se puede empezar automáticamente como un servicio, cada vez que se inicia el Sistema Operativo (SO). Esta opción

puede especificarse durante el proceso de instalación o después de la misma, usando el SOL Server Enterprise Manager o por medio de las herramientas administrativas, donde se localizan los servicios; ingresando a través del Panel de control. Cuando se inicia el SOL Server, se está comenzando el servicio de SOL Server (MSSOLServer), por su parte el agente del SOL Server corre como un servicio llamado SOLServerAgent. Si el servicio MSSOLServer *y* el SOLServerAgent no son configurados para iniciar automáticamente, entonces se deberán iniciar manualmente como lo muestra la ilustración 3.4. Uno puede pausar el SOL Server antes de parar el servidor. Al pausarlo se puede prevenir a los usuarios conectados, permitiendo enviarles un mensaje donde se les solicita terminar su sesión, para poder detener el servidor. Si uno detiene el SOL Server sin pausarlo, todos los procesos del servidor son terminados inmediatamente. En el momento en que uno cierra la sesión que se establece en la red, también se está dando de baja el SOL Server.

- .,.. Para iniciar el SOL Server automáticamente
	- 1. Dar un click con el botón derecho en el nombre del servidor; para posteriormente seleccionar Propiedades.
	- 2. Dar un click en la pestaña General.
	- 3. Bajo Ja opción de AutoStart policies when the operating system starts, seleccionar Autostart SOL Server.
- Para iniciar el SQL Server manualmente
	- 1. Dar un click con el botón derecho en el servidor; para posteriormente seleccionar Start.
- Para detener al SQL Server o SQL Server Agent (Enterprise Manager)
	- 1. Dar un click con el botón derecho en el servidor; seleccionando Pause.
	- 2. Opcionalmente, se puede enviar un mensaje informando a los usuarios conectados que el servidor será dado de baja. Después de un tiempo razonable, proceder con el paso 3.
	- 3. Dar un click con el botón derecho en el servidor; seleccionar por medio de un click Stop.
- Para detener al SQL Server o SQL Server Agent (Service Manager)
	- 1. En la caja de diálogo del Server, seleccionar el nombre del servidor remoto
- 2. En la caja de diálogo Services, dar un click en MSSQLServer o SQLServerAgent.
- 3. Dar doble click en Pause.
- 4. Enviar un mensaje informando a los usuarios conectados que el servidor será dado de baja. Después de un tiempo razonable, proceder con el paso 5. Si esta deteniendo el SOL Server Agent, omitir este paso y proceder con el paso 5.
- 5. Dar doble click en *Stop.*

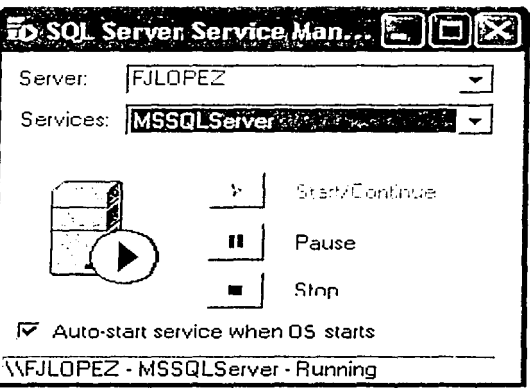

# *Jfostración 3.4 Panta(fa principa{ áe( SQL Server Service Manager*

En la parte correspondiente a la administración de Microsoft SOL Server se tiene una gran variedad de tareas administrativas, opciones de monitoreo y automatización, incluidas:

- El registro de servidores y la asignación de contraseñas.
- La reconfiguración de conexiones de red.
- Configuración de servidores conectados, lo cual permite la ejecución de consultas y transacciones  $\bullet$ distribuidas en fuentes de datos OLE DB a través del Enterprise Manager.
- Configuración de servidores remotos, para ejecutar procedimientos almacenados residentes en otro SOL Server.
- Configuración en standby para servidores suspendidos.
- Opciones de configuración para los parámetros del servidor
- Manejo de mensajes en SOL Server

Para el monitoreo del desempeño del servidor y su actividad, existen una variedad de herramientas y técnicas

que pueden ser usadas para dicho propósito:

- Determinar si las mejoras de desempeño se pueden realizar
- Determinar la actividad de usuario para buscar qué tipo de consultas realizan y cómo se están conectando al SOL Server
- Solución a problemas
- Pruebas de aplicación

Con respecto a la administración automatizada, se pueden utilizar programas que respondan a un evento predecible del servidor. Se pueden beneficiar los administradores, las aplicaciones, y el análisis de datos. Para la administración automatizada se puede:

- Establecer cuales responsabilidades administrativas ocurren en los eventos del servidor cotidianamente y si se pueden administrar regularmente.
- Definir un conjunto de trabajos y alertas.
- Correr el servicio del SOL Server Agent.

Por su parte, para el respaldo y el restablecimiento de los componentes del SQL Server se suministra un resguardo importante para la protección de los datos criticas almacenados en la BD. Para asegurarse de que los datos *y* objetos almacenados son accesados sólo por usuarios aulorizados, la seguridad deberá ser colocada correctamente. Los elementos de seguridad que pueden ser usados incluyen modos de autenticación, nombres de usuario, reglas, asignación, remoción, *y* negación de permisos en las declaraciones y objetos del SOL, así como Ja encriptación de los datos.
La construcción de la estructura del sistema, involucra la creación *y* mantenimiento de un número de componentes interrelacionados, que a continuación describo:

La BD contiene los objetos usados para representar, manejar, y acceder los datos. La BD en SQL Server consiste de una colección de tablas con datos, *y* otros objetos, tales como vistas, índices, procedimientos almacenados, *y* triggers, que son definidos para soportar las actividades diseñadas con los datos. Para crear Ja BD debí seguir los siguientes pasos:

- 1. Expandir el grupo de servidores; para posteriormente expandir el servidor.
- 2. Al dar un click con el botón derecho en Databases; seleccionar New Database ... por medio de un click.
- 3. Colocar un nombre para la nueva BD (rt) como lo muestra la ilustración 3.5. Los archivos primarios *y*  transaction log de la BD son creados usando el nombre de la BD especificado como prefijo, por ejemplo rt\_Data.mdf y rt\_Log.ldf. El tamaño inicial de estos archivos manejan el mismo valor que proporciona ef Jamaño de defaull para el modelo de la BD. El archivo primario contiene las labias del sistema para la BD.
- 4. Para cambiar los valores de defaults; en el nuevo archivo primario se da un click en la pestaña General, con respecto al valor del archivo transaction log, se da un click en la pestaña Transaction Log. Bajo el campo de Database files se coloca el tamaño inicial de la BD en /nitial size (MB) (30MB). Bajo el campo de Transaction log files se coloca el tamaño inicial en Initial size (MB) (15MB).
- 5. Para cambiar los valores de default establecidos en las columnas de File name, Location, Initial size (MB), *y* File group (no aplica para transaction Jog), se da un click en Ja celda apropiada para cambiar *y* colocar ef nuevo valor.
- 6. Para especificar corno incrementar el archivo, se debe de seleccionar una de las siguientes opciones:
	- Para permitir incrementar ef archivo actualmente seleccionado, si requiere más espacio para los datos, seleccionar Automatically grow file.
	- Para especificar el incremento del archivo ubicar file grow, seleccionar In megabytes especificando un valor.
	- Para especificar que el archivo se le permita incrementar el porcentaje de su tamaño actual, seleccionar By percent especificando un valor.
- Para especificar el limite del tamaño del archivo, seleccionar una de estas opciones:  $\overline{z}$ 
	- Para permitir que el archivo se incremente tanto como sea necesario, seleccionar Unrestricted filegrowth.
	- Para especificar el tamaño máximo del archivo deberá permitirse incrementarlo, seleccionar Restrict filegrowth (MB) especificando un valor.

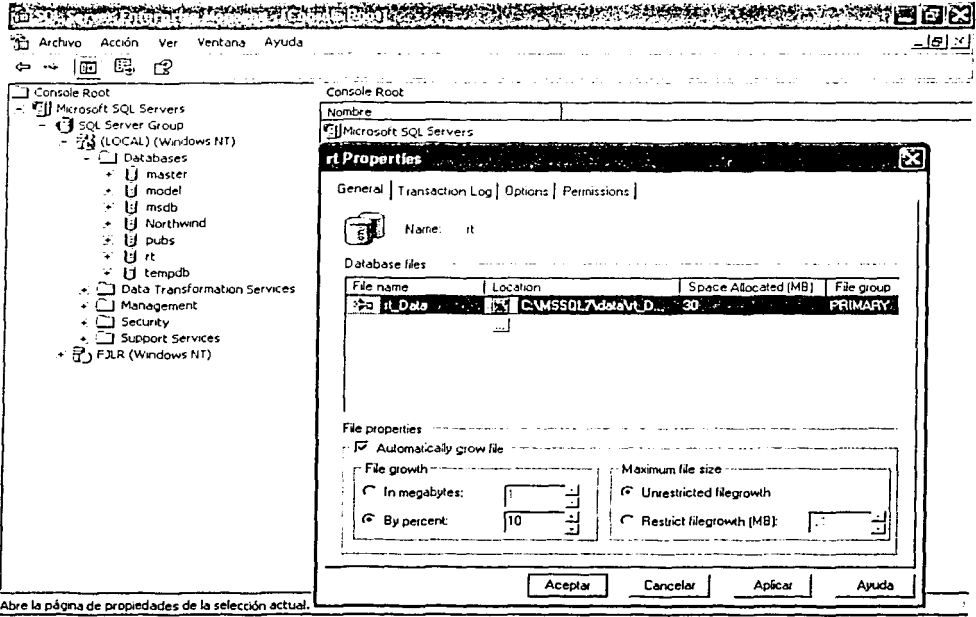

### Ilustración 3.5 Pantalla principal para crear la BD (rt)

Las tablas son consideradas como filas de datos almacenadas, así como las relaciones que se establecen entre ellas. Son objetos de la BD que contienen todos los datos. En la definición de una tabla se considera una colección de columnas, en el mismo sentido que una BD se considera una colección de tablas. Para crear una tabla se debe realizar:

- Se expande el grupo de servidores; inmediatamente se expande el servidor respectivo.  $1.$
- Se expande la BD; para expandir posteriormente la BD en la cual se creará la tabla o tablas respectivas.  $2.$
- Con el botón derecho sobre el campo de Tables; seleccionar New Table... por medio de un click. 3.
- En el campo Choose Name, colocar el nombre de la tabla. 4.
- Llenar las columnas con la información apropiada; tomando como ejemplo la información de la tabla Área, 5. como lo muestra la ilustración 3.6. Cada renglón representa una columna en la tabla.
- 6. Con el botón derecho en cualquier renglón; dar un click en Properties.
- Dar un click en la pestaña Tables. 7.
- Opcionalmente, especificar el grupo de archivos en el cual se creará la tabla: 8.
	- En la lista Table file group, seleccionar el grupo en el cual se colocará la tabla.
	- Opcionalmente, en la lista Text file group, seleccionar un grupo en el cual se colocará cualquier columna text, image, y ntext.

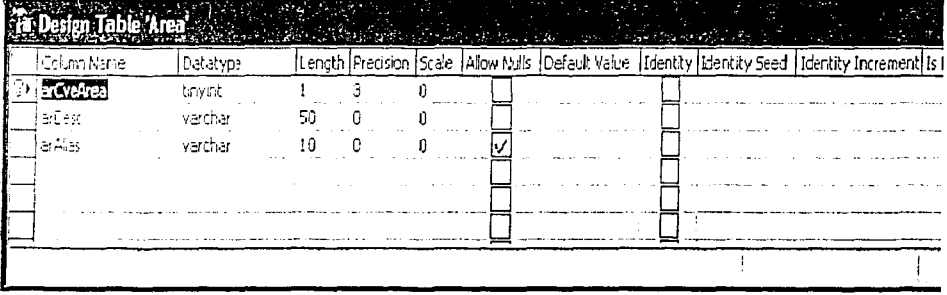

### Ilustración 3.6 Pantalla de diseño de la tabla (Área)

El diagrama de la BD como el que se muestra en la ilustración 3.7, permiten representar los objetos en una forma gráfica y se habilitan para interactuar con la BD sin usar transacciones del SQL. Permitiendo crear, manejar, y observar dichos objetos; para poder manipularlos.

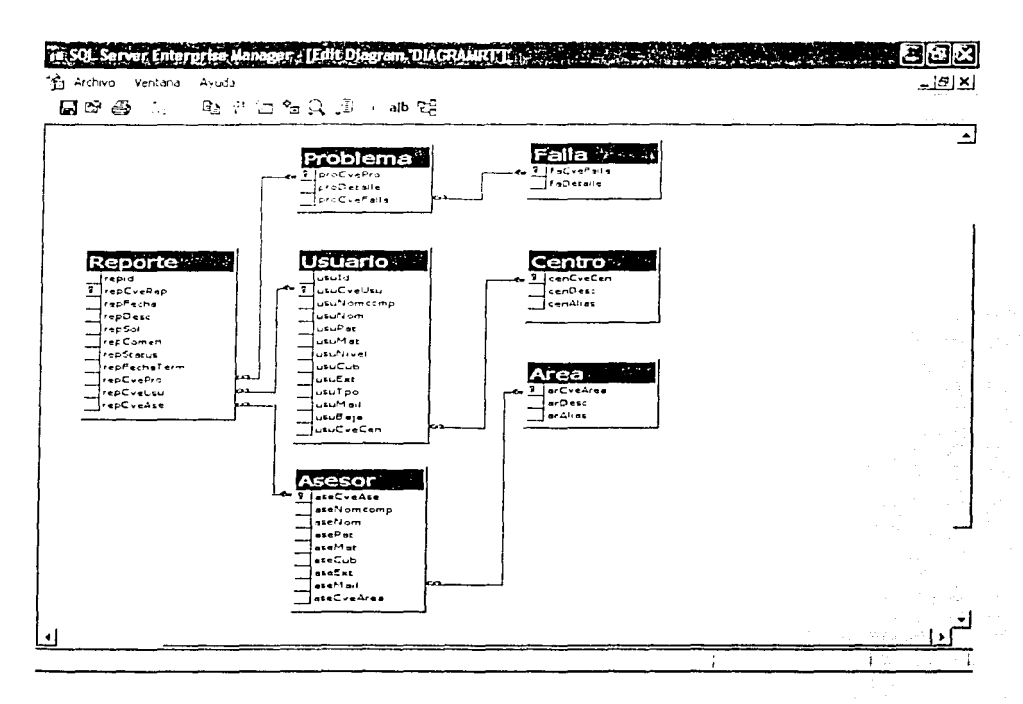

#### Ilustración 3.7 Diagrama que me muestra las relaciones en la BD (rt)

Los índices optimizan la velocidad de acceso, así como las consultas a los datos de la tabla: mejorando el desempeño de la aplicación.

Las vistas proveen un camino alterno para mostrar los datos en una o más tablas. Le permiten a cada usuario de la BD poder tener una percepción propia de la creación, modificación, y mantenimiento de la misma.

Los procedimientos almacenados centralizan las reglas de negocio, tareas, y procesos sin usar las transacciones de los programas del SQL Server, mejorando el desempeño de la aplicación.

Finalmente, la duplicación es una tecnología importante y poderosa para la distribución de datos y procedimientos almacenados a través del Enterprise Manager. Ésta tecnología en Microsoft® SQL Server™ permite

realizar copias de los datos, mover esas copias a lugares diferentes, *y* sincronizar automáticamente los datos, tal que todas las copias tengan los mismos valores en sus datos. La duplicación puede ser implementada entre BD en el mismo servidor o en diferentes servidores conectados por LANs, WANs, o la Internet.

Para iniciar el asistente Configure Publishing and Distribution

- 1. Expandir un grupo de servidores, después seleccionar un servidor.
- 2. En el menú Tools, señalar Replication, *y* después un click en Configure Pubtishing and Subscribers.
- 3. Completar los pasos del asistente.

Por su parte, los asistentes de importación *y* exportación DTS (Data Transformalion Services) permiten influir en uno u otro para crear paquetes de DTS que pueden ser usados para importar, exportar, validar, *y* transformar datos heterogéneos usando OLE DB *y* ODBC. También se pueden compartir datos *y* copias entre BD relaciónales. Usando los objetos DTS se transfiere capacidad, también se pueden copiar índices, procedimientos almacenados, constrains referenciales de integridad, *y* otros objetos entre computadoras que estén corriendo SOL Server 7.0 .

Para importar datos usando el asistente DTS

- 1. Expandir un grupo de servidores, después seleccionar un servidor.
- 2. Con el botón derecho, señalar Al/ Tasks, *y* después un click en lmport Data.
- 3. Completar los pasos del asistente .
- Para exportar datos usando el asistente DTS
	- 1. Expandir un grupo de servidores, después seleccionar un servidor.
	- 2. Con el botón derecho, señalar All Tasks, y después un click en Export Data.
	- 3. Completar los pasos del asistente.

Hasta este momento tengo creados los objetos necesarios para almacenar y manipular la información que se verá reflejada en los datos de la BD, así que en el siguiente apartado me dispongo a exponer como realicé la

interfaz que me permite ver, ingresar, *y* modificar dicha información; para los fines que se han expuesto con anterioridad.

# 3.4 Díseño y construccíón del proyecto de desarrollo en Visual InterDeV

Como en su momento mencione, Microsoft® Visual lnterDev™ ofrece varias características dentro de las que se incluyen asistentes, controles en tiempo de diseño, un editor de hojas de estilos en cascada (CSS), un nuevo editor de páginas WYSIWYG y la capacidad de completar automáticamente las instrucciones. Los asistentes crean proyectos de Visual lnterDev que se pueden personalizar según las propias necesidades de Jos proyectos. Los controles en tiempo de diseño facilitan la integración de funcionalidad sofisticada en las aplicaciones para la web. Los nuevos editores protegen de hojas de estilos en cascada no procesadas o del código HTML y proporcionan información visual inmediata acerca de los cambios que se han realizado. La capacidad de completar automaticamente instrucciones elimina la necesidad de memorizar la sintaxis de secuencias de comandos, métodos y propiedades.

Visual lnterDev proporciona una gran flexibilidad para diseñar aplicaciones web basadas en datos. Puede utilizar cualquier BD admitida por ActiveX Data Objects (ADO) para las que se tenga controlador, incluyendo Microsoft SQL Server, Microsoft Access, Visual FoxPro, Oracle y otras. Puede interactuar directamente con la BD o utilizar vistas, procedimientos almacenados y otras entidades de BD para administrarla. La BD puede estar ubicada físicamente en el mismo equipo que el servidor web o en un equipo diferente. Puede tener acceso a una 80 mediante un servidor web o directamente desde un equipo cliente.

Un proyecto web contiene los archivos y Ja información necesarios para crear *y* publicar una única aplicación web dentro de Microsoft® Visual Studio<sup>™</sup>. Los archivos de una aplicación web pueden tener distintos formatos, que se modifican durante el tiempo de diseño: páginas HTML, páginas Active Server (ASP), archivos de imagen, etc. Cada proyecto web administra dos copias de la aplicación: local *y* maestra. Todos los archivos de la aplicación web maestra se almacenan en el servidor web maestro. Antes de modificar los archivos, éstos se recuperan del servidor para colocar copias de trabajo de los archivos en la aplicación web local.

#### Los pasos para crear un nuevo proyecto web son:

- 1. Agregar un proyecto nuevo a una solución, si *ya* se tiene una solución abierta en el Explorador de proyectos.
- 2. O bien, crear una solución *y* un proyecto nuevos simultáneamente. Si es la primera aplicación web que se crea, es más sencillo generar una solución *y* un proyecto al mismo tiempo .
- Para crear una solución y un proyecto web al mismo tiempo
	- 1. En el menú Archivo, se selecciona Nuevo proyecto.
	- 2. En la opción Nuevo, se selecciona Proyectos de Visual lnterDev en el panel izquierdo *y* Nuevo proyecto Web en el panel derecho.

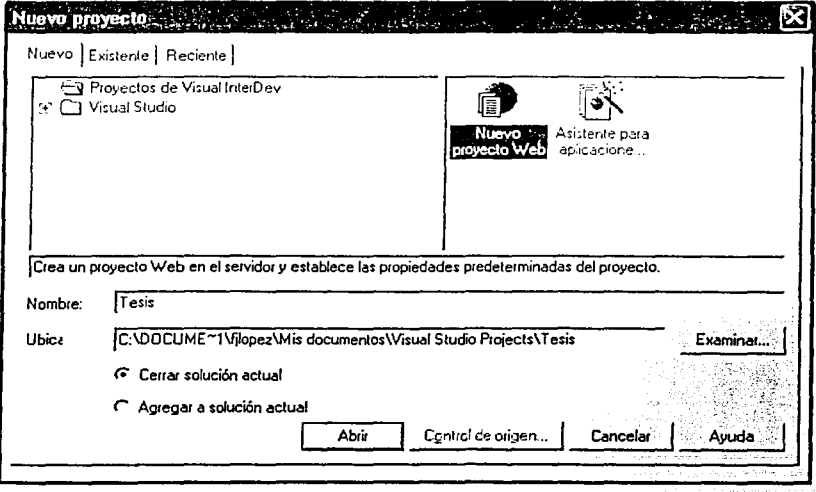

*J{ustración 3.8 Panta{{a principa{ para crear una so{ución. y un nuevo proyecto* 

- 3. En el cuadro de texto Nombre, se escribe un nombre para la nueva solución. Si va se tiene una solución abierta, se selecciona la opción Cerrar solución actual.
- 4. Hacer click en Abrir. Esto inicia el Asistente para aplicaciones web.

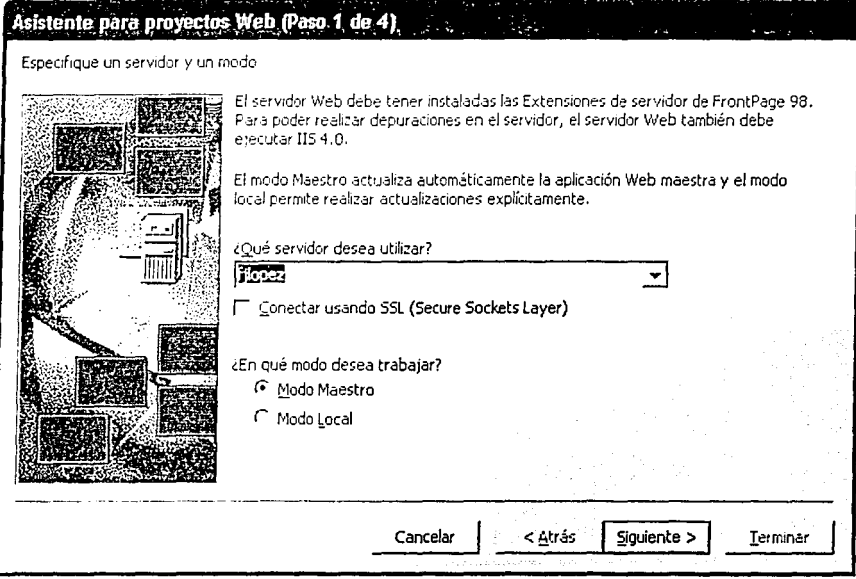

Ilustración 3.9 Pantalla que inicia el asistente para aplicaciones web

Paso 1: Especificar un servidor y un modo

Especificar el nombre del servidor web, decidir si se conecta utilizando SSL (Secure Sockets Layer),

además de elegir el modo maestro o local.

Paso 2: Especificar el web

Se puede elegir si Visual InterDev crea una nueva aplicación web en el servidor web o se conecta a una aplicación web existente.

Paso 3: Aplicar un diseño

No es necesario utilizar un diseño. Uno puede seleccionar Ninguno ahora *y* aplicar un diseño más

adelante.

Paso 4: Aplicar un tema

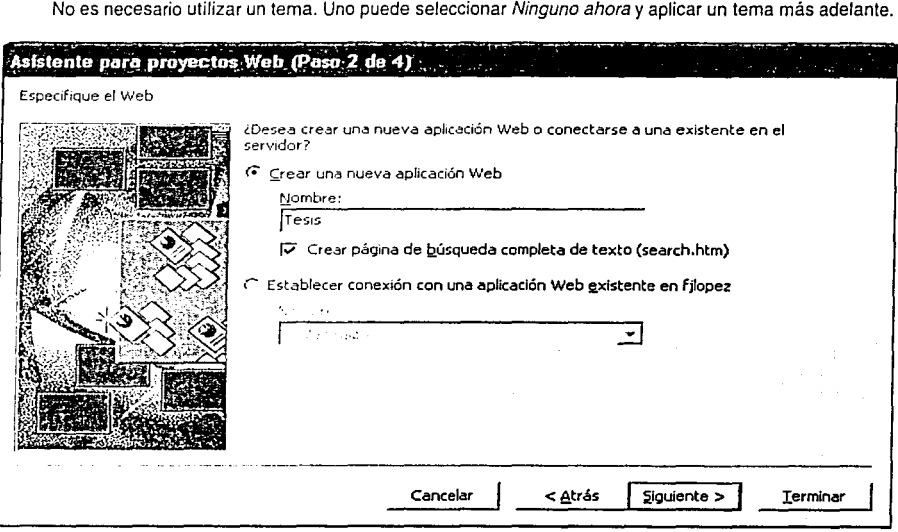

### *J{ustración 3.10 Pantaffa para crear un proyecto we6*

Visual lnterDev 6.0 dispone de una interfaz de ambiente de desarrollo que se compone inicialmente de las siguientes ventanas:

El explorador de proyectos muestra una lista jerárquica de la solución *y* una lista de todo el conjunto de proyectos, así como todos los elementos contenidos en cada uno de ellos. Para mi caso solo una solución *y* un solo proyecto. Se acliva el proyecto al seleccionarlo, se puede cambiar el nombre del mismo o de los elementos de él haciendo click con el botón derecho del ratón en el elemento seleccionado, eligiendo Cambiar nombre en el menú contextual *y* escribiendo el nuevo nombre. Se pueden expandir *y* contraer el

proyecto, así como los elementos incluidos, haciendo click en los símbolos más (+) o menos (-) que aparecen a la izquierda del nombre respectivo.

- La Vista de datos proporciona un entorno gráfico para crear, ver y modificar los objetos de la BD que reside en el servidor. Constituye el punto de partida para administrar los objetos de la BD, el diagrama, las tablas, y los procedimientos almacenados de la BD en SQL Server.
- El Cuadro de herramientas muestra controles en tiempo de diseño, controles Active ®, subprogramas, k fragmentos HTML, objetos y texto, en función del diseñador o del editor que se esté utilizando para generar el proyecto. Las herramientas sólo se habilitan cuando el diseñador o editor asociado está activo.

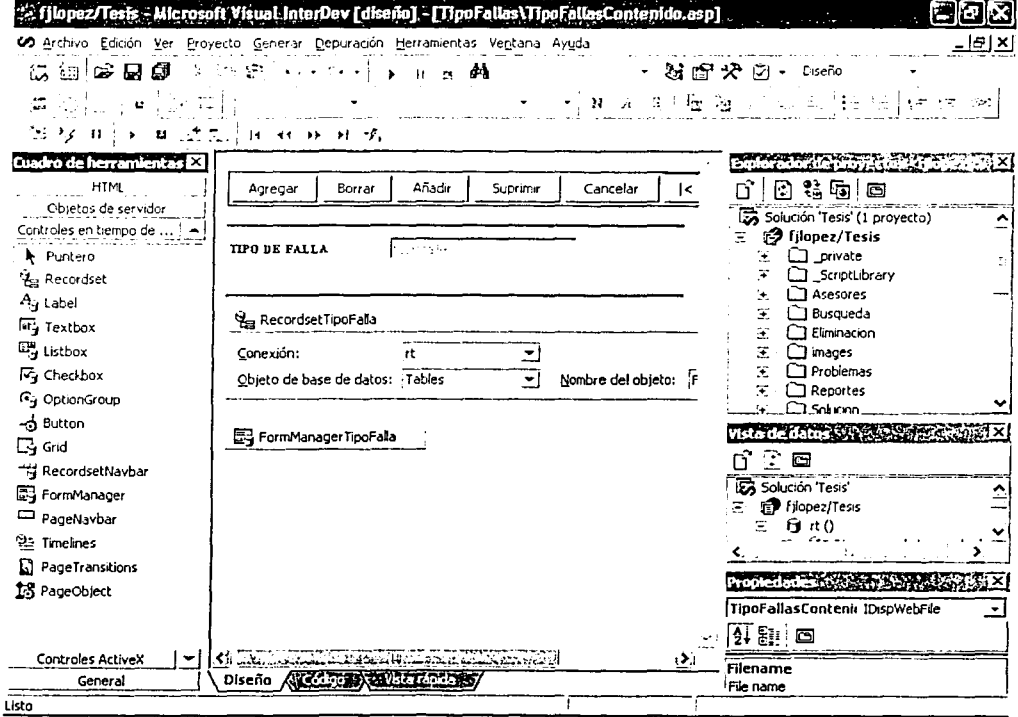

Ilustración 3.11 El Cuadro de herramientas y los controles en tiempo de diseño

Una vez que tengo el proyecto web, se agregan páginas HTML y páginas Active Server (archivos .asp) para que el sitio web sea funcional.

Para crear una página nueva

1. En el Explorador de proyectos, se selecciona el proyecto o la subcarpeta donde se desea agregar la nueva página.

2. En el menú Provecto, se elige Agregar elemento.

3. En el cuadro de diálogo Agregar elemento, se hace click en la opción Nuevo.

4. En el panel derecho, selecciono Página HTML o Página ASP.

5. Escribo el nombre del nuevo archivo en el cuadro Nombre.

6. Hago click en Abrir.

Visual lnterDev 6.0 dispone de tres formas de ver las páginas HTML y ASP. Vista Diseño crea la página en modo WYSIWYG. El contenido se escribe directamente en la página *o* se arrastra a ella desde el cuadro de herramientas o el entorno de datos. Se usa el cuadro de herramientas, las barras de herramientas y los menús para generar la página. Vista Código muestra el código HTML o ASP. Como en la vista Diseño, se puede escribir el contenido directamente en la página o arrastrar a ella elementos desde el cuadro de herramientas o desde el entorno de datos. Vista rápida muestra los resultados del código HTML y de secuencias de comandos antes de guardar la página. Si se desea ver la página con el explorador, se debe guardar la página. Esta vista no utiliza un servidor web y, por consiguiente, no procesa secuencias de comandos de servidor. La vista predeterminada del editor para las páginas HTML es la vista Diseño. Al modificar la página en vista Diseño, el texto aparece con todo el formato aplicado, tal como se ven los documentos en un procesador de texto.

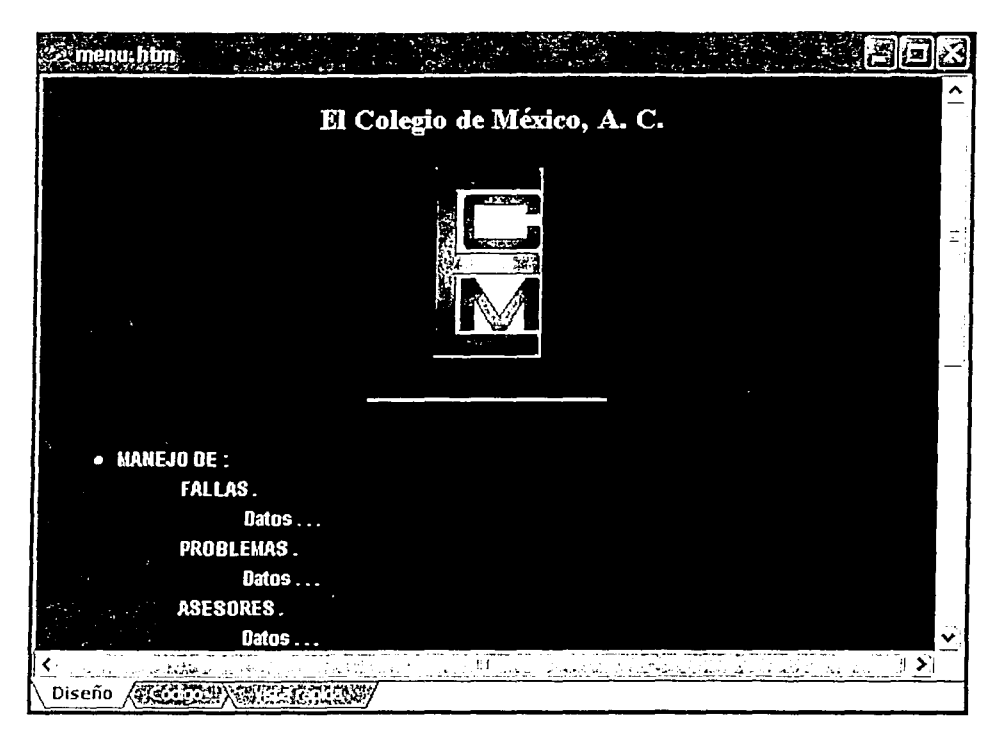

### Ilustración 3.11 Vista de una página en formato HTML

La vista predeterminada de las páginas ASP es la vista Código. Al realizar la edición en la vista Código, las etiquetas y las secuencias de comandos aparecen codificadas mediante colores, lo cual facilita su lectura.

- Para guardar la página actual
	- Hago click en la página para asegurarme de que el enfoque está en ella.  $\mathbf{1}$ .
	- En el menú Archivo, elijo Guardar. 2.

TESIS CON FALLA DE ORIGEN

Usuarios Usuarios Contenido.asp. k%@ Language=VBScript %> <SCRIPT id=DebugDirectives runat=server language=javascript> // Set these to true to enable debugging or tracing *@set @debug=false* @set @trace=false </SCRIPT> <% ' VI 6.0 Scripting Object Model Enabled %> KIND OF BUILDING AND PRODUCED TO LETTER <% if StartPageProcessing() Then Response. End() %> <FORM name=thisForm METHOD=post>  $<$ HTML> <HEAD> <META NAME="GENERATOR" Content="Microsoft Visual Studio 6.0"> <SCRIPT LANGUAGE=vbscript> Sub btnAgregar onclick() Dim Formulario Set Formulario = document.thisForm titulo = " MENSAJE DE ALERTA If Formulario.usuCveUsu.value ="" then MsaBox "Escriba su Número de credencial.", 48, titulo. Código ATE SHOP

### Ilustración 3.12 Vista de una página en formato ASP

El archivo se guarda en la máquina local y, dependiendo de la conexión de red, también puede actualizarse en el proyecto web maestro, como lo muestra el siguiente cuadro sinóptico:

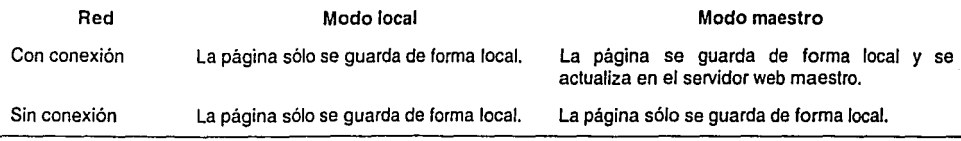

- .,.. Para obtener la vista previa de una página en edición
	- En el editor, se debe hacer click en la opción Vista rápida en la parte inferior de la ventana. No es necesario guardar el archivo para verlo en la Vista rápida.

Cuando se obtiene la vista previa de una página, su aspecto es el que tendría en Microsoft® Internet Explorer. Sin embargo, debido a que la vista previa es local, existen algunas limitaciones:

- Las secuencias de comandos de servidor no se procesan.
- Los controles en tiempo de diseño enlazados a datos no muestran los datos.

Para resolver todas estas limitaciones, se debe abrir ía página directamente en un explorador web, como Microsoft Internet Explorer 4.0 o superior.

- Para obtener la vista previa de una página en un explorador web
	- 1. Seleccionar el archivo en el Explorador de proyectos.
	- 2. En el menú Ver, elija Ver en el explorador.

Si se trabaja de forma local, el explorador predeterminado abre una copia local del archivo. También se puede obtener la vista previa de la página en un explorador diferente o cambiar el explorador predeterminado.

- Para obtener la vista previa de una página en un explorador diferente
	- 1. Seleccionar el archivo en el Explorador de proyectos.
	- 2. En el menú Ver. se elige Explorar con.
	- 3. En el cuadro de diálogo Explorar con, se selecciona el explorador.

Si se tiene un explorador instalado en la máquina y no aparece en el cuadro de diálogo, se puede agregar a la lista haciendo click en Agregar. Se puede cambiar el explorador predeterminado en el cuadro de diálogo Explorar con. Para ello, se selecciona un explorador en la lista *y* después se elige Predeterminar. Además de escribir texto HTML, se puede agregar una variedad de componentes a las páginas, incluidos los siguientes:

- Controles y objetos
- Referencias a otros archivos, incluidos imágenes, vínculos y hojas de estilo
- Texto HTML

En general, se pueden agregar componentes a la página arrastrándolos desde el Cuadro de herramientas o desde el Explorador de proyectos. Cuando se trabaja en Visual lnterDev, el cuadro de herramientas muestra los controles que pueden usarse en la página, entre los que se incluyen:

- Controles en tiempo de diseño: controles de interfaz de usuario como cuadros de texto y botones que permiten usar técnicas estándar orientadas a objetos para crear y automatizar páginas web.
- Controles ActiveX: controles que están registrados en la PC.
- Controles HTML: controles HTML estándar como áreas de texto y botones.
- Componentes de servidor: una lista de Jos componentes y objetos que admite Microsoft® Internet lnlormation Server (llS) y que pueden usarse en secuencias de comandos de servidor. Entre éstos se incluyen los Objetos de datos ActiveX® (ADO), objetos lndex Server, etc.

Para usar cualquiera de estos componentes, se arrastran desde el Cuadro de herramientas hasta el lugar de la página donde desea que aparezcan. La mayoria de los controles y objetos se muestran de forma gráfica en el editor HTML, tanto en la vista Diseño como en la vista Código. En esta última vista, puede especificarse que se desea ver la versión de texto de un objeto. El Cuadro de herramientas puede personalizarse agregando nuevos elementos y fichas. Cuando se agregan imágenes, vínculos, documentos y hojas de estilo a la página, en realidad, el elemento no se incrusta en la página, sino que se agrega una referencia a ese elemento. Por ejemplo, cuando se agrega una imagen, se agrega una etiqueta HTML <IMG> que incluye el nombre del archivo .gíf que contiene la imagen. Para agregar a Ja página una referencia de un elemento, se arrastra desde el Explorador de proyectos. Esto es posible con:

Imágenes: si se arrastra una imagen desde el Explorador de proyectos hasta Ja página (por ejemplo, desde el nodo images), el editor HTML crea una etiqueta <IMG>.

- Páginas web: si se arrastra un archivo .HTML o .asp hasta la página, se crea automáticamente un hipervinculo con ese documento.
- Documentos: se puede arrastrar un archivo de texto o un documento de procesador de textos desde el Explorador de proyectos hasta la página para crear un vínculo que permita a los usuarios descargar el documento.
- Hojas de estilo: si se arrastra una hoja de estilos (archivo .css) desde el Explorador de proyectos hasta el encabezado del documento. se crea automáticamenle un vinculo con esa hoja de estilos.

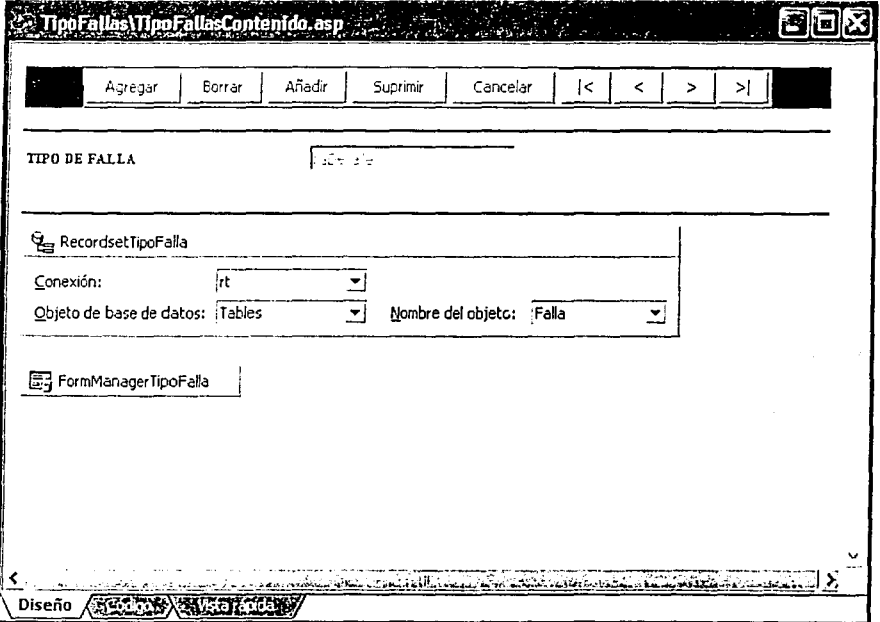

### *Ifostración 3.14 Panta[[a áe captura áe[ tipo áe.fa[[a* y e[ *manejo áe controfes*

Es posible arrastrar elementos hasta la página desde cualquier origen, incluso desde el Explorador de Windows®. Al hacerlo, se crea una dirección URL de elemento relativa al directorio raíz del proyecto. Puede que sea necesario rectificar la dirección URL del vinculo en la vista Código de forma que sea correcta para el proyecto distribuido. Para crear una página web interactiva basta con arrastrar y colocar, establecer algunas propiedades y guardar la página. No es necesario escribir código. No obstante, para quienes deseen utilizarlo, Visual lnterDev muestra un modelo de objetos completo que permite optimizar la aplicación, validar clientes y asumir un control total de la aplicación web. Por ejemplo, la ilustración 3.4 muestra la página de captura para el tipo de fallas, la cual utiliza entrada de datos con controles enlazados a datos, en su desarrollo.

Continuando con este ejemplo; al utilizar el control en tiempo de diseño FormManager para generar secuencias de comandos en tiempo de ejecución, se puede crear una página versátil que usa modos para mostrar, modificar y agregar registros a la BD. En lugar de crear secuencias de comandos para los propios formularios HTML, los modos que se especifican para el control FormManagerTipoFalla determinan la configuración de las propiedades que tendrán los controles y eventos de la página. Al utilizar estos modos, se puede simplificar el diseño de la aplicación web. El mantenimiento resulta fácil, sólo se tiene que abrir el archivo y cambiar las propiedades del control. El modelo de objetos de secuencias de comandos debe estar habilitado para poder utilizar los controles en tiempo de diseño.

- Modo de presentación, proporciona una vista de sólo lectura de un registro. Éste es el mismo modo que se usa cuando se abre la página.
- Modo de edición, permite al usuario introducir y guardar cambios en el registro, agregar registros y eliminarlos.

Mediante los controles en tiempo de diseño del cuadro de herramientas se pueden especificar rápidamente los campos del conjunto de registros que van a aparecer en la página. El campo es una propiedad del control y hace que la presentación de los datos sea fácil de agregar y, siempre que no cambien los campos del conjunto de registros, fácil de mantener. Para terminar el diseño visual de la página, se puede agregar texto, dándole formato. Asimismo, se puede crear una fila de botones agregando una tabla a la página, arrastrando controles Label, Textbox y RecordsetNavbar a la página hasta las celdas de la tabla para mostrar los registros, si es elcaso.-

1. Se crea la página ASP que incluya controles para mostrar registros y botones para cambiar de modo.

ESTA TESIGNO SALF<br>DE LA RIBLIOTECA

- 2. En el cuadro de herramientas, se agrega un control FormManager. Con el botón secundario del ratón, se hace click en FormManager en el editor para mostrar las páginas de propiedades.
- Se elige los modos que se desean y la configuración del control para cada uno.  $3.$

おんのかい あかまきのう

- $4.$ En la ficha Modo formulario, se agrega un modo nuevo por cada uno de los modos que se hayan identificado.
- 5. Por cada modo, se especifica la configuración de propiedades y las llamadas a los métodos de los controles de presentación, así como de los botones de la ficha Modo formulario.

**Comment - Annual Prince Industries Comment Comments** 

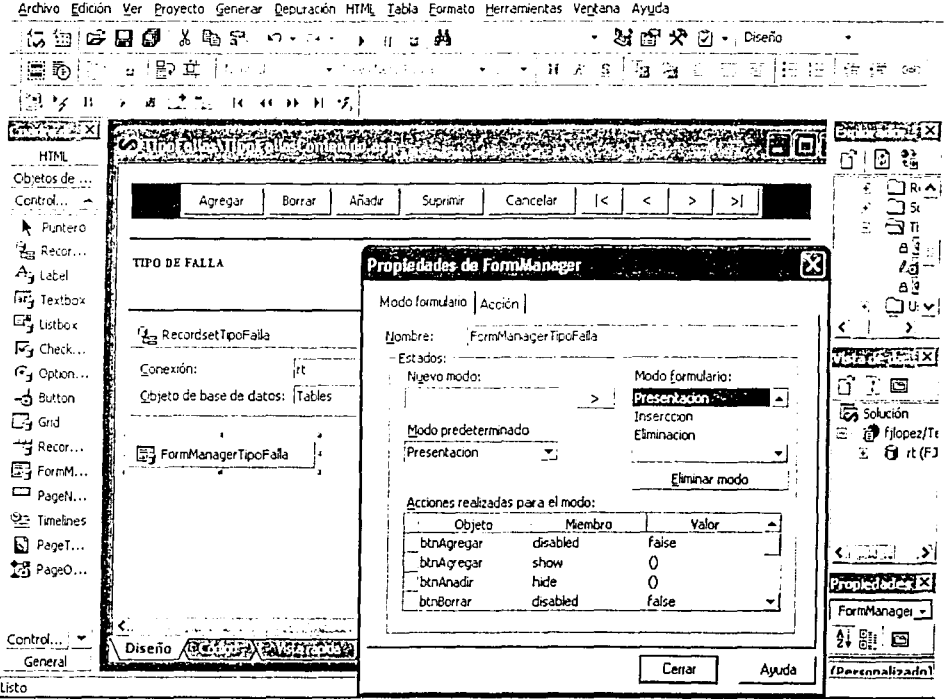

Ilustración 3.15 Propiedades del control FormManager

En la cuadrícula de Acciones realizadas para el modo, se agrega una línea por cada propiedad que se desea establecer para cada control. Por ejemplo, si se desea que el botón btnAgregar sea visible y habilitado en un modo concreto, se establece en una línea la propiedad disabled en false y en otra línea se especifica el método show (). Si se desea mostrar un control en el formulario, se especifica el método show () de dicho control. Si se desea ocultarlo, se especifica el método hide (). Estos valores distinguen entre mayúsculas y minúsculas; es muy fácil establecerlos incorrectamente. El servidor los convertirá en las etiquetas y atributos adecuados cuando envíe el código HTML al explorador web.

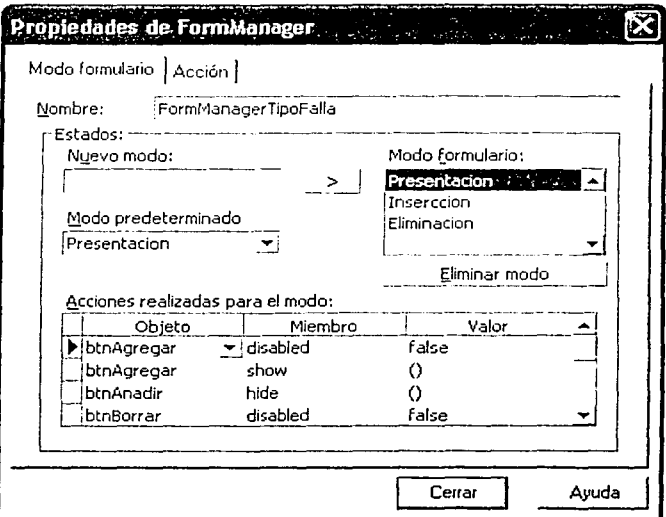

Ilustración 3.16 El manejo de los modos del control FormManager

En la ficha Acción, se especifican los eventos de transición de cada botón de modo del formulario. Por 6. ejemplo, haciendo click en el botón Agregar el formulario pasa de modo de presentación al modo de inserción. Sin secuencias de comando adicionales, el modo determina los cambios de las propiedades del control como se especifica en la ficha modo formulario.

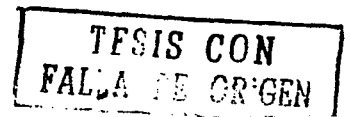

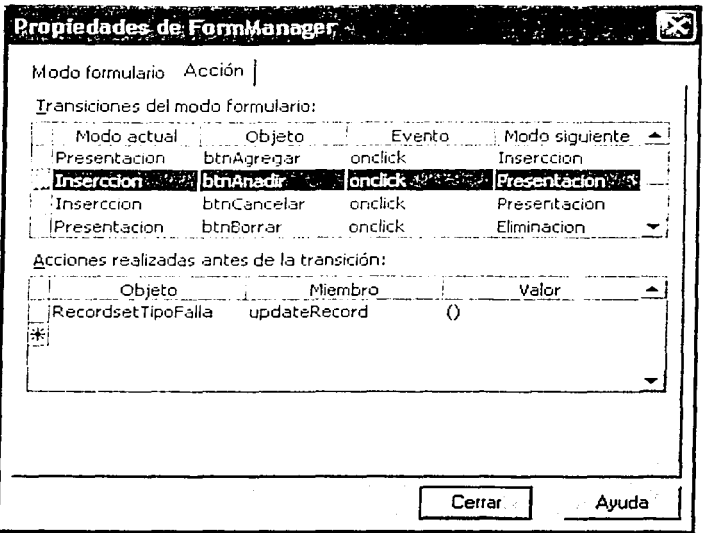

Ilustración 3.17 Como se establecen los Eventos en los modos del control FormManager

Cuando se está en modo de presentación, el botón Agregar especifica sólo que hay un nuevo modo activo. No se requieren acciones adicionales. Algunos eventos de transición requieren acciones con el fin de completar la tarea que pretende realizar el modo.

7. Según sea necesario, se identifica y se especifican las acciones que se deben completar entre el evento y el siguiente modo.

Por ejemplo, en el modo inserción cuando el botón Cancelar esté presionado, los cambios se perderán antes de cambiar al modo de presentación. Si el botón Añadir está presionado, se actualiza el conjunto de registros antes de pasar al modo de presentación. En la ficha Acción, estas acciones se especifican como se muestra en la siguiente ilustración. Las acciones tienen lugar después de producirse el evento y justo antes de que cambie el modo.

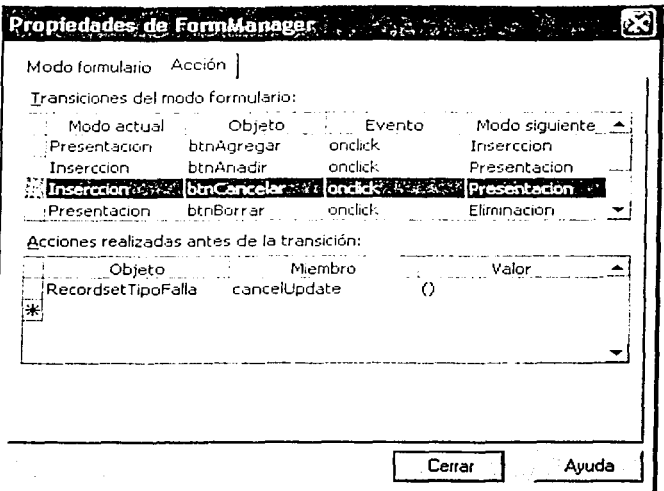

Ilustración 3.18 Como se establecen las Acciones en los modos del control FormManager

8. Se elige Cerrar.

Para poder mostrar o modificar los datos de las páginas web en Microsoft® Visual InterDev™, primero se debe conectar a la BD, La conexión de datos permite que el proyecto de Visual InterDev tenga acceso a la BD, Cuando se establece la conexión con la BD, primero se crea un nombre de origen de datos (Data Source Name, DSN) para la BD o se elige uno ya existente. Después, se usa el DSN para crear una conexión de datos y se agrega al proyecto.

- Para crear un nombre de origen de datos
	- 1. Se abre el proyecto de Visual InterDev y se selecciona en el Explorador de proyectos.
	- En el menú Proyecto, se elige Agregar conexión de datos. Aparece el cuadro de diálogo Seleccionar origen  $2.$ de datos.

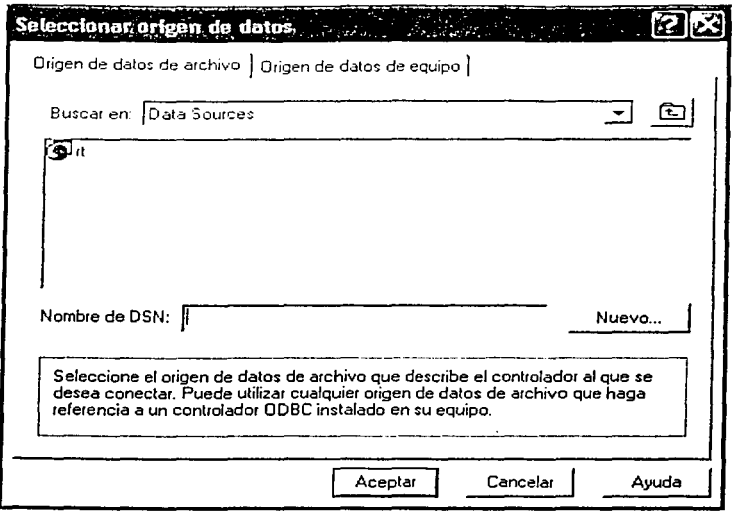

### *J[ustración 3.19 Panta[[a para se[eccionar e[ origen áe áatos*

- 3. En la opción Origen de datos de archivo, se elige Nuevo.
- 4. Se selecciona el controlador de BD adecuado y se elige Siguiente. El controlador de BD debe corresponder con el lipa de BD al que se desea conectar; por ejemplo, para la BD que ya cree en el apartado anterior (SOL Server), se debe seleccionar el conlrolador SOL Servar.
- 5. Se escribe el nombre del archivo de conexión y se elige Siguiente. La extensión .dsn se agrega automáticamente al nombre del archivo.
- 6. Hago click en Finalizar.
- 7. En los cuadros de diálogo que aparecen, se debe de ingresar la información especifica del controlador, así como el nombre de la BD de la que se va obtener el acceso o el archivo que debe abrirse. Al especificar la BD, es preferible usar la ruta de acceso relativa a la BD, no la ubicación del equipo de programación, si es el caso. Por ejemplo, si la BD eslá ubicada en un servidor web, se utiliza la ruta de acceso UNC a la BD. Esto garantiza que la BD estará disponible desde el servidor web.

A continuación, se regresa al cuadro de diálogo Seleccionar origen de datos. El nombre de archivo de origen de datos que acaba de crearse eslará incluido en la lista. También puede utilizarse el Administrador de origen de datos ODBC (situado en Ja carpeta ODBC del Panel de control) para crear orígenes de datos y asignarles nombres. Estos orígenes de datos aparecerán en el cuadro de diálogo Seleccionar origen de datos y podrán utilizarse para crear conexiones de datos en Microsoft Visual lnterDev .

#### Para agregar una conexión de datos al proyecto

- 1. En la opción *Origen de datos de archivo* del cuadro de diálogo *Seleccionar origen de datos*, se debe elegir el nombre del origen de datos que se ha creado *y* elegir Aceptar. Aparecerá un cuadro de diálogo con Jos parámetros de la conexión de datos. El cuadro de diálogo que se ve depende del tipo de origen de datos seleccionado. Por ejemplo, si regresamos al caso mencionado anteriormente, se verá el cuadro de diálogo SOL Server Login.
- 2. Se debe especificar los parámetros de la conexión de datos. Para una BD SQL Server, se escribe el ID, y la contraseña de inicio de sesión.

La conexión de datos aparece bajo la carpeta DataEnvironment del proyecto, debajo de la carpeta Global.asa. También se puede explorar y modificar los datos de esta BD en la ventana Vista de datos.

3.5 Díseño y construcción del sítio web utilizando Internet

### Information Server

El llS es el servicio web del Sistema Operativo (SO) Windows 20003 que facilita la publicación de información en intranets. Los servicios del llS no se instalan de manera predeterminada. Se puede instalar llS o seleccionar componentes adicionales mediante el uso de la aplicación Agregar o quitar programas en el Panel de control.

#### Para instalar IIS, agregar componentes o eliminarlos se debe:

**<sup>3</sup> El SO Windows 2000 utiliza 1ecnologla NT (New Technology) al Igual que las versiones anteriores de Windows NT, la nueva versión Windows XP, también hace uso de la misma, bajo una visión totalmente gráfica. Por lo tanto, cuando utilizo el lérmlno SO puedo estar haciendo referencia a cualquiera de estas versiones.** 

- 1. Hacer click en *Inicio, seleccionar Configuración*, hacer click en *Panel de control* e iniciar la aplicación Agregar o quitar programas.
- 2. Seleccionar Agregar o quitar componentes de Windows y después seguir las instrucciones en pantalla para instalar, eliminar o agregar componentes de IIS.

Las principales características de la versión 5.0 de llS son:

- La autenticación de texto implícita: permite la autenticación robusta y segura de los usuarios a través de los servidores Proxy *y* servidores de seguridad. Además de que las autenticaciones anónima, básica HTTP e integrada de Windows (anteriormente llamada autenticación Desafío / respuesta de Windows NT y autenticación NTLM) siguen disponibles.
- Reiniciar llS, ahora se puede reiniciar los servicios sin tener que reiniciar el equipo.
- Realizar copias de seguridad *y* restaurar llS, se puede hacer copias de seguridad y guardar las opciones de configuración de la metabase para facilitar la vuelta a un estado conocido y seguro.
- Opciones de configuración, se puede establecer los permisos para las operaciones web de Lectura, Escritura. Ejecución, Secuencia de comandos *y* FrontPage en los sitios, directorios o archivos.
- Administrador personal web, está versión de llS incluye una herramienta de administración simplificada llamada Administrador personal web (PWM). Esta herramienta puede ayudar a administrar y supervisar un sitio de publicación personal.
- Supervisión del tráfico del sitio, gráficos en tiempo real que muestran las estadísticas del tráfico del sitio, tales como peticiones diarias, peticiones por hora, visitantes diarios, visitantes por hora.
- Ahora maneja nuevas características mejoradas para aumentar el rendimiento y simplificar las secuencias de comandos del servidor.
- Protección de aplicaciones, está versión de llS ofrece mayor protección e incrementa la confiabilidad de las aplicaciones web. De manera predeterminada, llS ejecutará todas las aplicaciones en un proceso común o agrupado que está separado de los procesos del núcleo de llS. Además, también puede aislar aplicaciones cuyas misiones sean críticas *y* que se deban ejecutarse fuera tanto de los procesos de núcleo de llS como de los agrupados.
- Los servicios de llS de esta versión cumplen con el estándar de HTTP 1.1, e incluye características como  $\bullet$ PUT y DELETE, capacidad de personalizar mensajes de error de HTIP y compatibilidad con encabezados HTIP personalizados.
- Sistema distribuido de creación y control de versiones web, permite a los usuarios remotos crear, mover o borrar archivos, propiedades de archivo, directorios y propiedades de directorio en el servidor a través de una conexión HITP.
- Se puede aplicar restricciones Platform for Internet Content Selection (PICS) a los sitios que tienen contenido para adultos.

IIS crea un sitio web y uno FTP predeterminados al instalar el SO.

| . Administración de equipos                                                                                                    |     | and of the season                                                                                                    |       |
|----------------------------------------------------------------------------------------------------|-----|----------------------------------------------------------------------------------------------------|-------|
| Archivo Acción Ver<br>Ayuda<br>Ventana                                                                                                    |     |                                                                                                    | -1513 |
| 面面<br>$\times$ and $\boxplus$ and $\cong$ $\cong$                                                                                                    | * N | -11                                                                                                    |       |
| 具 Administración del equipo (local)<br>By Herranientas del sistema<br>$\ddot{\phantom{1}}$<br>光封 Almacenamiento<br>(C) Servicios y Aplicaciones<br>백g Servicios<br>의 Control WMI<br>图 Servicio de Index Server<br>Will Servicios de Internet Information Server<br>Stios Web<br>a.<br>-: D Sitio Web predeterminado<br>$\sim$ 20 IISHeip<br>· Cal tsweb<br>≁ Cal_vti_bin<br>$\epsilon$ $\Box$ Printers<br>+ C mages<br>- Se Tesis<br>- Se Tesis⊥<br>$\therefore$ $\bigotimes$ TesisP<br>+ i_] _private<br>⊛ ⊡_vti_cnf<br>$\Xi$ $\square$ $\square$ $\square$<br>$\cdot \square$ when<br>÷ □ _vti_script<br>'+ ∩ _vti_txt<br>Servidor Virtual SMTP predeterminado<br><b>St.</b> Dominios<br>17 Sesiones actuales |     | Ruta de acceso<br>Estado<br>Nombre<br>$\sum$ Asesores<br>Busqueda<br>Elimnacion<br>]images<br><b>IProblemas</b><br>$\Box$ Reportes<br>$\Box$ Solucion<br>$\Box$ TipoFallas<br><u>Jusuarios</u><br>∐_derived<br>] private<br>ScriptLibrary<br>$\Box$ vulcnf<br>D_vti_pvt<br>$\Box$ vti_script<br>⊒_vti_txt<br>3] contenido.htm<br>l⊕] global, asa<br>a] menu.htm<br>al menu1.htm<br><b>Clorincipal.htm</b><br>and the same<br><b>COLL</b><br>$0 - 25 = 125$<br>a] search.htm<br>3 titulo.htm |       |
|                                                                                                    |     |                                                                                                    | الا.  |

*J[ustración 3.20 Panta[{a principa[* áe[ *Internet Infonnation Server* 

- Para publicar contenido en el sitio web:
- 1. Se crea una página principal para el sitio web.
- 2. Se asigna el nombre Default.htm o Default.asp a la página principal.
- 3. Se copia la página principal en el directorio de publicación web predeterminado del llS. El directorio de publicación web predeterminado también se denomina directorio particular *y* la ubicación proporcionada por el programa de instalación es *\lnetpub\wwwroot.*
- 4. Si la red dispone de un sistema de resolución de nombres (normalmente, DNS), basta con que Jos visitantes escriban el nombre del equipo en la barra de dirección del explorador para visitar el sitio. Si la red no tiene un sistema de resolución de nombres, los visitantes deben escribir el número de Ja dirección IP del equipo.
- Para publicar contenido en el sitio FTP
	- 1. Se copian o mueven los archivos al directorio de publicación de FTP predeterminado. El directorio predeterminado proporcionado por la instalación es llnetpublFtproot.
	- 2. Si la red dispone de un sistema de resolución de nombres (normalmente, DNS), los visitantes pueden escribir ftp: //seguido del nombre del equipo en la barra de dirección del explorador para llegar al sitio; En caso contrario, los visitantes deben escribir ftp: //y la dirección IP del equipo.

3.5.1 La segurídad del sítio web

Un aspecto importantísimo en las aplicaciones es la seguridad; esto significa que cada uno de los servicios de la aplicación sólo deben estar disponibles para usuarios autorizados. Al mismo tiempo, cada componente, servicio *y* archivo de soporte deben estar protegidos de accesos, intromisión o modificación sin autorización. El SO evita el acceso no autorizado *y* la intromisión al proporcionar control de acceso de usuarios, protección de recursos *y* servicios, *y* auditoria. Se pueden extender estas características estándar de seguridad de forma que se incluya la protección de transmisión de datos mediante cifrado o firmas digitales.

Si se intenta tener acceso a un archivo. tiene lugar una comprobación de seguridad. Si se intenta iniciar una sesión en una estación de trabajo, tiene lugar una comprobación de seguridad. Cuando se utiliza el SO de escritorio, estas comprobaciones de seguridad son generalmente invisibles porque en la mayoría de las ocasiones se inicia una sesión en el propio equipo con permisos de administrador *y* nunca se tiene problemas de permisos. Las comprobaciones de seguridad incluyen también acceso de otros equipos; por ejemplo, si otro equipo intenta tener acceso a un archivo de datos u otro recurso, también tiene lugar una comprobación de seguridad.

Se puede utilizar cuatro funciones de Windows para controlar el acceso de usuarios a la aplicación: cuentas de usuario, grupos de usuarios, directivas de derechos de usuarios *y* control de acceso a programas.

~ Cuentas de usuario

Se puede controlar el acceso de usuarios a la aplicación con cuentas de usuario de Wíndows. Si los usuarios no pueden iniciar una sesión en la red, no podrán ejecutar la aplicación. Las cuentas de usuario son las claves de seguridad de Windows. Cada usuario que tenga acceso a un sistema Windows tiene una cuenta de usuario que consiste en un nombre, una contraseña *y* otros parámetros de inicio de sesión. Con el Administrador de usuarios de Windows, se puede establecer, eliminar o deshabilitar cuentas de usuario. Se puede crear tantas cuentas como sea necesario y, a continuación, restringir el acceso de usuarios a la aplicación *y* a cualquier recurso de Windows por cuentas. Esto significa que las cuentas de usuario correctamente configuradas desempeñan un papel significativo a la hora de permitir a los usuarios el acceso a los recursos de una aplicación *y* un SO.

Generalmente, las aplicaciones específicas no piden que el administrador de seguridad de Windows agregue o cambie cuentas de inicio de sesión de red. Pero como primera linea de protección, la autenticación de Windows está disponible si la aplicación la necesita.

Grupos de usuarios

Otra forma de limitar el acceso a una aplicación es reunir usuarios en grupos. Un grupo de usuarios es un conjunto de usuarios que tienen derechos de red Idénticos. Reunir las cuentas de usuarios en grupos simplifica la

administración de acceso de usuarios. Los grupos de usuarios facilitan la concesión de acceso a múltiples usuarios para un recurso de red designado: todo lo que se tiene que hacer es conceder un permiso de acceso especifico al grupo, en lugar de a cada usuario individual. Al definir grupos de usuarios, se crea el modelo de seguridad de la aplicación, para desarrollar este modelo se debe determinar todos los posibles usuarios, mostrar las operaciones de acceso a datos y recursos que necesita cada usuario y, finalmente, agrupar los usuarios por permisos de acceso.

#### Directivas de derechos de usuarios y permisos

Las directivas de derechos de usuarios controlan los derechos concedidos a grupos de usuarios y cuentas individuales. También permiten especificar restricciones corno caducidad de contraseñas y duración de bloqueo. Los permisos se aplican a objetos de recursos específicos que se deben asegurar, corno archivos, directorios y servicios.

#### Controlar el acceso a programas

La aplicación también puede controlar el acceso mediante programación si se limita los derechos de acceso a ciertos usuarios o grupos. Por ejemplo, se puede asignar interfaces de componentes seleccionados a ciertos usuarios, evitando asi que otros usuarios utilicen el método del componente.

Lo que no se puede proteger directamente mediante Windows se puede asegurar mediante las opciones de configuración del llS. La autenticación es el proceso de determinar la identidad de un usuario. Cuando se ha identificado un usuario, el llS puede controlar a qué recursos puede tener acceso. El llS proporciona los tres siguientes métodos de autenticación para controlar el acceso a sus recursos:

- Anónima
- Básica
- Windows integrada

Cada uno de estos métodos de autenticación establece un contexto único para los otros servicios *y* recursos que la aplicación puede utilizar. Con 118, se puede seleccionar uno o varios métodos de autenticación. Si se selecciona alguna combinación de métodos de autenticación, llS intentará primero el método anónimo (si está habilitado}, después el método básico (si está habilitado) y, finalmente, et método de Windows integrada (si está habilitado}. Es entonces el cliente quien determina los esquemas de autenticación que admite *y* la forma de responder correctamente.

El acceso anónimo es típico de aplicaciones web que no esperan saber quién es el usuario. El acceso autenticado; ya sea Básico o de Windows integrada, generalmente funciona mejor en una Intranet. Por ejemplo, la aplicación puede ser apropiada sólo para ciertos usuarios (como se presenta en mi desarrollo); se sabe quiénes son *y* se puede validar los permisos de acceso de cada uno de ellos .

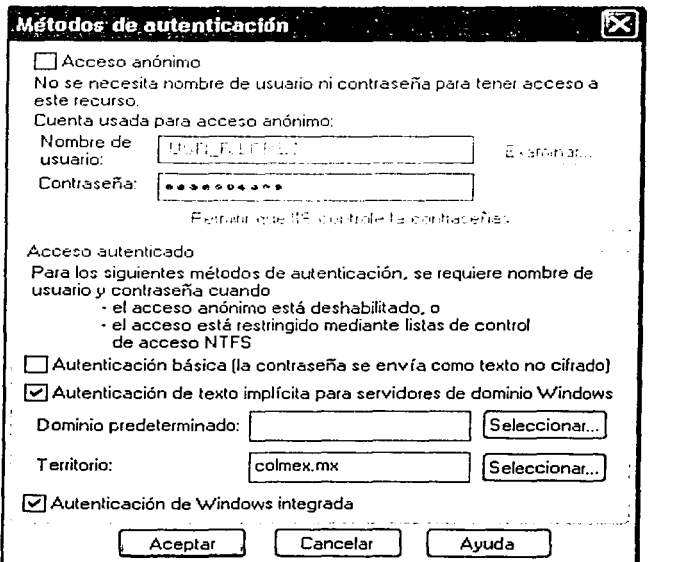

*J(ustración 3.21 !i\-[étoáos áe autenticación* 

#### Autenticación anónima

Cuando un usuario examina el sitio web de la aplicación y el SO no tiene idea de quién es él, el ISS proporciona el acceso a los datos de forma segura, por medio de la cuenta de inicio de sesión de usuario anónimo. El usuario anónimo es una cuenta de inicio de sesión estándar que proporciona acceso de invitado a archivos *y*  recursos designados. De forma predeterminada, cuando un explorador pide una página web, el llS intentará en primer lugar cumplir la petición sin autenticar el usuario. Si permitir anónimos está habilitado, todas las peticiones de clientes se procesan en el contexto de inicio de sesión del usuario anónimo. Si el llS, personificando la cuenta anónima, puede tener acceso a la página solicitada, la página se muestra al usuario anónimo. Por ejemplo, si el nombre de mi equipo es filopez, la cuenta de usuario anónimo será IUSR\_filopez. En realidad, la autenticación anónima no es una autenticación. Cualquiera que se pueda conectar con una aplicación web puede tener acceso a la misma en todo el alcance de los permisos concedidos a la cuenta anónima. Si la aplicación web necesita proporcionar el mismo acceso a todos los clientes *y* no le preocupa qué clientes son, utilizar la autenticación anónima será una buena elección.

A primera vista, la autenticación anónima parece un poco insegura, pero hay múltiples obstáculos que evitan que alguien aproveche el acceso anónimo para tener acceso a los recursos restringidos de la aplicación. En primer lugar, no pueden tener acceso a archivos que son invisibles para ellos (como los protegidos por las restricciones de acceso a archivos de NTFS'). En segundo lugar, incluso si pudieran tener acceso a los archivos, no pueden completar la autenticación porque no tienen toda la información de la cuenta necesaria para tener acceso a los archivos que buscan. Asi pues, el uso de la cuenta anónima no compromete la seguridad y es una buena elección para las aplicaciones basadas en la web.

Autenticación básica

**<sup>4</sup> Como pana de la configuración de seguridad, también debe convertirse la partición del disco duro en una partición NTFS. Las particiones NTFS de**  disco duro ofrecen un control preciso del acceso a los archivos y directorios, y guardan la información de forma más eficaz que las particiones FAT (Tabla **de asignación de archivos).** 

La autenticación básica es un mecanismo de autenticación HTTP estándar que utiliza texto (datos que se transmiten como caracteres de texto) para enviar y recibir información de seguridad del usuario. Cuando se habilita, la autenticación básica sólo se usa bajo las siguientes condiciones:

- La petición del cliente no se pudo procesar con la cuenta de usuario anónima.  $\blacksquare$
- El servidor y el cliente no pueden utilizar la autenticación de Windows integrada.
- La casilla de verificación Habilitar control de acceso de la ficha Permisos para las propiedades de servicio Proxy de web está activada.

En la autenticación básica, el cliente es responsable de mostrar un cuadro de diálogo que pida el nombre de usuario y la información de contraseña para transferirlos al equipo con llS. Las credenciales se codifican y se envían al servidor. El nombre de usuario escrito debe especificar una cuenta de usuario en el equipo con llS o en un dominio de confianza. Cuando utiliza una cuenta de un dominio de confianza, el nombre de usuario debe contener el nombre de dominio en el formato siguiente: dominio\cuenta (por ejemplo, MAIN.COLMEX\fjlopez). La autenticación básica ofrece protección mínima para establecer la seguridad de los datos de una aplicación. Si se usa este tipo de autenticación. las credenciales de usuario se codifican, pero no se cifran y son, por tanto, vulnerables ante la detección de cualquiera que quiera curiosear los paquetes de red.

#### Windows integrada

A diferencia de la autenticación básica, que envía nombres de usuario y contraseñas en formato de texto del cliente al servidor, la autenticación de Windows integrada sigue un proceso de cifrado más complejo que puede requerir múltiples comunicaciones entre el cliente y el servidor. Sólo funciona cuando los equipos cliente y servidor están en el mismo dominio o en dominios de confianza. Funciona en el modelo de seguridad de Windows para proporcionar un procedimiento de inicio de sesión transparente y seguro para clientes compatibles. Utiliza cifrado cuando envía información de contraseña segura entre clientes y servidores de la red.

La autenticación de Windows integrada requiere una conexión activa entre el cliente web y el servidor que requiere la autenticación. Esto puede ser un problema si el servidor de seguridad o un servidor Proxy no está configurado para controlar sockets perdidos o cerrados.

En una secuencia de Windows integrada, el equipo cliente utiliza la información de inicio de sesión de usuario de Windows establecida actualmente para identificarse de forma segura al servidor. No se pide al usuario que escriba estas credenciales. En lugar de ello, Ja información está disponible en Windows después de que el usuario inicie una sesión por primera vez en un servidor de Windows. Toda la comunicación tiene lugar con múltiples comunicaciones seguras y cifradas entre el cliente y el servidor. Este método de autenticación es sencillo de utilizar y muy seguro por el proceso utilizado para establecer la seguridad de usuarios. Tiene varias ventajas:

- Las contraseñas no se transmiten a través de la red.  $\bullet$
- Si el usuario ha iniciado una sesión en un equipo con Windows (Windows 9x, Windows NT, Windows 2000), se suministran automáticamente las credenciales del usuario, sin interacción adicional con el usuario.
- La autenticación de Windows integrada proporciona excelente protección para una aplicación web. Utilizar este tipo de autenticación con una cuenta de inicio de sesión anónima suele ser la mejor solución.

La desventaja básica de la cuenta de inicio de sesión anónimo es que se crea inicialmente sólo como una cuenta de usuario local. En situaciones en las que el llS está en un controlador de dominio esto no es un problema porque cuando se crea la cuenta se convierte de forma natural en una cuenta de dominio. Sin embargo, cuando el llS está en un servidor independiente, la cuenta de inicio de sesión anónimo es local y se va a tener acceso a otros recursos remotos desde ese equipo con IIS, la autenticación de acceso en el equipo remoto fallará. Por ejemplo, cuando un equipo con SOL Server remoto intenta validar la conexión, no encontrará Ja información de cuenta de usuario local y la conexión fallará.

Se pueden configurar los permisos del servidor web para limitar cómo ven, ejecutan y utilizan las páginas ASP los usuarios. Estos permisos de servidor web se aplican a todos los usuarios y no distinguen entre cuentas de usuario. También se puede configurar el servidor web para conceder o denegar el acceso a equipos y dominios

específicos. Para permitir a los usuarios que ejecuten la aplicación ASP, se debe de configurar los siguientes permisos de servidor web:

- Habilitar los permisos de lectura para directorios virtuales que contengan archivos .asp sin secuencias de  $\ddot{\phantom{a}}$ comandos.
- Habilitar los permisos de lectura *y* secuencias de comandos para directorios virtuales que contengan archivos .asp y .HTML con secuencias de comandos.
- Habilitar los permisos de lectura *y* ejecutar para directorios virtuales con archivos .asp y otros archivos ejecutables, como .exe *y* .dll, que requieran el permiso Ejecutar para que se puedan ejecutar.

Cuando estos permisos de servidor web generales se hayan aplicado a los directorios virtuales, puede especificar limitaciones de acceso adicionales en otros archivos si establece la seguridad de las páginas ASP *y*  HTML, o utiliza las restricciones de acceso de protocolo de control de transporte/protocolo de Interne! (Transmission Control Protocol/Internet Protocol, TCP/IP).

El archivo Global.asa normalmente almacena variables de sesión de usuario *y* perfiles de inicio de aplicación. Como el archivo Global.asa también incluye comandos que devuelven información al explorador, es importante asegurarlo. Puede protegerse completamente el archivo Global.asa con permisos NTFS. Es posible que la aplicación web requiera que el acceso de cada usuario tenga una cuenta de Windows autenticada *y* permisos adecuados. En este caso, cada vez que un usuario intente tener acceso a contenidos restringidos, el 115 confirma la identidad del usuario para asegurarse de que éste dispone de una cuenta de Windows válida.

Por último, se puede integrar la seguridad de SQL Server con la seguridad de Windows, Jo que permite que Ja aplicación se beneficie de las características de autenticación de usuarios de Windows. Además, se puede restringir el acceso individual a cada BD *y,* dentro de cada una de ellas, se podrá determinar a qué usuarios se les permite ver o modificar las distintas tablas, columnas, vistas, procedimientos almacenados *y* reglas. El servidor SOL ofrece tres modos diferentes de seguridad para validar la información de inicio de sesión.

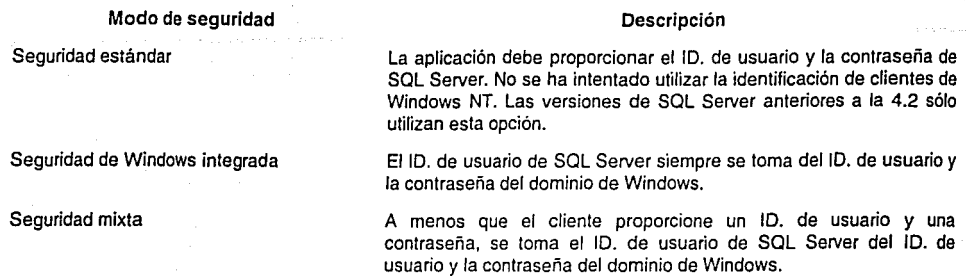

#### Seguridad estándar

La seguridad estándar es la opción de instalación predeterminada para SQL Server. Proporciona el modelo de seguridad más sencillo, porque la seguridad existe independientemente del modelo de dominio de Windows. Se controla el nivel de acceso que tiene un usuario a la BD *y* sus objetos mediante la configuración de las opciones de seguridad dentro de SQL Server. La seguridad estándar significa que SQL Server utiliza su propio proceso de validación para comprobar todas las cuentas de inicio de sesión. Con esta seguridad estándar, cada usuario proporciona un ID. de inicio de sesión y una contraseña válidos de SQL Server. Cada inicio de sesión de SQL Server especifica el acceso permitido a cada BD *y* a sus objetos (tablas, vistas, procedimientos almacenados y reglas). Las cuentas de inicio de sesión se consideran válidas si aparecen en la tabla de syslogins cifrados. La autenticación consiste en comparar el nombre de usuario y la contraseña proporcionados con una información similar que se conserva en la BD de SQL Server. Este es el modelo de seguridad más fácil de integrar con el IIS.

La seguridad estándar funciona con todas las configuraciones de red. SOL Server no toma en cuenta el dominio que utilizan las cuentas de inicio de sesión de red y también ignora el esquema de nombres de usuario y contraseñas de Windows.

#### Seguridad de Windows integrada

Con la seguridad integrada, SOL Server aprovecha Ja autenticación de Windows para validar las cuentas de inicio de sesión de SOL Server. Esto permite que el usuario pase por alto el proceso de inicio de sesión estándar de SOL Server. Con esta aproximación, un usuario de la red puede tener acceso a una 80 de SOL Server sin suministrar una identificación o contraseña de inicio de sesión distinta, ya que SOL Server obtiene Ja información de usuario y la contraseña del proceso de seguridad de Ja red de Windows.

Las aplicaciones de SOL Server con seguridad integrada aprovechan todas las características de seguridad de Windows. Incluyen las cuentas de usuario de todo el dominio, contraseñas cifradas, antigüedad de Ja contraseña, auditoria de inicio de sesión y administración general de usuarios .

Seguridad mixta

El modo de seguridad mixta permite la validación mediante el uso de modos de seguridad integrada o estándar. Con el modo de seguridad mixta, SQL Server utiliza la seguridad integrada para todas las conexiones fiables. Por ejemplo, para una conexión con un origen ODBC fiable, Ja autenticación tiene lugar mediante el proceso de autenticación de Windows. Si la autenticación del modo integrada falla, se utiliza el modo de seguridad estándar; para ello, se requiere la entrada de información válida de inicio de sesión de SOL Server.

## Conclusiones

Durante los años en que he ofrecido mis servicios profesionales en el COLMEX, para ser más preciso desde enero de 1997 a la fecha, junto con la educación que recibí en /a Universidad Nacional Autónoma de México (UNAM) me ha permitido desarrollar mi carrera profesional de forma eficaz; ésta se ha enriquecido al ir acumulando conocimientos sólidos con respecto a mi inicio de becario de investigación. Indudablemente falta mucho camino por recorrer pero no por ello mis aspiraciones decrecen, además de considerara como parte del proceso que todo profesionista anhela en su vida laboral, entendida como *experiencia*. Existen medios a través de los cuales puedo reforzar los conocimientos sobre algún tema de interés; dentro de ellos se encuentra la certificación técnica en diversas categorias sobre los productos *y* tecnologías existentes.

Gracias a esta oportunidad que se me ha brindado, he podido establecer un vínculo más directo con la sociedad; ofreciendo alternativas *y* desarrollando expectativas personales. Es a través del cúmulo de experiencias *y*  de las actividades realizadas en el área de RT que me permitieron desarrollar mi proyecto de tesis de una forma clara y concreta; logrando cumplir el objetivo trazado para el proyecto. En este momento la 80 dispone de la información necesaria para dar seguimiento a los reportes planteados por los usuarios del COLMEX en cuanto al uso de las herramientas y recursos informáticos. Permite saber el estado que guarda una solicitud *y* la forma en que se procedió para resolverla. Por lo tanto, si es requerido algún tipo de aclaración con respecto al servicio prestado por la CSC, a través del área de RT se cuenta con los argumentos mínimos e indispensables para enfrentarla. Bajo tales circunstancias, se considera a la 60 como el pilar de la base de conocimiento; siendo los propios asesores del área los encargados de su correcto manejo, ingresando la información concerniente a las soluciones *y* complementando dicho seguimiento.
Por otro lado y a mi entender, varios son los factores que están influyendo en el tiempo que los asesores del área de RT dedican a solucionar un reporte. Por mencionar alguno, las características técnicas de los equipos de cómputo: la memoria física, el tipo de microprocesador, la capacidad del disco duro. Un claro ejemplo al respecto, es el que tiene que ver con el desempeño de las computadoras; ya que no es el mismo si una utiliza un microprocesador 486 a 66 MHz con Windows 95, respecto a otra con microprocesador Pentium IV a 1.7 GHz *y*  Windows XP, además de que en ambas disminuye un poco más al utilizar el programa de antivirus.

Aún cuando no fue parte trascendental en el desarrollo de mi proyecto de tesis, encuentro algunas limitantes adicionales que se relacionan con cuestiones de presupuesto. No obstante, considero que no es un problema único del COLMEX, la actualidad que vive el país en materia socio-económica dicta el camino a seguir para la gran mayoría de las instituciones educativas.

Haciendo un paréntesis, considero que las políticas internas de cada uno de los centros *y* programas de estudio podrían estar influyendo. De hecho, la asignación de las computadoras está a cargo de los direclores. Que es lo que trato de exponer al respecto; simplemente que habría que llevar acabo una asignación más cuidadosa, ya que a mi entender existen usuarios que no necesitan de computadoras tan sofisticadas, caso contrario de aquellos que si las requieren. He de mencionar también que la mayoria de los usuarios cuentan con buenos equipos de cómputo; sin embargo, la prioridad de los mismos es para los investigadores, posteriormente son asignados a las secretarias. Por su parte, los estudiantes disponen de salas de cómputo de acuerdo a sus necesidades. En resumen, toda esta información la establezco en el anexo A, en donde hago un recuento de la infraestructura en materia de equipos de cómputo que tiene la institución.

Finalmente creo que cualquier sistema es susceptible de mejoras, En ese sentido, encuentro viable la creación de una interfaz que le permita al propio usuario interactuar con la información contenida en la base de conocimiento. Se deberá de implementar el camino más sencillo para que consulte el sistema. Tomando en consideración aspectos como su personalidad e idiosincrasia; no es mi intención hacer un juicio frío o calculador al

respecto. Simplemente pienso que es importante hacer notar que el trato con el usuario no siempre es cordial y en algunos casos, hasta difícil resulta.

나는 조직 나가 사람의 사회로 취급했다.

Los puntos de vista que manejan sobre las herramientas y recursos informáticos suponen no forma parte trascendental en las actividades que desempeñan. Aunado a particularidades como el de la edad, creo influyen de sobremanera en el modo de ver el mundo de la informática. En primera instancia más que algo novedoso, lo consideran complejo *y* en ocasiones hasta dificil de comprender. Motivando a que soliciten el apoyo incondicional de algún integrante del área de RT, ya que en él encuentran la seguridad deseada para el manejo de dichos recursos. Por lo que es responsabilidad de la CSC, a través de sus colaboradores el poner en práctica los conocimientos y habilidades necesarias, para fomentar *y* apoyarlos en el uso de las comunicaciones digitales; con el objetivo de poder compartir su información de una manera confiable, como parte adicional al uso de los programas y herramientas informáticas que tienen a sus disposición dentro de la institución.

Algo que debe resultar muy interesente de contemplar, es el análisis de la información contenida en la base de conocimiento. Las estadísticas permitirían evaluar el desempeño tanto de los asesores como de la propia área de RT. Con el único fin de averiguar en que puntos se están cometiendo fallas y en consecuencia se tomen las medidas pertinentes para solventar dicha situación. Es decir, sí el resultado de este análisis muestra los puntos a fortalecer o aclarar, según se trate del caso; indudablemente se tendrá la oportunidad de ofrecer un mejor servicio día con día. Otro de los benelicios que podrían olrecer, es el concerniente a determinar los problemas que suceden con mayor frecuencia. Una vez ubicado los motivos o causas que los originan, se podrían establecer soluciones en línea; siguiendo una serie de pasos sencillos *y* detallados de cómo resolver la problemática expuesta, para no depender en demasía del apoyo de alguno de los asesores del área de RT. Buscando como punto adicional la interacción con la base de conocimiento.

## Anexo A. Inventario de los equipos de cómputo

El inventario de la CSC está compuesto por más de 790 equipos de cómputo. Éste me permite visualizar la infraestructura general con la cual cuenta el COLMEX en materia de computadoras. Es a través de ellas que los usuarios pueden utilizar y aprovechar los programas y herramientas informáticas de que disponen en la institución.

En la actualidad la gama de computadoras se concentra en cualro grandes bloques, como lo muestran los siguientes cuadros sinópticos. No es mi intención detallar todas *y* cada una de sus caracteristicas, simplemente deseo establecer el panorama general de los equipos. Describo: marca, modelo, procesador *y* la cantidad de cada uno de ellos. Es importante mencionar que el inventario constantemente varía; debido a que las actividades académicas o de investigación de los centros y programas de estudio requieren de nuevos equipos de cómputo que satisfagan las necesidades de cada uno de ellos, acorde a las novedades tecnológicas en el mundo de la informatica.

Debo de agregar que con respecto al desempeño de las computadoras, se intenta aprovechar al máximo su vida útil; instalando las actualizaciones de software necesarias *y* en algunos casos mejorando el hardware de las mismas, en donde se contempla: la memoria física, el disco duro *y* algunos accesorios periféricos como puede ser una unidad de cd-rorn. Desde un punto de vista personal *y* tomando corno base la experiencia que he adquirido a lo largo de estos años en el COLMEX, considero que uno de los puntos que ayudaría a resolver y mejorar considerablemente este desempeño es la memoria física (RAM), la inversión necesaria al respecto resulta mínima si se considera los beneficios que se obtendrían.

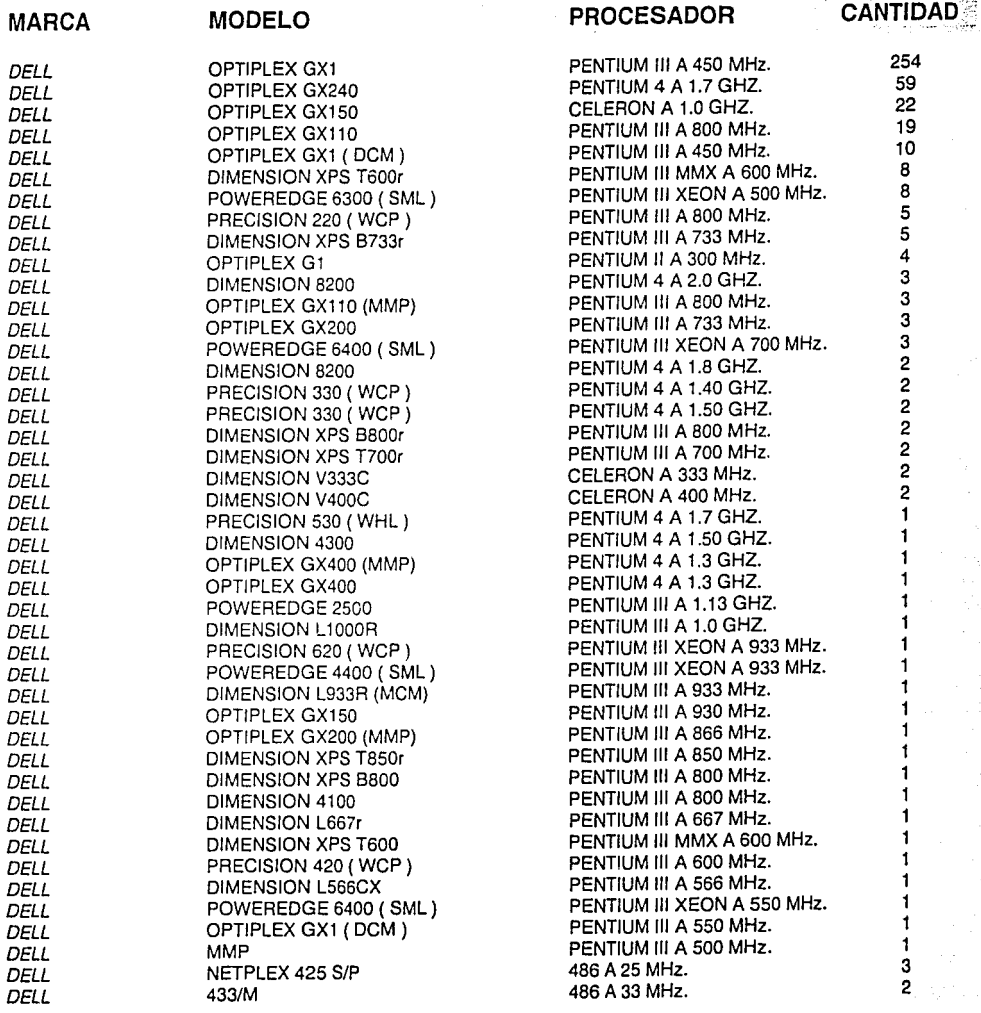

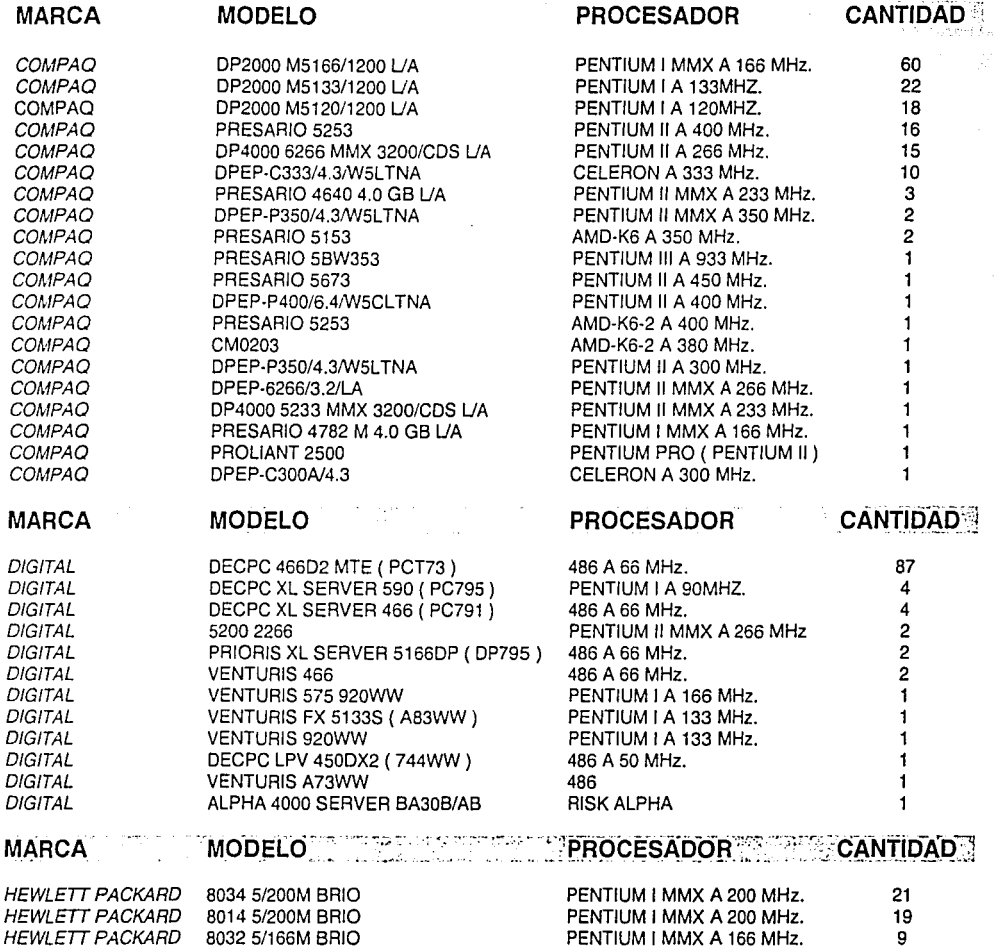

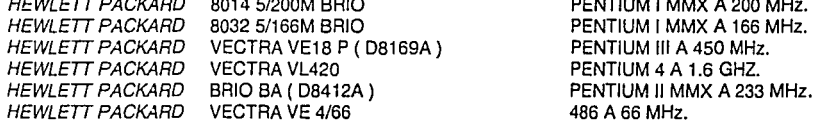

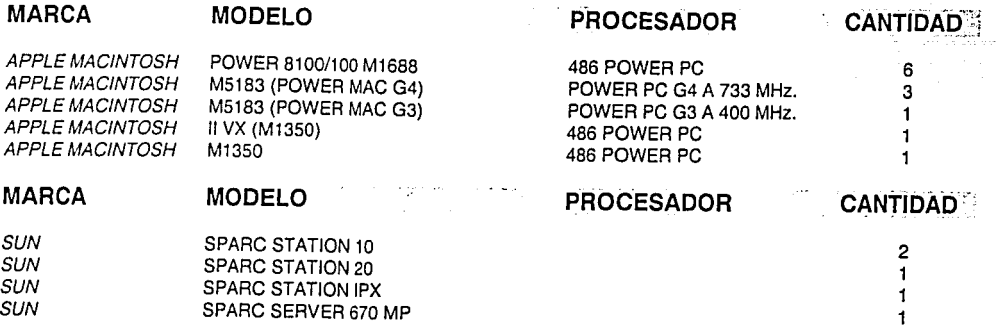

# Anexo B. Tablas y catálogos del sístema

En este anexo describo a detalle las tablas que utilice para crear Ja BD. Establezco sus campos, a través de una descripción, el tipo de datos que manejan *y* definiendo aquellos en los que se permiten nulos (NULL). Para finalmente completar dicha información, mostrando los catálogos resultantes de las propias tablas.

#### TABLA REPORTE:

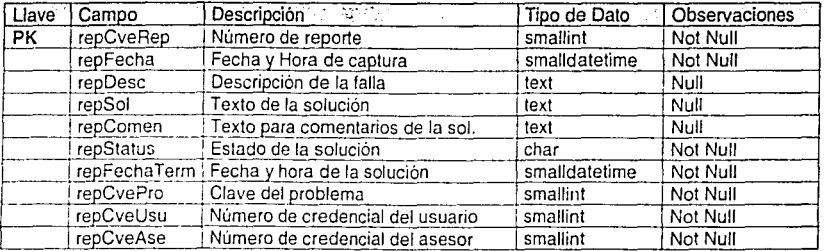

TABLA PROBLEMA:

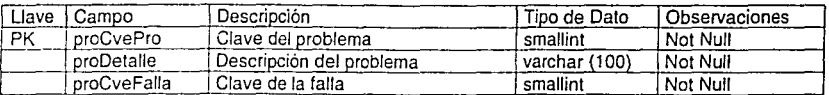

#### TABLA FALLA (CATÁLOGO):

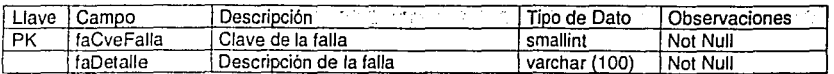

#### TABLA USUARIO:

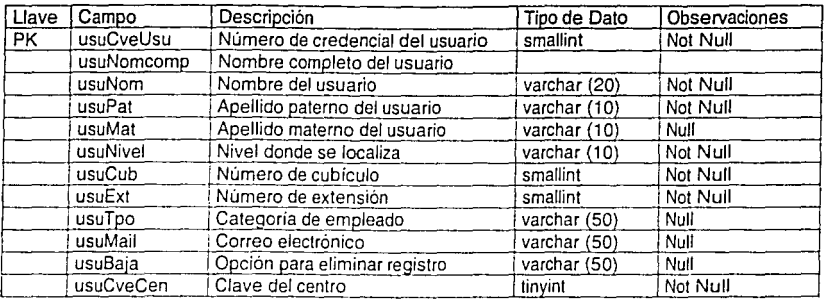

#### TABLA CENTRO (CATÁLOGO):

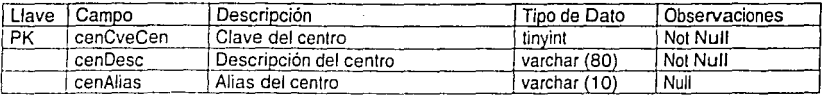

#### TABLA ASESOR:

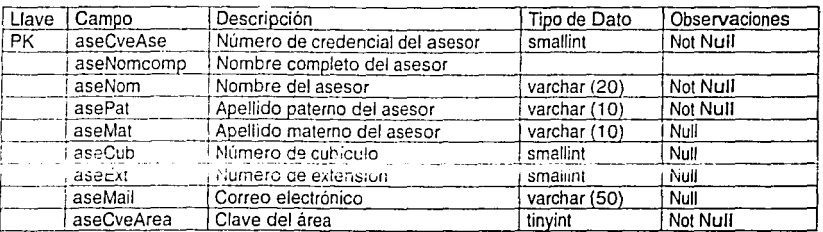

### TABLA ÁREA (CATALOGO):

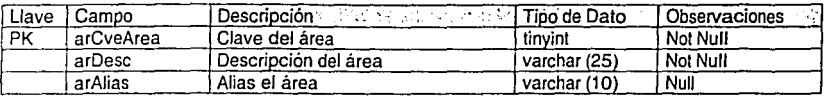

### CATÁLOGO DE FALLAS

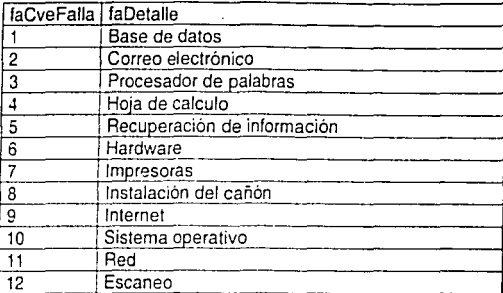

### CATÁLOGO DE CENTROS

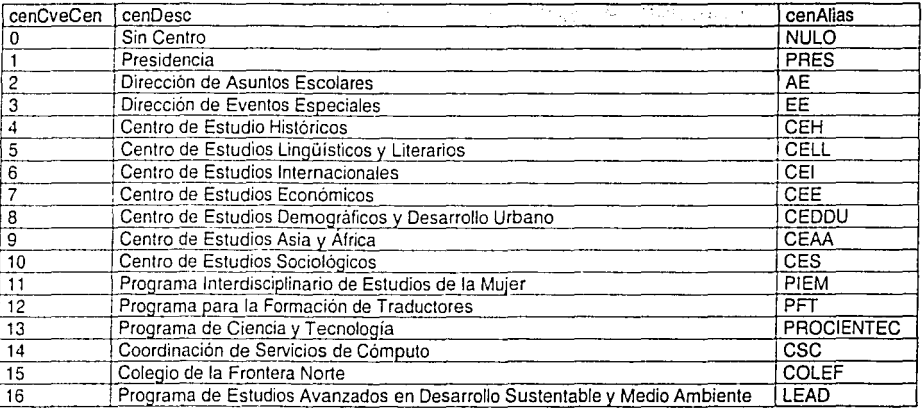

## CATÁLOGO DE ÁREAS

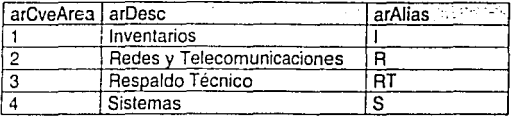

## Glosario

Active *X.* Controles propios del entorno Windows, utilizados en programación. Denominados antiguamente OCX (y aún conservan esta extensión como parte del nombre) son módulos separados del programa principal, que se han de distribuir con el mismo. Tienen la ventaja de ser portables entre unos y otros lenguajes y su contenido puede ser cualquiera, no tienen una utilidad específica para un desarrollo concreto. Están basados en la tecnología COM de Microsoft.

Ancho de banda. Cantidad de datos que pueden enviarse a través de una conexión, medido normalmente en bits por segundo (bps).

ANSI (American National Standards lnstitute), Instituto Nacional Americano para la Estandarización. Organismo oficial dedicado a fomentar la adopción de normativas en materia de informática, comunicaciones, etc.

Aplicación web. Conjunto de elementos (páginas web, objetos de base de datos, etc.) que forman un sitio web completo o una parte claramente diferenciada de un sitio web, bajo una raíz virtual.

Applet. Programa de Java que puede insertarse en una página HTML y ejecutarse dentro de un explorador que permita utilizar Java.

Arquitectura cliente/servidor. Modelo de diseño para las aplicaciones que se ejecutan en una red, en la que la mayor parte del procesamiento principal (como las búsquedas físicas en bases de datos) tiene lugar en un servidor. El procesamiento de interiaz, que requiere comunicación con el usuario, se gestiona con programas más pequeños distribuidos por las estaciones de trabajo de cliente.

ASP. Página activa de servidor. Contiene valores de configuración e información referentes a las sesiones globales. Este archivo se usa para almacenar los comportamientos y atributos globales de una aplicación web. Normalmente se utiliza para establecer las conexiones de bases de datos y almacenar los controles de sesión. Probablemente la

sustitución de las HTML tal como ahora se conocen por una diferencia básica, estas últimas son estáticas en tanto que por medio de programación no se modifiquen, mientras que las ASP son analizadas por el servidor modificando el código HTML según las necesidades.

BIOS (Basic Input-Output System). Conjunto de rutinas básicas que se almacenan en memoria ROM. Este sistema incluye rutinas para el teclado, la pantalla, los puertos paralelos y serie y para servicios internos como hora *y* fecha. Acepta solicitudes desde las unidades de los dispositivos en el sistema operacional, así como desde los programas de aplicaciones.

Bit (Binary digiT). Unidad de almacenamiento binaria que puede representar solamente dos valores: encendido *y*  apagado, ó O *y* 1.

Byte. Unidad de almacenamiento compuesta por ocho bits. Puede almacenar un valor numérico de O a 255 (decimal) o una letra.

Campo. Identifica una posición en un registro en donde un dato elemental es almacenado, con ciertas caracteristicas, tales como largo *y* tipo.

CGI (Common Gateway Interface). Sistema de programación en Internet que permite la generación dinámica de documentos. Esta recibe unas peticiones en forma de "parámetros" desde un servidor y compone un documento en HTML de respuesta que es transmito desde la computadora cliente. La creación de los programas puede hacerse de forma y con lenguajes muy variados, C. Delphi, etc. y en principio son (o fueron) independientes de la plataforma o el sistema operativo que los albergaba. Hoy existen sistemas más sofisticados para su realización, en entorno Windows se utilizó una especificación Win-CGI y sobre todo otras dos que facilitan muchos trámites al conseguir una comunicación directa entre servidor y cliente que son NSAPI de lo que era Netscape e ISAPI de Microsoft.

COM (Component Object Model). Estas tecnologias, originarias de Microsoft, sirven para el diseño de componentes, en realidad de Objetos programables, y la base de OLE tanto en sus variantes OLE DB (DataBase) como OLE OS (Directory Services) y ActiveX.

Computadora. Es un dispositivo, diferenciado en un hardware o parte física *y* software o parte 'lógica', es decir, conjunto de programas, y que entre ambos consiguen el tratamiento de la información. Hay tres tipos: microordenadores, miniordenadores y superordenadores o Mainframes. El primero es el típico PC, su característica básica es que solo contiene un procesador. Los miniordenadores llevan varios procesadores, con lo que las funciones de multitarea y multiusuario son reales (en los microordenadores se realizan repartiendo tiempos). Los

> -... "··

superordenadores son diferentes por sus arquitecturas, se caracterizan por velocidades altísimas *y* memorias de gigabytes.

DB (Data Base}, Base de Datos. Conjunto de ficheros dedicados a guardar información relacionada entre sí, con referencias entre ellos de manera que se complementen con el principio de no duplicidad de datos. Dependiendo de cómo se vinculen dan lugar a BD. jerárquicas. relacionales, etc. Un caso especial de éstas son las documentales, que, como su nombre indica, están diseñadas para almacenar volúmenes grandes de documentos

DBA (Data Base Administrator), Administrador de Base de Datos. La persona encargada del mantenimiento de la base. tanto de los datos. su integridad. manejo del gestor de datos, los indices (por corrupción o cualquier motivo), de directorios y alias, consultas y sentencias desde fuera de programas, igual que conexiones o transacciones, etc., corno del acceso de usuarios. autorizaciones. palabras de paso. Depende totalmente de la base de datos de que se trate.

DBMS (Data Base Management System}, Sistema de Administración de Base de Datos. Conjunto de programas que permite crear una base de datos. manipular la información que contiene *y* realizar todas las tareas de administración necesarias para mantenerla operativa.

DIMMs (Módulos Duales de Memoria en Linea). Se crearon para colocar señales separadas en cada contacto para que cada lado del módulo emitiera una señal distinta. Los más comunes en la actualidad son los DIMMs de 168 pines. aproximadamente de más de 5 pulgadas de largo por 1 pulgada de alto, con dos ranuras a lo largo de la parte **inferior.** 

DNS (Domain Name System). Son direcciones simbólicas utilizadas en Internet que sustituyen a las cadenas de números que son las verdaderas direcciones. Se le conoce también con el nombre de 'dominio', aunque no es del todo exacto.

DRAM. Es un tipo de memoria que requiere ser refrescada constantemente para mantener las cargas que mantienen los datos. Este "refresco" es la principal causa de las demoras entre accesos. Este tipo de memoria puede ser considerado obsoleto.

EDO DRAM. También llamado modo dram de hyper-página permite al tiempo del ciclo de la memoria ser acortado condensando el tiempo GAS para obtener mas salida de datos en una secuencia dada de acceso. En ciclos de CPU esto da 5·2·2·2. El incremento de la performance de la computadora es ganado por el uso de esta memoria porque la memoria EDO DRAM es cerca de 15% más rápida que la memoria FPM DRAM. La máxima tasa de transferencia (ancho de banda) de la EDO DRAM es cerca de 264meg/seg.

·· •.

E/DE (Enhanced-IDE), /DE realzado. Que aparece en el 1993 para eliminar las limitaciones de IDE. Permite pasar de los 16 cabezales por disco hasta 255 y alcanzar sobre los 8 gigabytes, permitiendo además pasar a 4 dispositivos gracias a la incorporación de un nuevo puerto, de manera que es posible conectar uno como maestro *y* otro como esclavo en cada uno de ellos.

Fichero. Es una colección de datos en un disco al que se tiene acceso por un nombre singular. Suele contener una secuencia de registros de forma idéntica, cada uno conteniendo una serie de campos.

Firewall (Cortafuegos). Sistema típico que se utiliza para evitar la entrada a las computadoras, de personas no deseadas. Hay distintos sistemas, pero en definitiva lo que hacen es controlar el tráfico que se está produciendo en la red. Es utilizado principalmente en las lntranets para que cualquier mensaje que entre o salga de la misma pase primero por él, examina cada uno de ellos y bloquea los que no cumplen con los criterios de seguridad impuestos.

GB (GigaByte). Unidad de memoria que equivale a 1,024 MB.

Hardware. Circuitería electrónica. En general, todos los elementos físicos de un equipo informático.

HTML (Hypertext Markup Language), Lenguaje de Composición de Hipertexto. Lenguaje utilizado para crear páginas web convencionales.

HTTP. Es el protocolo o las reglas de funcionamiento de los servidores WWW, que son los encargados de mantener este tipo de páginas.

Informática. Este término proviene del francés "informatique", que a su vez se deriva de la contracción de dos palabras: "INFORmación" y "autoMATICA", y se define como el conjunto de disciplinas *y* técnicas que se encargan del tratamiento automatice de la información por medio de la computadora. Teniendo en cuenta su ámbito de aplicación y sus distintos sistemas de trabajo, da lugar a ramas o especializaciones, tanto más amplias como que su irrupción masiva en la vida cotidiana la convierte en elemento indispensable. Con el desarrollo en los años 50 de los primeros equipos de cómputo de tipo comercial. la informática ha tenido un auge incomparable en nuestra sociedad, estableciendo a la computadora como una herramienta de trabajo fundamental, dentro de Ja misma.

Intranet. Se denomina de esta forma cuando se utilizan los sistemas de Internet a nivel de protocolos, pero en un ámbito reducido, como puede ser el de una institución.

/DE (lntegrated Drive Electronics). Interfaz de acceso a unidades de almacenamiento.

Java. Lenguaje de programación derivado del C++, desarrollado por Sun Microsystems, aunque simplificado en principio *y* adaptado para el funcionamiento en entornos de lntraNet-lnternet.

JavaScript. Lenguaje de programación de páginas web (no confundir con el Java), que lo sacó la empresa Netscape, inicialmente con el nombre de LiveScript *y* su finalidad es la confección de scripts.

KB (KiloByte). Unidad de medida de memoria. Equivalencia: 1 KByte =  $10^3$  Bytes = 1,024 Bytes.

LAN {Local Area Network}, Red de Area Local. Conexión fisica entre equipos (estaciones, servidores, ordenadores) *y* periféricos (impresoras. trazadores, gateways, etc.) para la transmisión de la información de bit en serie con la finalidad de compartir recursos con tiempos de acceso muy breves.

L2, Memoria Caché. Memoria intermedia de acceso aleatoria muy rápida entre la unidad central de proceso y la memoria principal que almacena los datos o instrucciones extraidos más frecuente y recientemente de la memoria principal.

MB {MegaByte). Unidad de medida de memoria que equivale a 1,024 KB.

Memoria. Zonas de un ordenador o periférico donde se almacenan temporalmente los datos y los programas con los cuales se trabaja en un determinado instante.

MHz {AlegaHertzio). Unidad de medida de la velocidad de reloj de una computadora que equivale a un millón de ciclos por segundo.

NIC (Network Interface Controller). Tarjeta de conexión con su software o driver correspondiente, para conectar una computadora a una red. Desde ella se pueden configurar las características, como son su nodo, la interrupción de hardware, la cantidad de memoria que utiliza *y* la conexión al puerto, principalmente.

ODBC (Open Data Base Connectivity}, Conectividad Abierta de Bases de Datos. Es el pilar principal del estándar WOSA (Windows Open System Architecture), Arquitectura de Sistemas Abiertos Windows.

OLAP (On Line Analytical Processing). Sistemas que se caracterizan por ser un análisis multidimensional de datos corporativos, soportando análisis del usuario *y* con posibilidades de navegación en base a la información a obtener.

OLE {Object Linking and Embedding}, Enlace e Incrustación de Objetos. Norma para la compartición de información entre aplicaciones del sistema Windows. Característica del entorno gráfico Windows que extiende las capacidades de "cortar y pegar", permitiendo establecer vincules entre diferentes programas. El procedimiento para

· ...

vincular e incrustar objetos es idéntico. La diferencia estriba en que el objeto incrustado reside en la aplicación cliente. El objeto vinculado, por su parte, contiene una representación gráfica e información del objeto que identifica el fichero original *y* la aplicación cliente.

Password (Contraseña). Palabra clave que identifica al usuario para proteger y definir el acceso a un equipo y por Ja que se identifica al usuario.

PCI (Peripheral Component lnterconnect). Bus de 32 bits de longitud de palabra de datos para las computadoras personales.

Protocolo. Es un término de comunicaciones *y* su función es fijar unas reglas de funcionamiento, a todos los niveles, a las que han de atenerse los distintos sistemas informáticos para poder comprenderse.

RAID (Redundant Array of lnexpensive Disks), Batería Redundante de Discos de Bajo Coste. Configuraciones de arrays de discos con los que se obtiene mayor fiabilidad ante fallos *y* se mejora la tasa de transferencia de datos. El nivel 5 utiliza un esquema de franjas de datos en sectores, como el RAID nivel 4, pero no necesita un disco especial para verificación de datos. pues también distribuye esta función en todo el arreglo.

RAM (Random Access Memory), Memoria de Acceso Aleatorio. Memoria volátil de escritura y lectura, habitualmente utilizada como almacén temporal de datos.

RDRAM. Es un concepto totalmente nuevo usando un nuevo empaquetamiento de chip con una baja cantidad de pines. alta velocidad, y arquitectura sincrónica. Porque cada aspecto de su estructura interna como el tamaño del camino. capacitancia del pin, el cambio de voltaje han sido rigurosamente redefinidos, este tipo de memoria puede ofrecer perforrnances muy altas. Es accedida tanto en el borde ascendiente como en el descendiente del ciclo de reloj. Una memoria RAM BUS de canal simple llega a una performance cerca de 3 veces mayor que los módulos de memoria SDRAM de 64-bits 100mhz. Por ejemplos la memoria RDRAM de canal simple tiene un ancho de banda de 1 .6 GByte/seg. La principal ventaja con Rambus es que los controladores pueden ser diseñados para usar 2 canales Rambus (y hasta 4 canales) en paralelo, produciendo un total de 3.2 GByte/seg, de ancho de banda mientras que un sistema de memoria RAMBUS de 4 canales, puede irse hasta 6.4 GByte/seg.

RDSI (Red Digital de Servicios Integrados). Se crea gracias al compromiso internacional de modificar los sistemas analógicos por digitales. Un concepto clave es la separación de la información de control (la que se utiliza para que la comunicación sea viable) con la del usuario. También se diferencian las conexiones telefónicas o de datos de un usuario (conectores y terminales NT1) con las de tráfico grande (NT2 o central privada o PBX).

-......

Registro. Es un grupo de campos afines de información considerada como una unidad.

ROM (Read Only Memory), Memoria Permanente Sólo de Lectura. Memoria sólo accesible para la lectura de su conteniao, no para su modificación.

Script. Son programas que se ejecutan en un servidor web dedicados a procesar las peticiones que le llegan de los navegadores.

SCSI (Smal/ Computer System Interface). Norma aprobada por el ANSI en 1986 que permite conectar hasta siete dispositivos en cadena.

SDRAM. Es diferente de la DRAM ordinaria por el uso de una interfase sincrónica. En la memoria DRAM estándar una dirección es reconocida sólo cuando lineas RAS o GAS son habilitadas mientras que en la memoria SDRAM las direcciones son cerradas en transiciones de reloj lo que da una buena mejora a las tasas de transferencia de datos. Utiliza un modo ráfaga para sacar los datos desde filas consecutivas así como también usa un pipeline para permitir accesos aleatorios en una fila en cada uno de los ciclos de reloj. La SDRAM se accede a 5-1-1-1 haciéndola tan rápida como la SEDO RAM pero puede manejar velocidades de bus de más de 100 MHz. La mayor tasa de transferencia (ancho de banda) de la memoria SDRAM es cerca de 528meg/seg.

SIMMs (Módulos Individuales de Memoria en Línea). Los SIMMs disponen los contactos en par a lados opuestos del módulo de manera que un par proporcione una señal. Los SIMMs de 72 pines son los más comunes en la actualidad, de aproximadamente 4+ pulgadas de largo por 1 pulgada de alto, con una ranura a lo largo de la parte inferior.

Software. Programas del sistema, de aplicación, de utilidades, procedimientos, reglas *y* su documentación asociada, relacionados con la operación de una computadora. Conjunto de instrucciones y datos que una computadora es capaz de entender.

Software de aplicación. Los programas de aplicación transforman a la computadora en una herramienta para realizar un tipo de trabajo específico, como el de procesamiento de texto, el análisis financiero (con una hoja de cálculo electrónica) o el diseño de publicaciones.

Stand-Alone. Un sistema de computación dedicado a cubrir todas las necesidades de cómputo de un usuario individual. El usuario elige únicamente el software necesario para sus tareas cotidianas. Los vfnculos con otras computadoras son ajenos al propósito principal del sistema.

TI (Tecnología de la Información). Se refiere a todo lo relacionado con la captura, transportación, proceso y uso de información, es decir, todo lo que involucra equipos de cómputo (hardware), programas de cómputo de infraestructura y aplicativos (software) y las telecomunicaciones.

URL (Uniform Resource Locator). Se conoce por este nombre a las direcciones dentro de Internet normalmente, aunque no necesariamente, refiriéndose a páginas web. En este caso se distinguen por iniciarse con http:// no obstante es una simplificación para el usuario el reverenciarlas de esta forma, en realidad son secuencias de números que se dirigen de forma inequivoca a una dirección. Esto se conoce como ONS.

USB (Universal Serial Bus). Sistema que, pensado inicialmente como un puerto más, como los de serie o paralelo, pretende sustituir el actual tipo de conexiones. Empieza a existir a partir de 1996, *y* hasta el momento ha encontrado obstáculos por parte de los fabricantes. entre otras cosas por su escaso ancho de banda, lo que tiende a solucionarse con la salida de la especificación USB 2.0, prevista para finales del 2000.

VBScript. Lenguaje tipo JavaScript, que se inicia con la versión 3 de Internet Explorer por Microsoft como pare de su gama de productos VBA (Visual Basic for Applications).

Web. Por éste término se suele conocer a WWW (World Wide Web), creado por el Centro Europeo de Investigación Nuclear como un sistema de intercambio de información *y* que Internet ha estandarizado. Supone un medio cómodo *y* elegante, basado en multimedia e hipertexto, para publicar información en la red. Inicial *y* básicamente se compone del protocolo http *y* del lenguaje html. Un ejemplo claro de páginas de éste tipo, es la que tienes delante en estos momentos.

## Bibliografia

- 1. Barker, Richard Case method England, Addison-wesley: Oracle, 1992 386 páginas
- 2. Banick, Steve Edición especial Visual lnterdev 6.0 Madrid, Prentice Hall, 1999 747 páginas
- 3. Martin, James Thomas Organización de las bases de datos/ Traducción *y* adaptación de Adolfo di Marco México, Prentice Hall lnternational, 1977 544 paginas.
- 4. Date, C.J. Introducción a los sistemas de bases de datos México, Addison-wesley, 1986 648 páginas.
- 5. Gillenson, Mark L. Introducción a la base de datos México, McGraw-Hill, 1988 391 paginas
- 6. Atre, Shakuntala Técnicas de bases de datos México, Trillas, 1988 445 páginas
- 7. Koch, George Oracle: The complete reference México, Osborne McGraw-Hill, 1990 1045 paginas
- 8. Korth, Henry F. Fundamentos de bases de datos / Traducción: Roberto Escalona García México, McGraw-Hill, 1987 525 páginas
- 9. Microsoft Corporation Microsoft Visual lnterdev 6.0 Manual del programador España. McGraw-Hill lnteramericana, 1998 479 páginas
- 10. Bryan, Pfaffenberger Diccionario para usuarios de computadoras e Internet México, Prentice-Hall Hispanoamericana, 1996 573 paginas
- 11. Guias técnicas aplicables a la adquisición de bienes y servicios informáticos Ministerio para las Administraciones Públicas 1995 http://www.map.es/csi/silice/defglosario.html
- 12. Diccionario informático http://www.elrinccncito.com/dicciona/dicciona.htm
- 13. Ullman, Jeffrey D. Introducción a los sistemas de bases de datos México, Prentice Hall/ Pearson Educación, 1999. 379 páginas
- 14. Kruglinski, David Sistemas de administración de base de datos/ Traducción: Sebastián Dormido Bencomo México, Osborne / McGraw-Hill, 1984 282 páginas.
- 15. Tsai, Alice Y H. Sistemas de base de datos: administración *y* uso/ Traducción: Alejandro Emilio Montes y Gómez Daza. México, Prentice Hall Hispanoamericana, 1990 607 páginas.

· ..

- 16. Flores, Ivan Arquitectura de bases de datos/ Traducción: Edmundo Saido Buenos Aires, México, Ateneo, 1986 366 páginas.
- 17. Lynch, Elizabeth Understanding SOL London, Macmillan, 1990 174 pages.
- 18. Carter, John The refation database New York, Chapman and Hall, c1995 Viii, 314 pages.
- 19. Gonzalez Pérez. Alfonso SOL Server: programación y administración México. Alfaomega, 1999 368 páginas.
- 20. Newcomer, Lawrence R. Select SOL: the relational database language New York, Macmillan, 1992 446 pages.
- 21. Soukup, Ron A fondo Microsoft SOL server I Traducción José Ángel Vallejo Pinto México. McGraw·Hill, 1998 834 páginas
- 22. Revista RED

¿Es posible el éxito empresarial con tecnologías de información? Capacitación guiada vs. Autoformación. Fórmulas para hacer de la capacitación un desperdicio. Capacitación: Saldo fiscal a su favor Año VI, Febrero 1996. Número 65

- 23. Revista RED Cliente / Servidor, ¿Cómo y dónde acceder a la información? Año VI, Julio 1996. Número 70
- 24. López, Gallegos Humberto Administración de múltiples sistemas de base de datos relacionales México, Instituto Tecnológico Autónomo de México, 1994 151 páginas.